# PUOLOP 迪浦

# PTB150CSE

## 8 位 IO 类型单片机

## 数据手册

第0.02版

2016年11月3日

## 重要声明

电子保留权利在任何时候变更或终止产品,建议客户在使用或下单前与 电子或代理商 联系以取得最新、最正确的产品信息。

电子不担保本产品适用于保障生命安全或紧急安全的应用, 电子不为此类应用产品承 担任何责任。关键应用产品包括,但不仅限于,可能涉及的潜在风险的死亡,人身伤害,火灾或严 重财产损失。

电子不承担任何责任来自于因客户的产品设计所造成的任何损失。在 电子所保障的规 格范围内, 客户应设计和验证他们的产品。为了尽量减少风险, 客户设计产品时, 应保留适当的产 品工作范围安全保障。

PTB150CSE不适用于交流供电阻容降压或者电源纹波大, EFT要求高的应用, 请注意不要 将PTB150CSE用于这种特殊要求的产品中。

提供本文档的中文简体版是为了便于了解,请勿忽视文中英文的部份,因为其中提供有关产品性能以及产品使用的有 用信息, 电子暨代理商对于文中可能存在的差错不承担任何责任,建议参考本档英文版。

目录

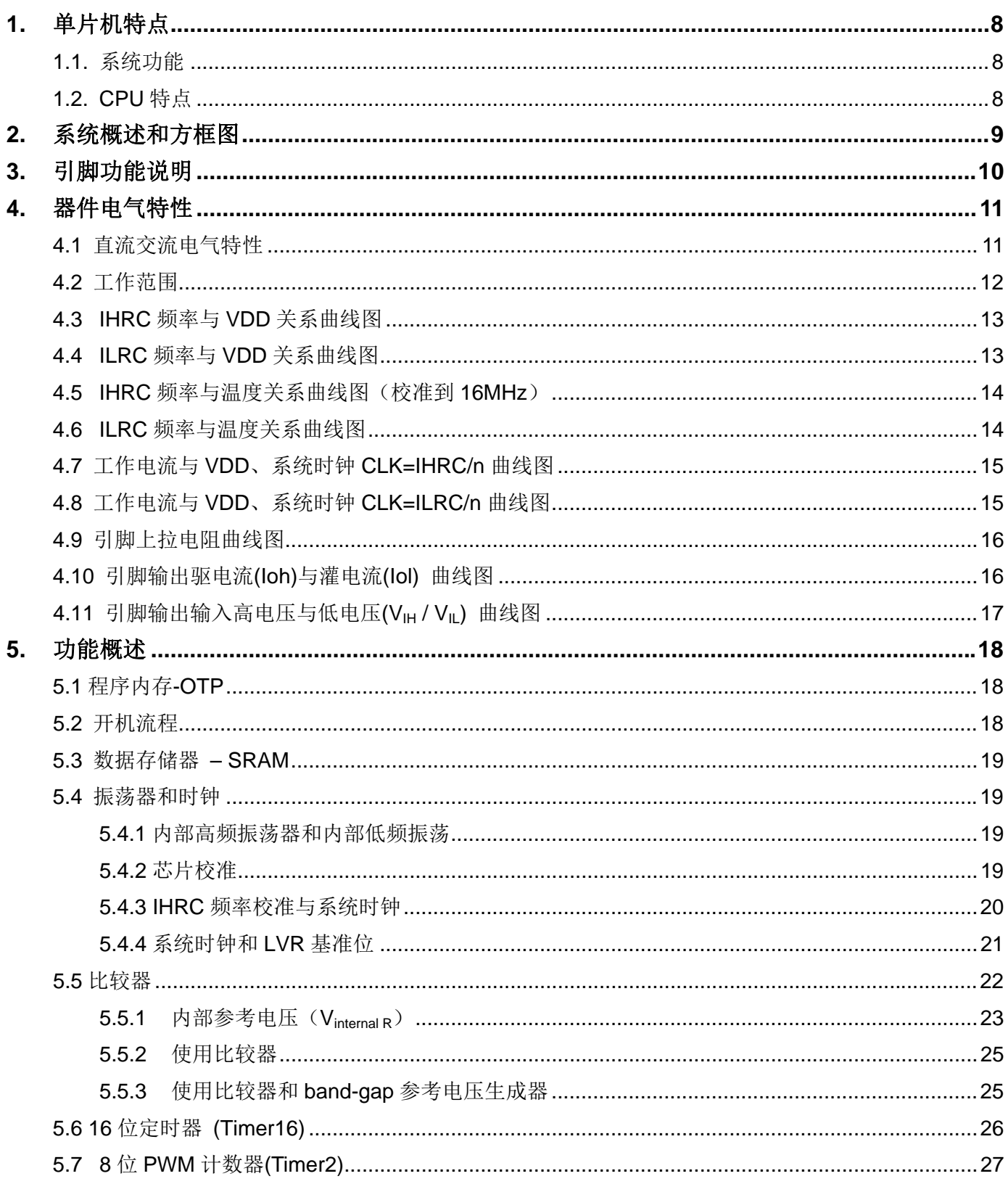

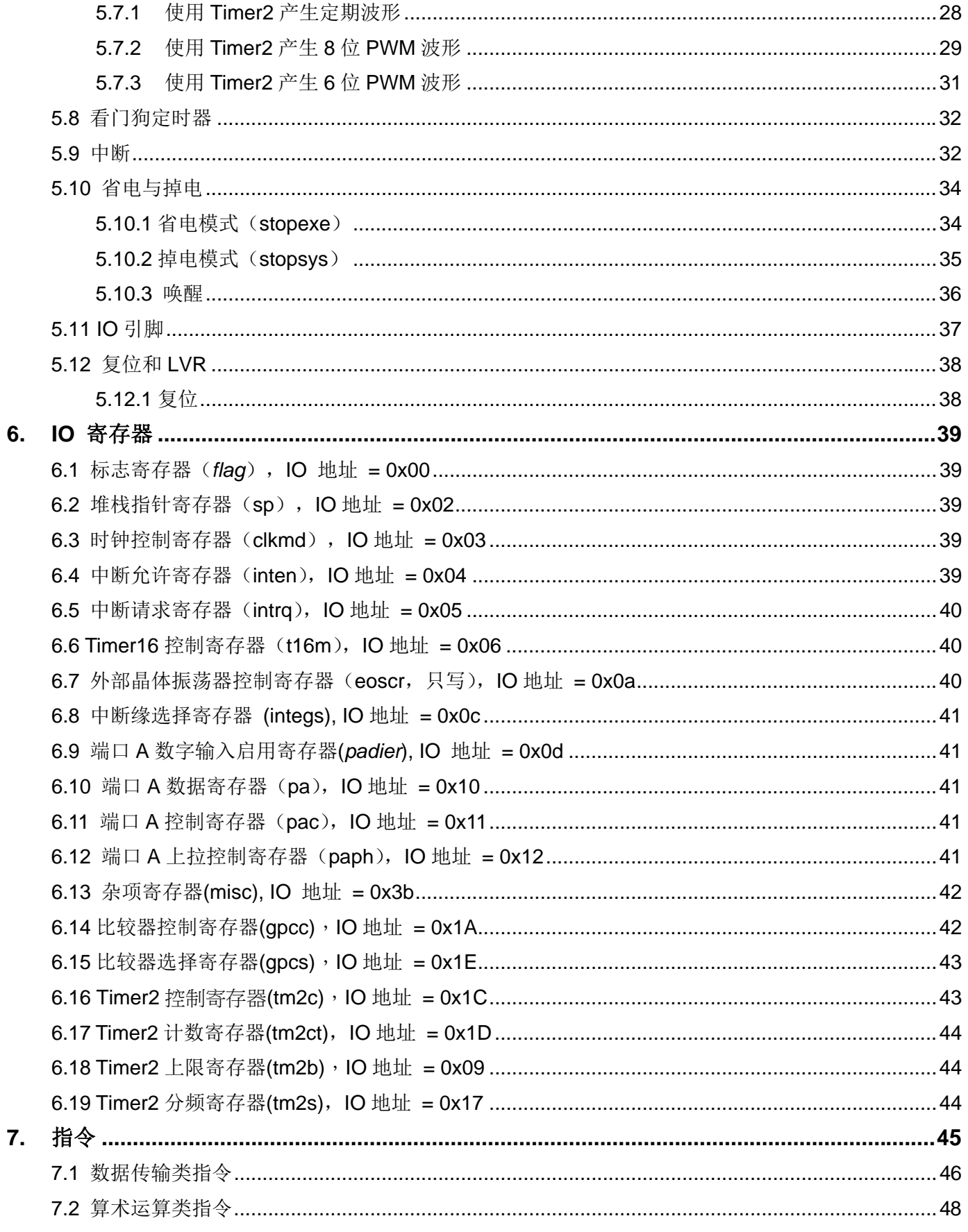

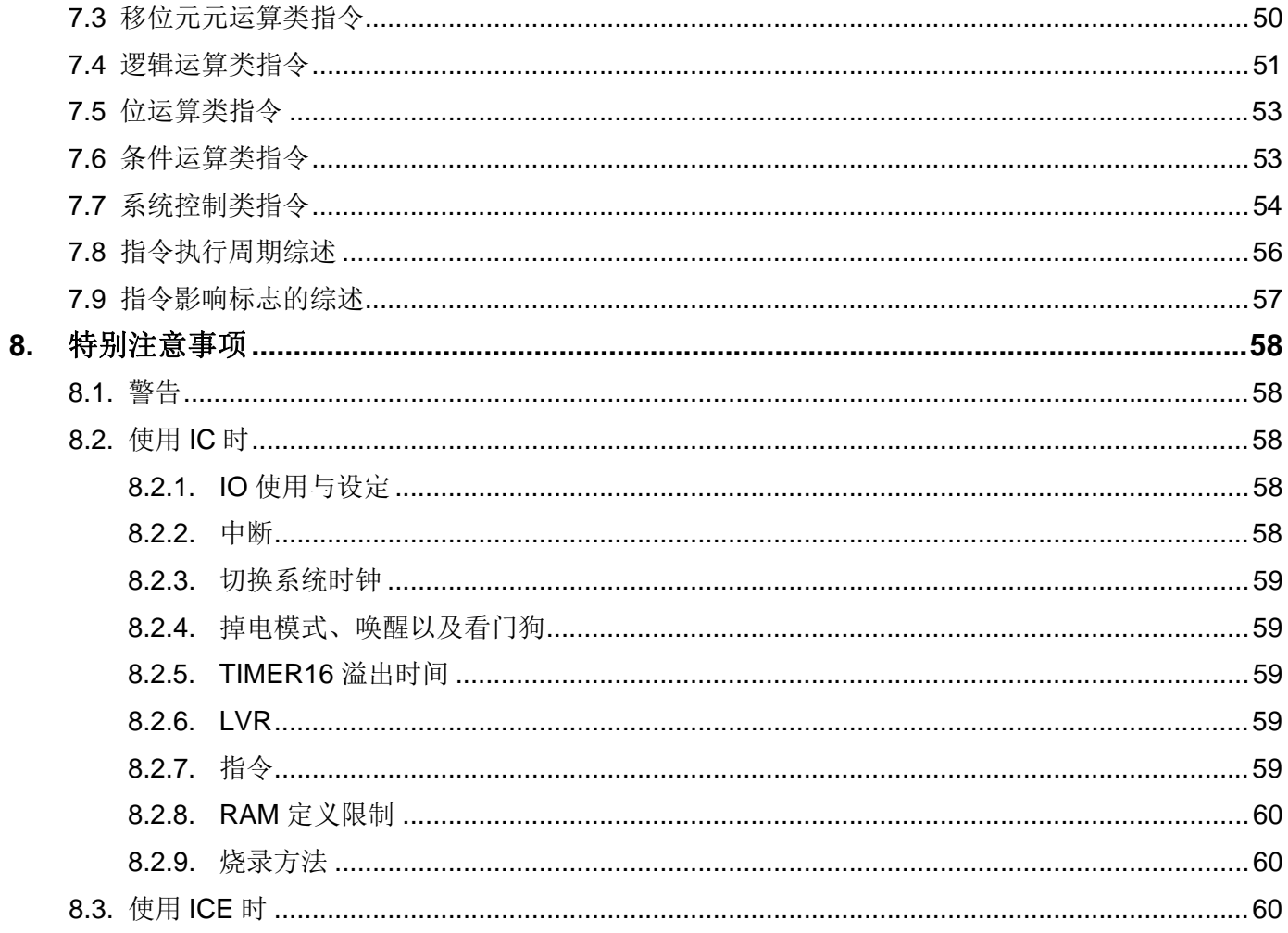

## 修订历史:

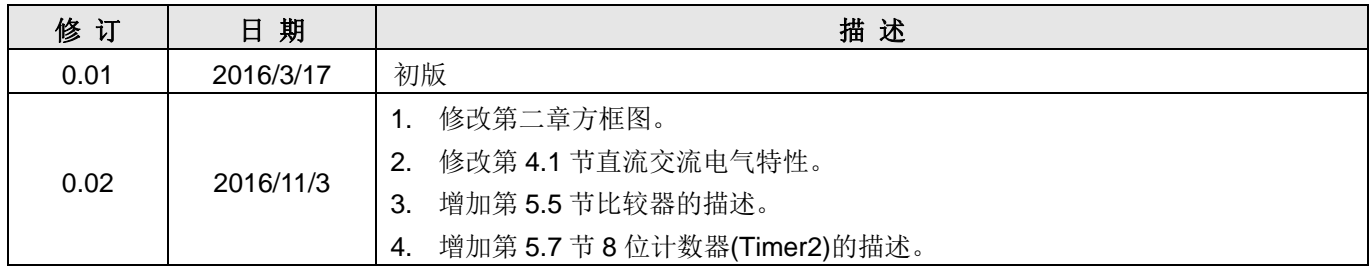

## PTB150BSE 和 PTB150CSE 主要差异表

PTB150CSE 与 PTB150CSE 主要差异列举如下:

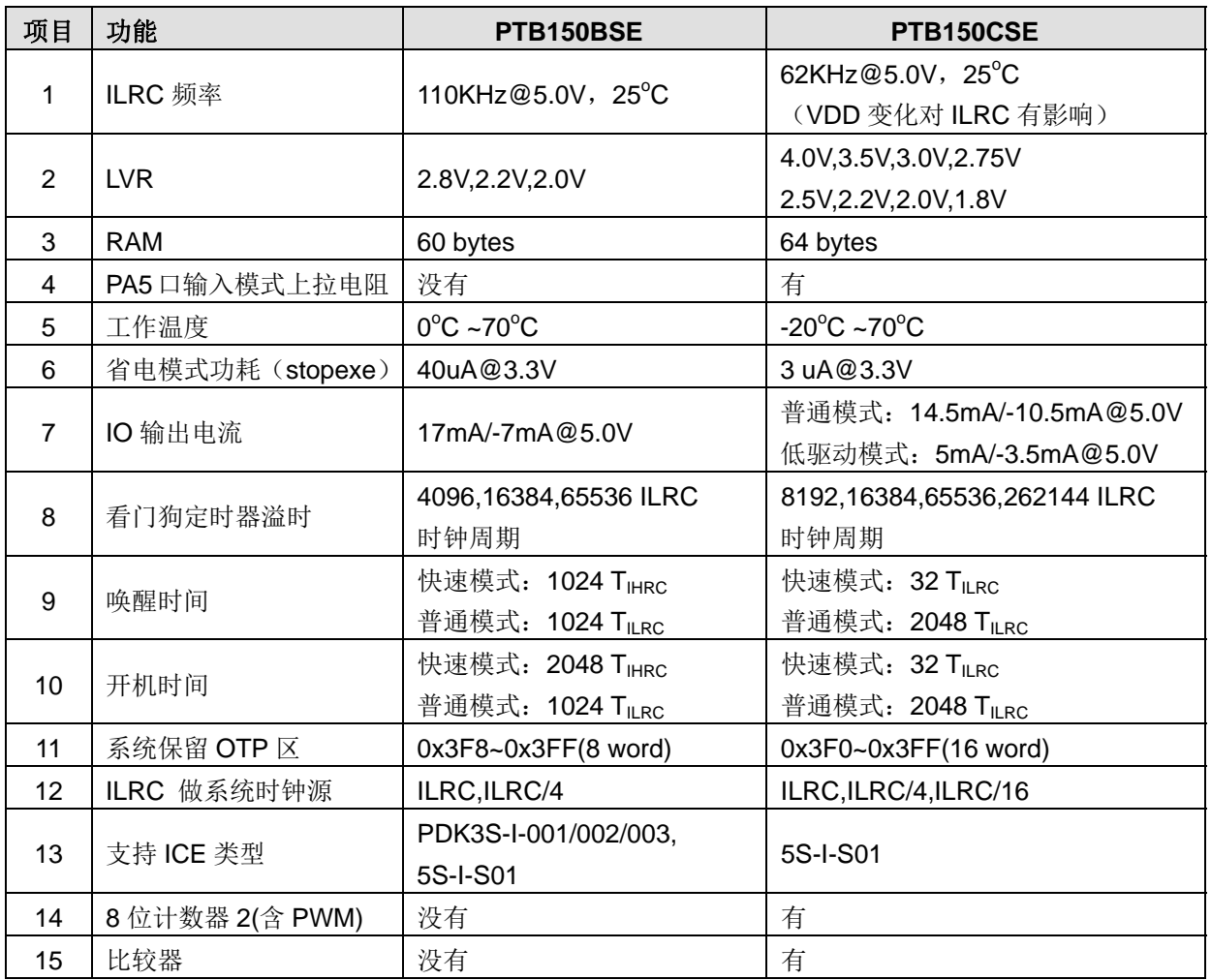

## 1. 单片机特点

#### 1.1. 系统功能

- ◆ 时钟模式: 内部高频振荡器、内部低频振荡器
- ◆ 硬件 16 位定时器
- ◆ 1个8位硬件 PWM 生成器
- ◆ 1个通用比较器
- ◆ 快速唤醒功能
- ◆ 6 个带输入上拉电阻 IO 引脚, 且做输出时具有可选的电流驱动能力
- ◆ 1个外部中断输入引脚
- ◆ 每个引脚都可弹性设定唤醒功能
- ◆ 8级 LVR 可选
- ◆ 工作频率
	- $0 \sim 8$ MHz@VDD $\geq 3$ V;  $0 \sim 4$ MHz@VDD $\geq 2.2$ V;  $0 \sim 2$ MHz@VDD $\geq 2.0$ V;
- ◆ 工作电压: 2.0V~5.5V
- ◆ 工作温度: -20 °C ~70 °C
- ◆ 功耗特性:
	- $I<sub>operating</sub> \sim 0.3mA@1MIPS$ , VDD=3.3V
		- I<sub>operating</sub> ~ 13uA@ILRC=62KHz, VDD=3.3V
		- $I_{\text{powerdown}} \sim 0.5$ uA@VDD=3.3V
- 1.2. CPU 特点
	- ◆ 工作模式: 单一处理单元的工作模式
	- ◆ 1KW OTP 程序内存
	- ◆ 64 字节数据存储器
	- ◆ 提供 79 条指令
	- ◆ 绝大部分指令都是单周期(1T) 指令
	- ◆ 可程序设定的堆栈深度
	- ◆ 所有的数据存储器都可当数据指针(index pointer)
	- ◆ 独立的 IO 地址以及存储地址方便程序开发

为程序存储基础的单片机。它运用

#### 类型、完全静态,以

## 2. 系统概述和方框图

PTB150CSE 是一个IO类型、完全静态, 以OTP 为程序存储基础的单片机。它运用RISC 的架构基础使 大部分的指令执行时间都是一个指令周期,只有少部分指令是需要两个指令周期。PTB150CSE 内置1KW OTP程序内存以及64字节数据存储器 另外, PTB150CSE 还提供一个16 位的硬件计数器、一个8 位的硬件 PWM生成器和一个通用比较器。

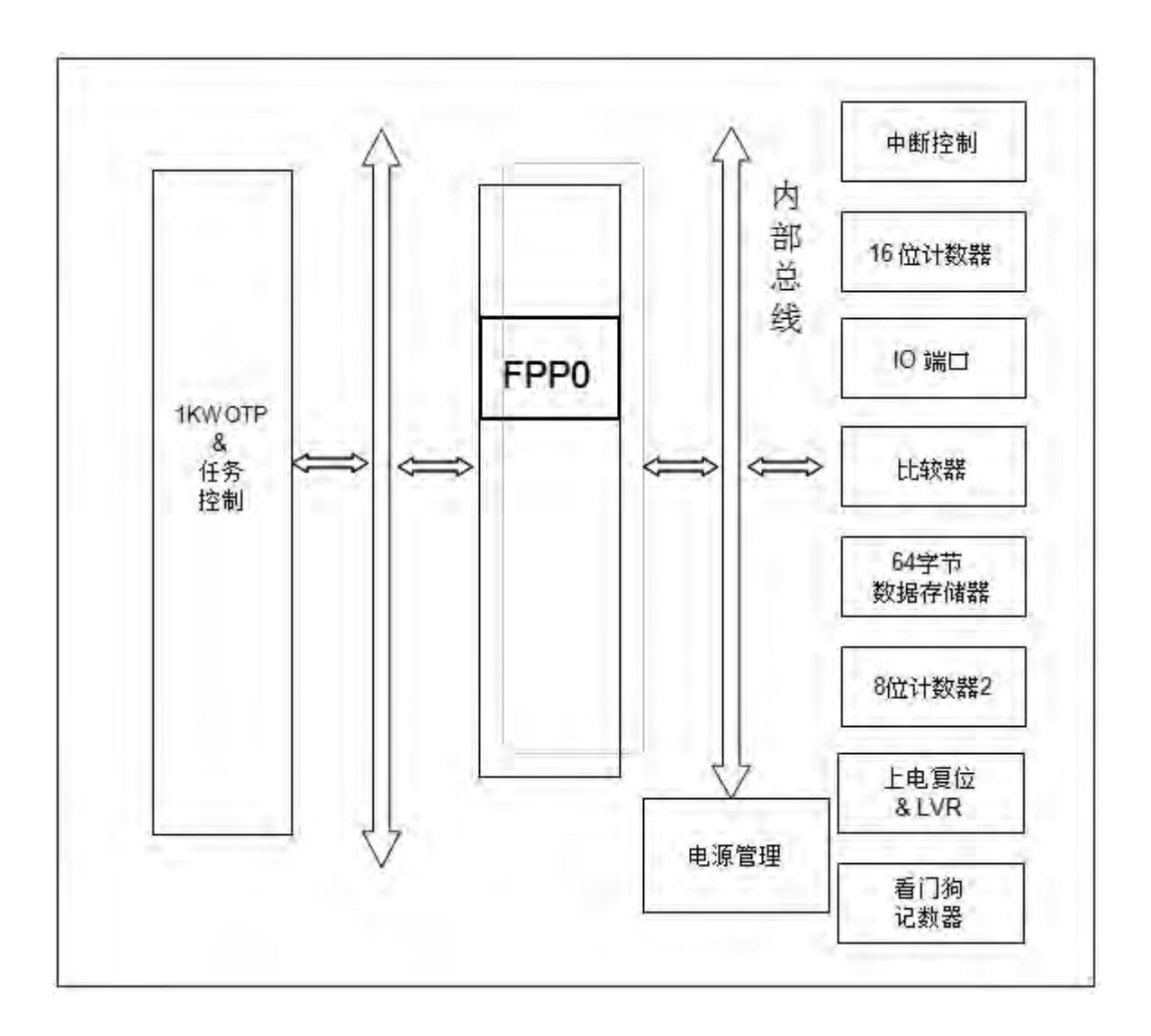

## 3. 引脚功能说明

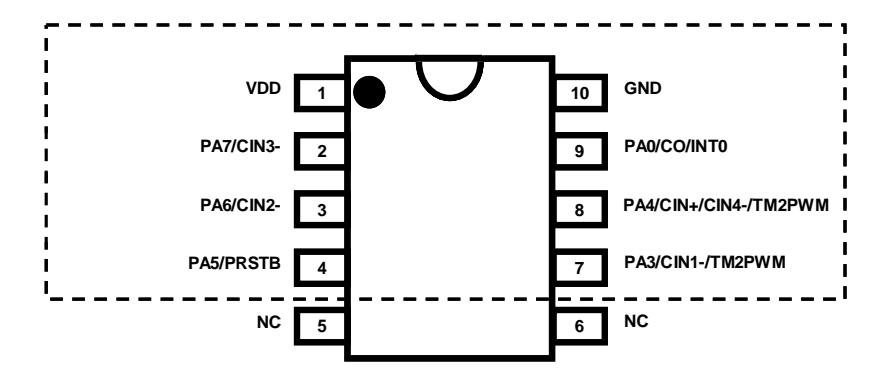

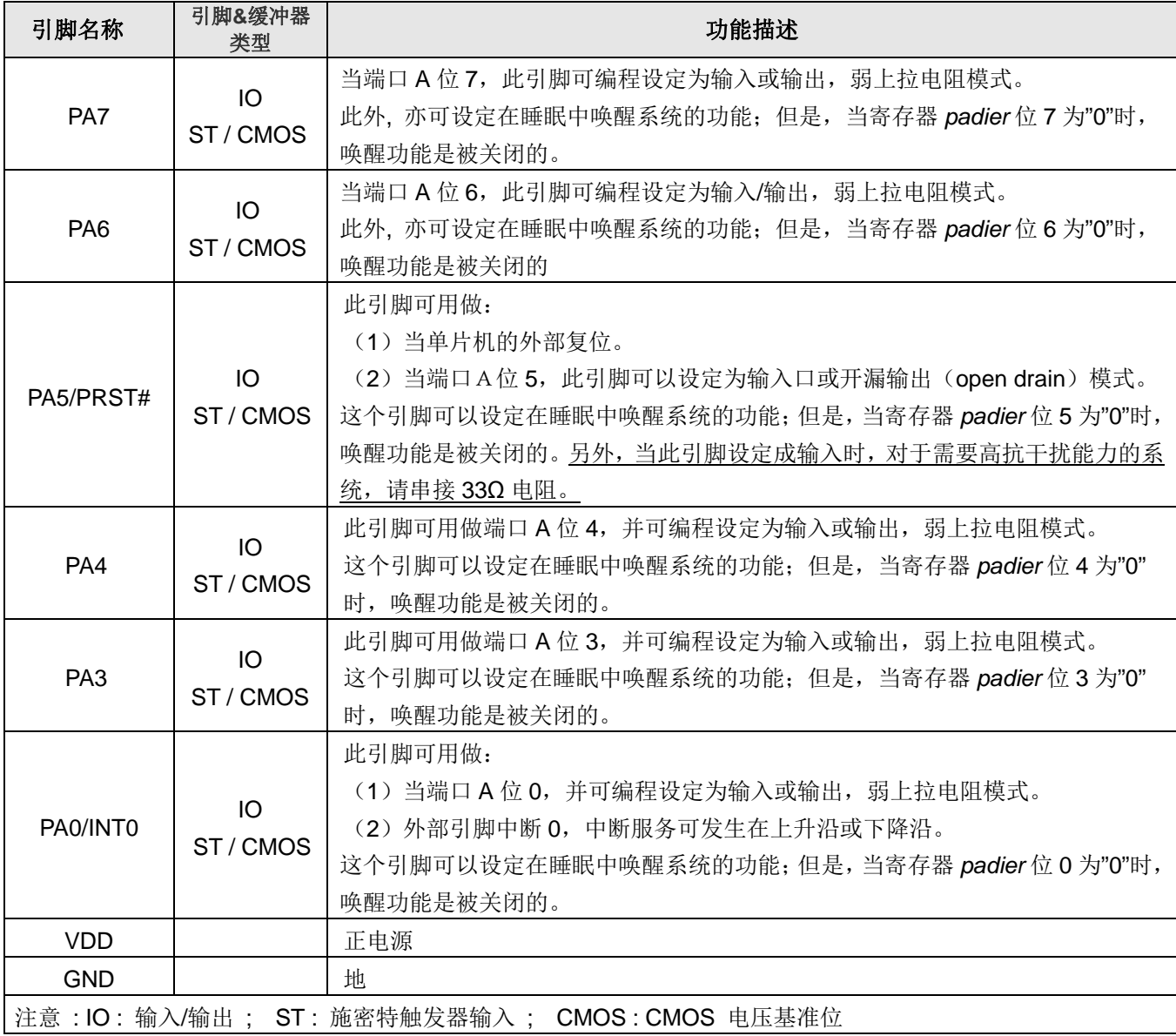

## 4. 器件电气特性

### 4.1 直流交流电气特性

下列所有数据除特别标明外,都基于 VDD=5.0V, fsys=2MHz 的条件下获得。

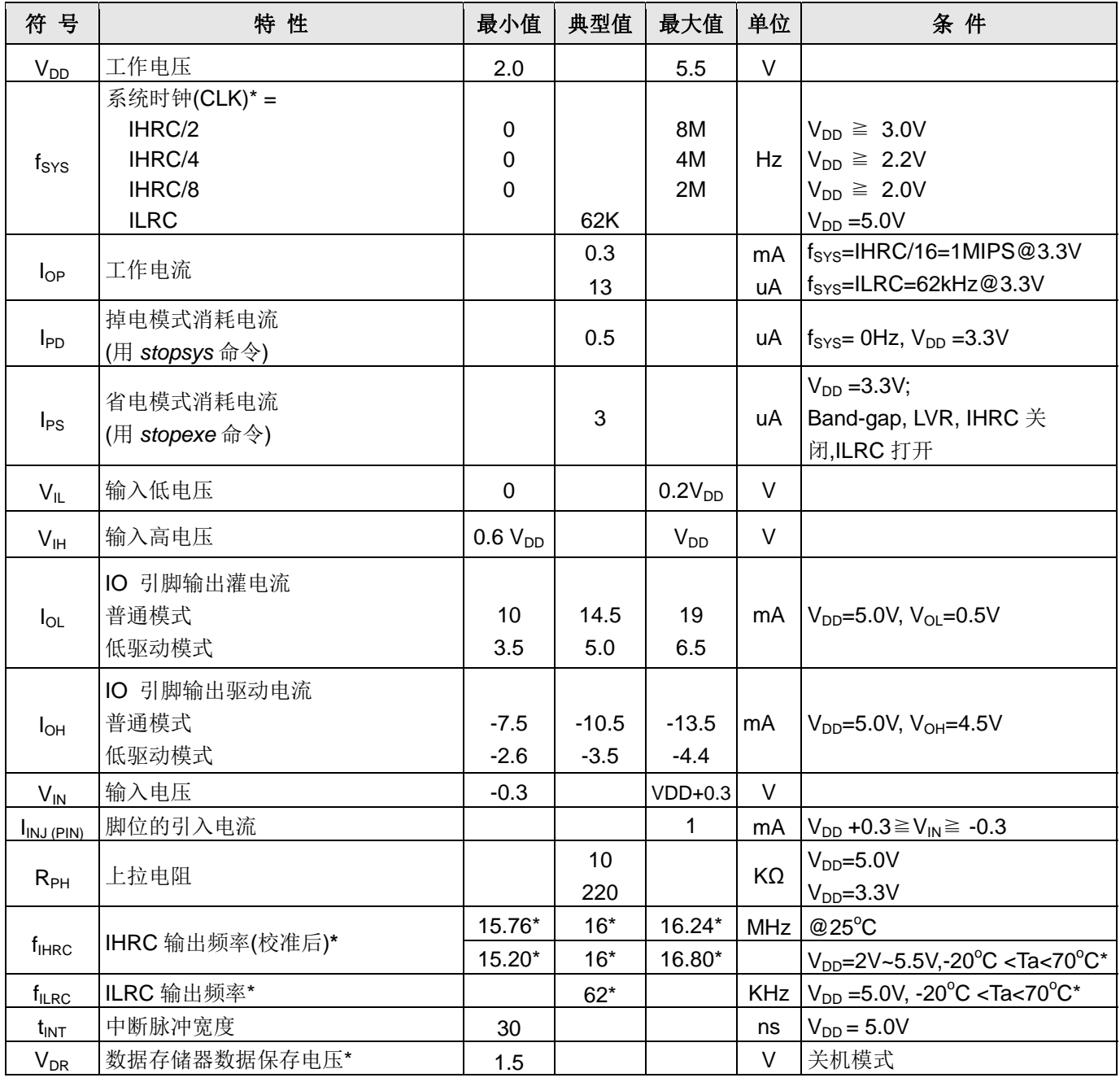

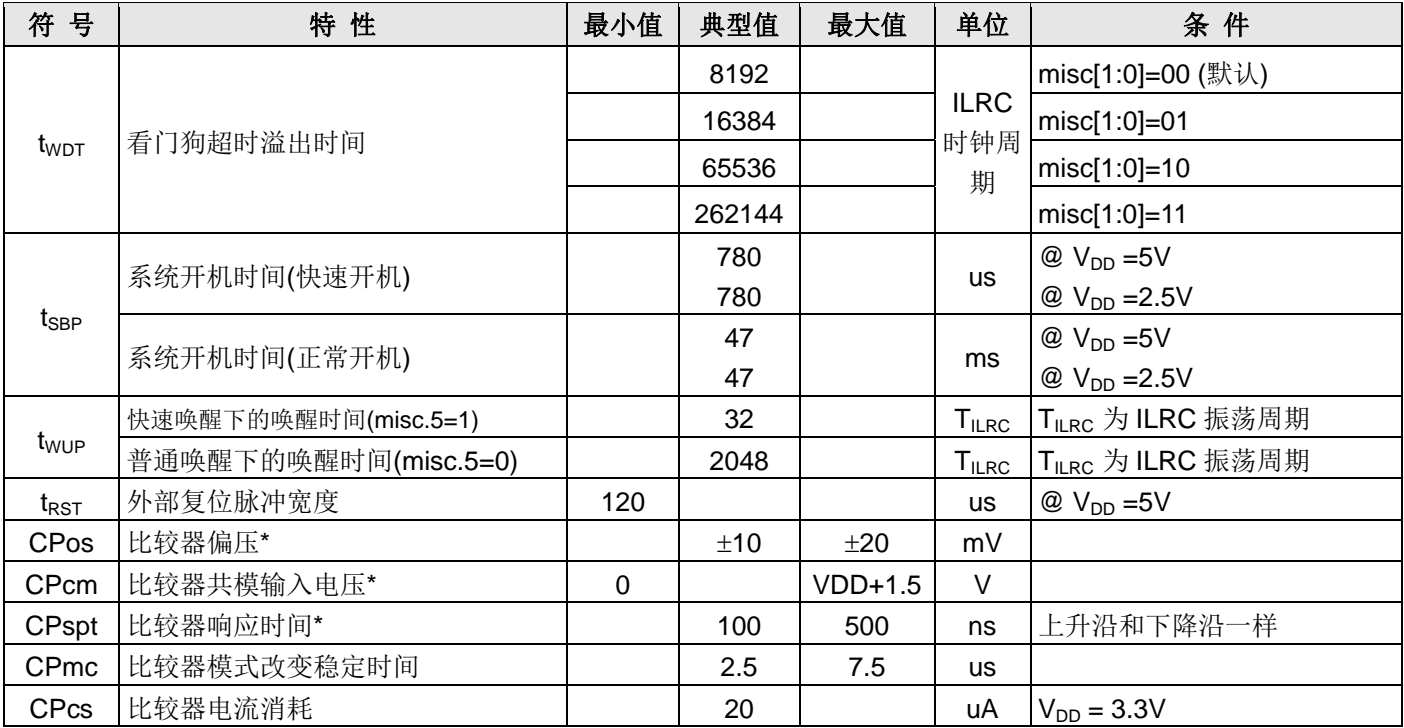

\* 这些参数是设计参考值, 并不是每个芯片测试结果。

## 4.2 工作范围

- $\bullet$ 如果输入电压高过 5.5V, 可能造成 IC 损坏
- 
- 
- 
- 

#### 4.3 IHRC 频率与 VDD 关系曲线图

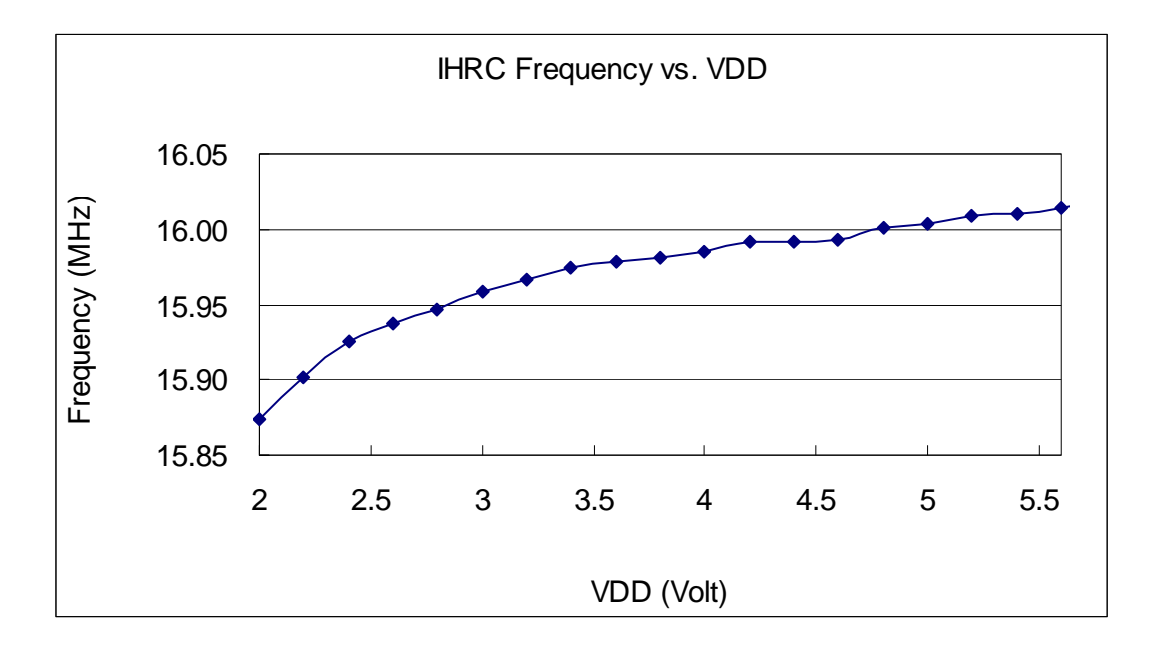

#### 4.4 ILRC 频率与 VDD 关系曲线图

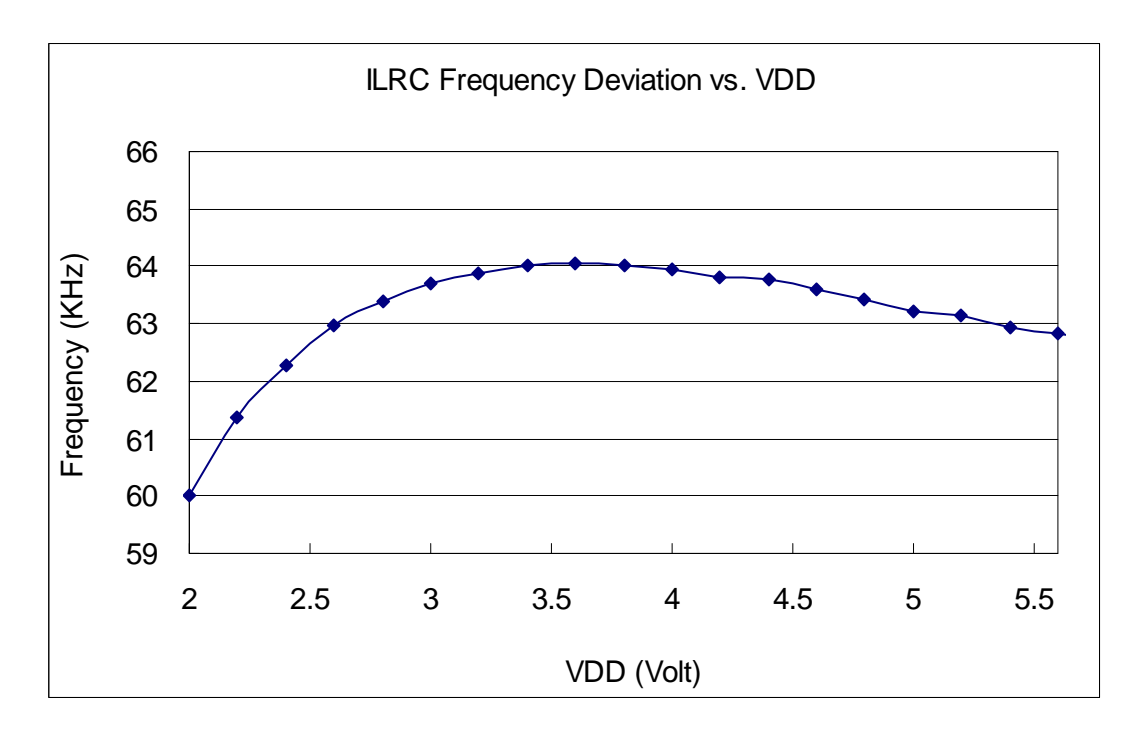

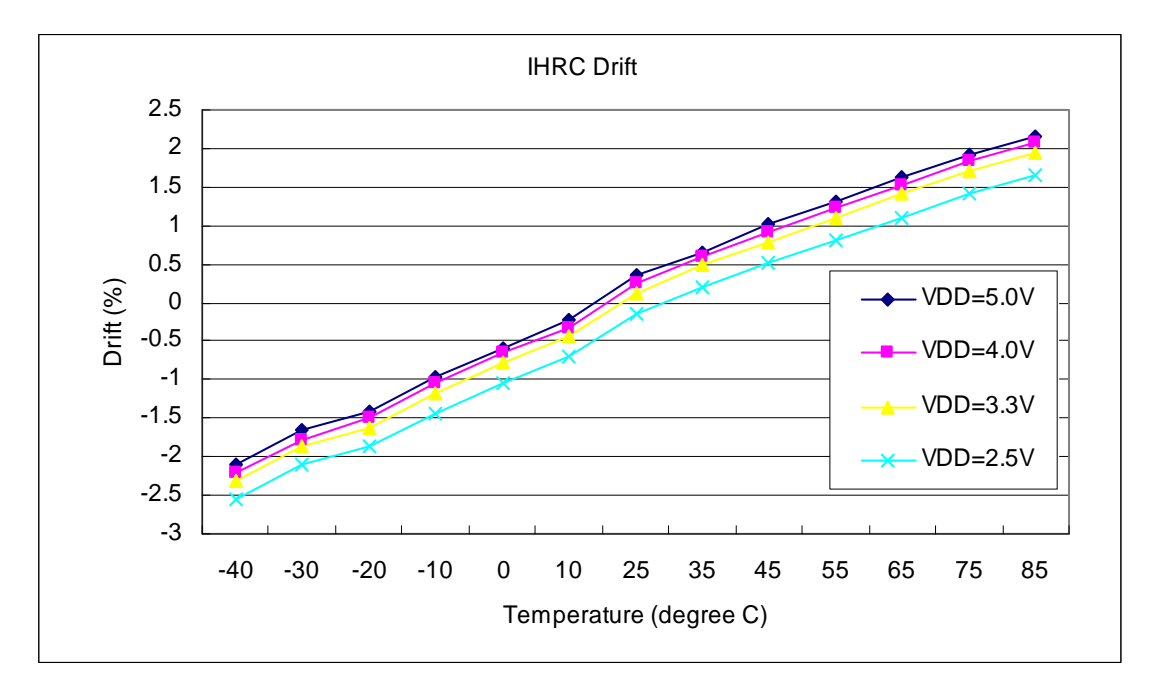

#### 4.5 IHRC 频率与温度关系曲线图(校准到16MHz)

#### 4.6 ILRC 频率与温度关系曲线图

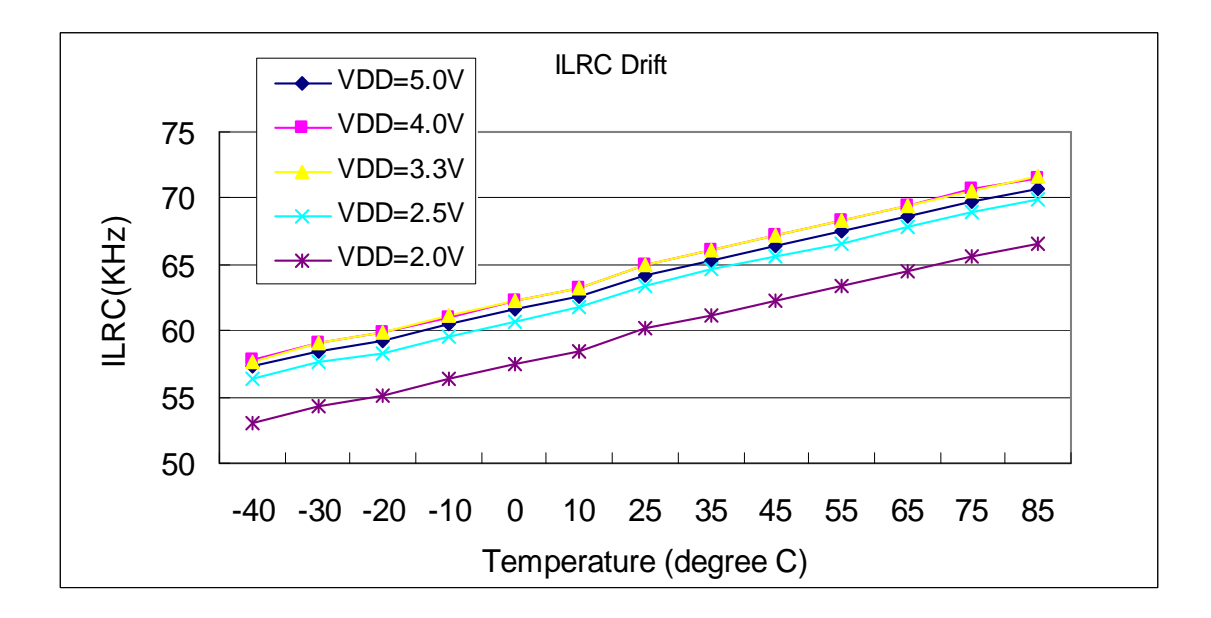

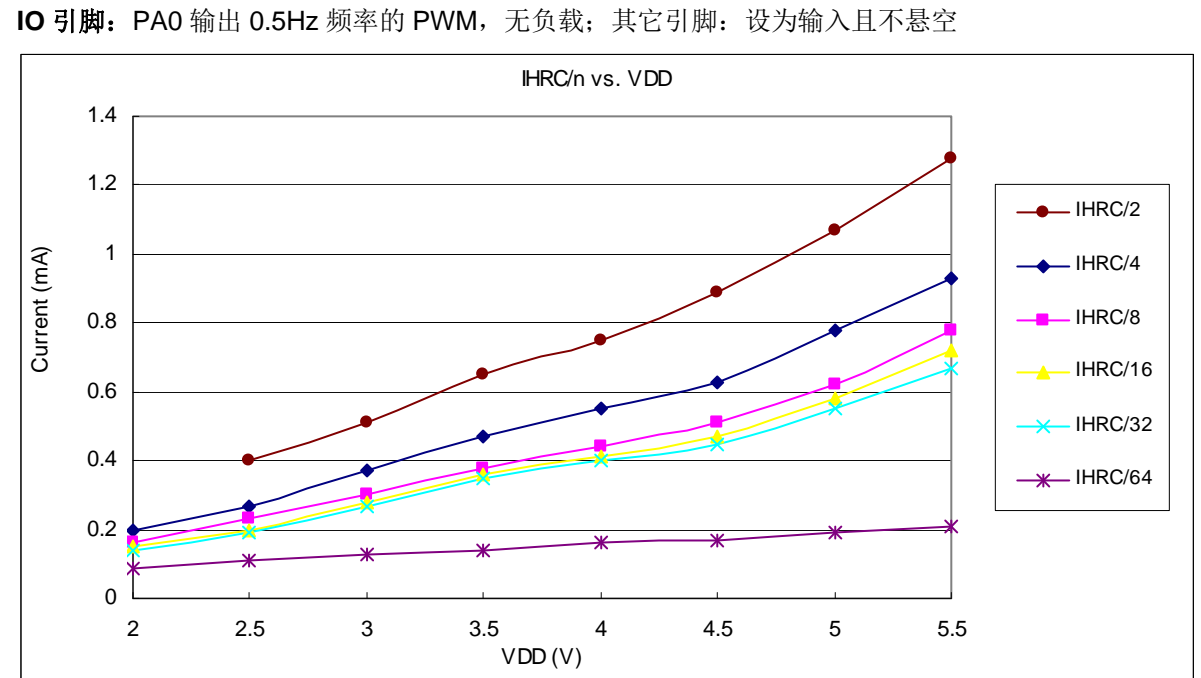

#### 4.7 工作电流与 VDD、系统时钟 CLK=IHRC/n 曲线图

条件=>开启的硬件模块: Band-gap, LVR, IHRC, T16; 关闭的硬件模块: ILRC;

## 4.8 工作电流与 VDD、系统时钟 CLK=ILRC/n 曲线图

条件=>开启的硬件模块: T16; 关闭的硬件模块: Band-gap, LVR, ILRC, IHRC; IO 引脚: PA0 以 0.5Hz 频率的 PWM, 无负载: 其它引脚: 设为输入且不悬空

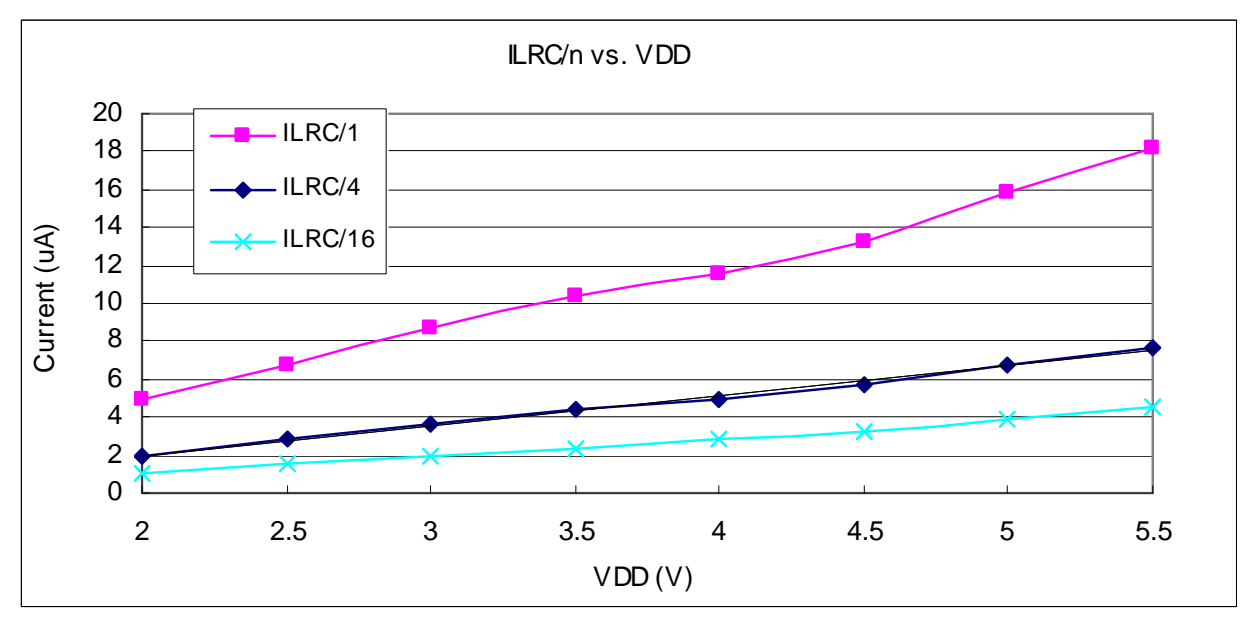

## 4.9 引脚上拉电阻曲线图

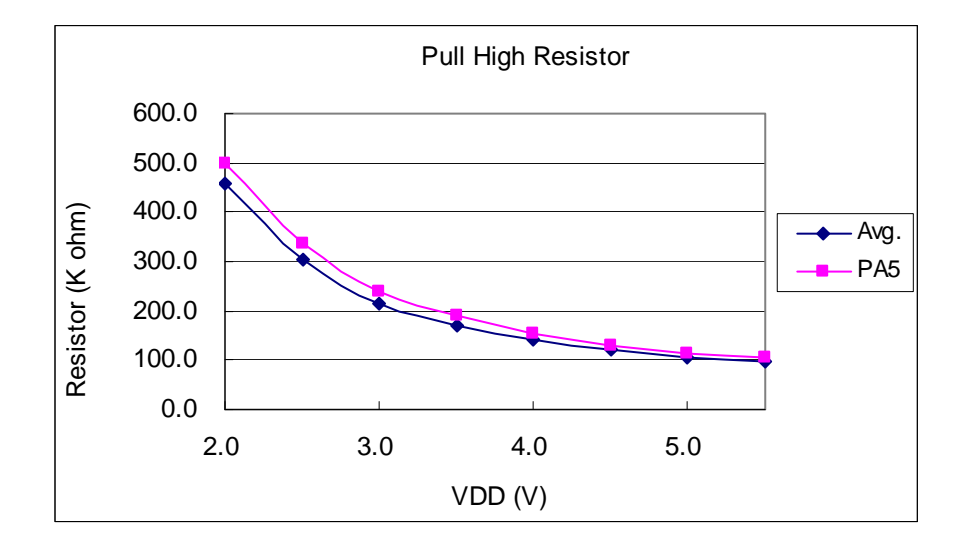

### 4.10 引脚输出驱电流(loh)与灌电流(lol) 曲线图

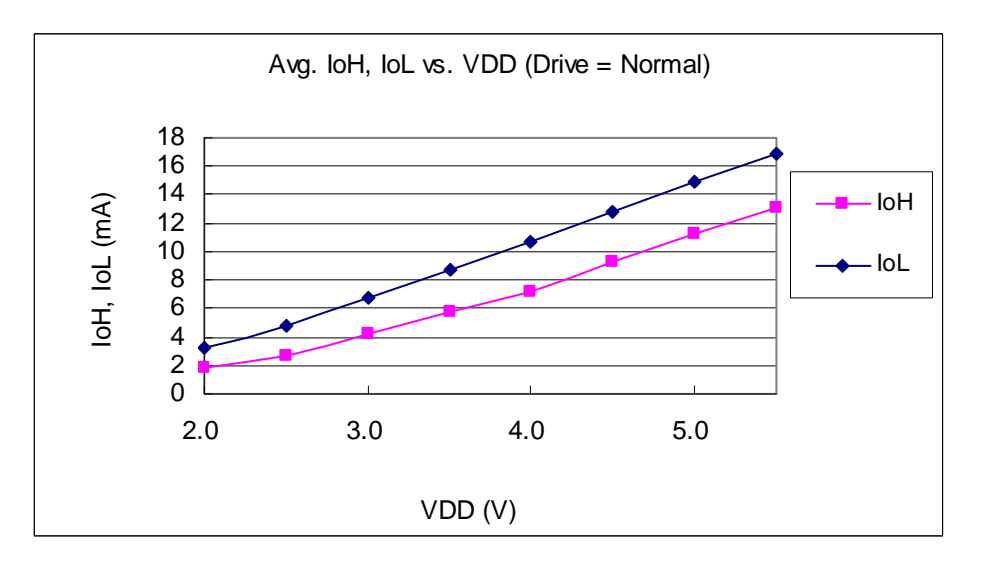

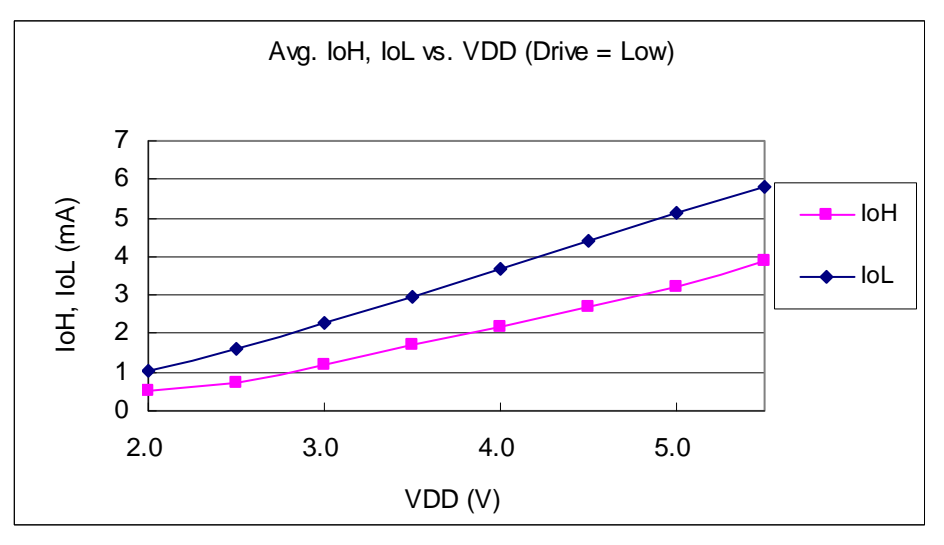

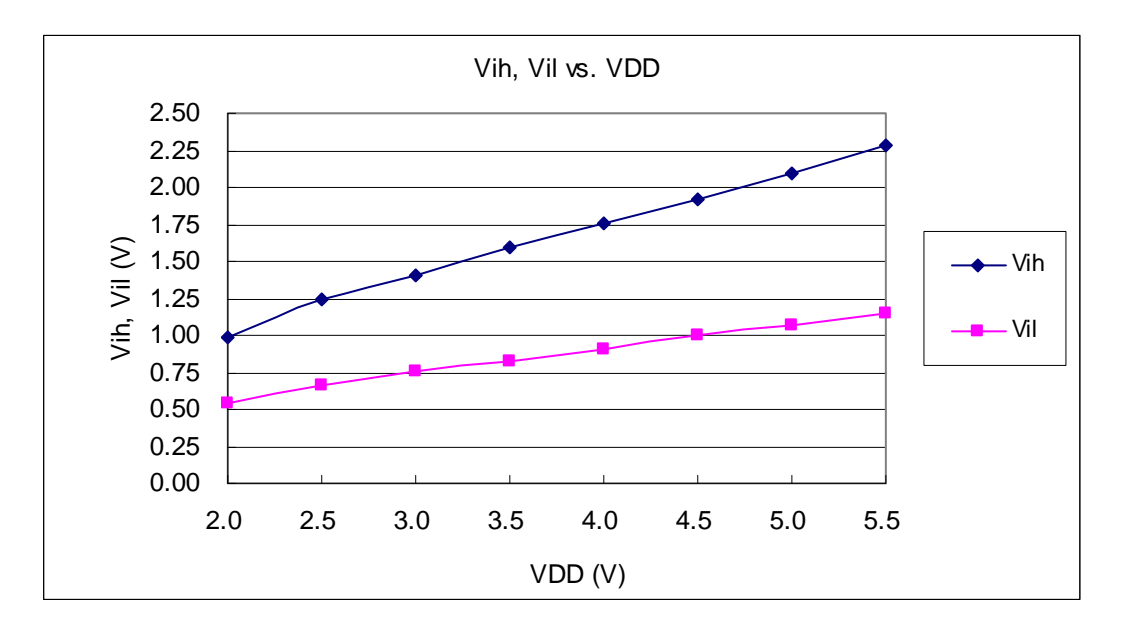

## 4.11 引脚输出输入高电压与低电压(VIH / VIL) 曲线图

#### 5. 功能概述

#### 5.1 程序内存-OTP

OTP(一次性可编程)程序内存用来存放要执行的程序指令。OTP程序内存可以储存数据,包含: 数据,表 格和中断入口。复位之后, FPP0 的初始地址为 0x000。中断入口是 0X010; OTP 程序内存最后 16 个地址空间是 被保留给系统使用,如:校验,序列号等。PTB150CSE 的 OTP 程序内存容量为 1KW, 如表 1 所示。 OTP 内存从地址"0x3F0 to 0x3FF"供系统使用, 从"0x001~0x00F"和"0x011~0x3EF"地址空间是用户的程序空间。

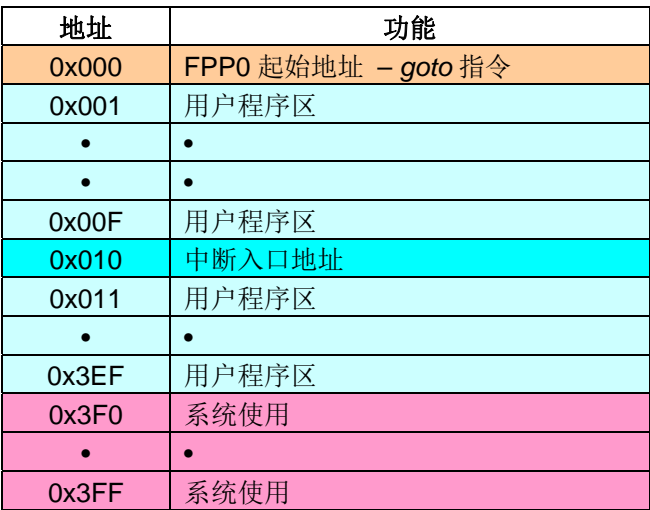

表 1: PTB150CSE 程序内存结构

; 开机时间可以设置为快速模式或者普通模式, 快速模式开

#### 5.2 开机流程

开机时,POR(上电复位)是用于复位 PTB150CSE: 开机时间可以设置为快速模式或者普通模式, 快速模式 开机时间是32 ILRC, 普通模式开机时间是 2048 ILRC。用户必须确保开机时的电源稳定, 开机流程如图 1所示。

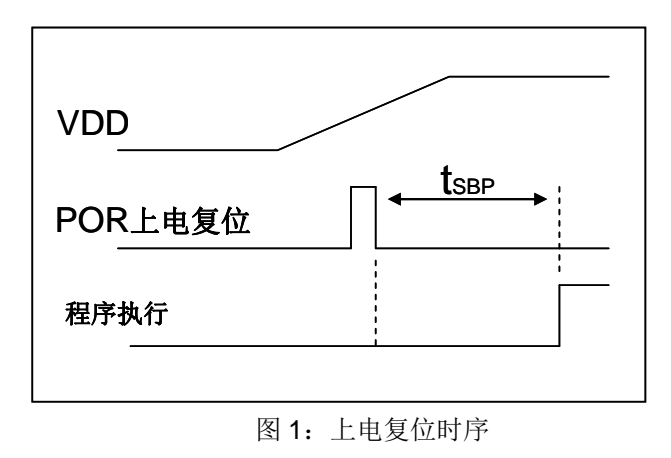

#### 5.3 数据存储器 - SRAM

数据存取可以是字节或位的操作。除了存储数据外, 数据存储器还可以担任间接存取方式的资料指针, 以及 所有处理单元的堆栈内存。

堆栈内存是定义在数据储存器里。堆栈内存的堆栈指针是定义在堆栈指针寄存器:而每个处理单元的堆栈内存深 度是由使用者定义的。用户可以依其程序需求来订定所需要堆栈内存的大小,以保持最大的弹性。

数据存储器的间接存取方式, 是以数据存储器当作数据指针来存取数据字节。所有的数据存储器, 都可以拿 来当作数据指针,这可以让单片机的资源做最大的使用。由于 PTB150CSE 的数据存储器只有64字节, 所以全部 都可以用间接方式来存取。

#### 5.4 振荡器和时钟

PTB150CSE提供2个振荡器电路: 内部高频振荡器(IHRC)与内部低频振荡器(ILRC)。这二个振荡器可以 分别用寄存器 clkmd.4 与 clkmd.2 启用或禁用, 使用者可以选择这二个振荡器之一作为系统时钟源, 并透过 clkmd 寄存器来改变系统时钟频率, 以满足不同的系统应用。

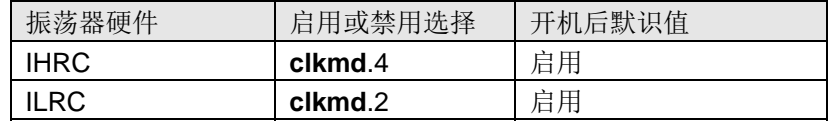

#### 5.4.1 内部高频振荡器和内部低频振荡

开机后, IHRC 和 ILRC 振荡器都是被启用的,PTB150CSE烧录工具提供IHRC频率校准, 透过 ihrcr 寄存 器来消除工厂生产引起的频率漂移,IHRC 振荡器通常被校准到 16MHz,通常校准后的频率偏差都在 2%以内: 且校准后IHRC 的频率仍然会因电源电压和工作温度而略有漂移; 在VDD =2.0V~5.5V, -20℃~70℃的条件下, 总漂移率约为±5%, 请参阅 IHRC 频率和 VDD、温度的测量图表。

5V 时 ILRC 的频率是 62KHz 左右,但是,其频率会因工厂生产、电源电压和温度而变化,请参阅 DC 规格书。 需要精确定时的应用时请不要使用 ILRC 的时钟当作参考时间。

#### 5.4.2 芯片校准

IHRC 的输出频率可能因工厂制造变化而有所差异, PTB150CSE 提供 IHRC 输出频率校准, 来消除工厂 生产时 引起的变化。这个功能是在编译用户的程序时序做选择,校准准令以及选项将自动插入到用用户的程序, 校准命令如下所示:

ADJUST\_IC SYSCLK=IHRC/(p1), IHRC=(p2)MHz, VDD=(p3)V;

这里: p1 = 2, 4, 8, 16, 32; 以提供不同的系统时钟。 p2 =14~18: 校准芯片到不同的频率, 通常选择 16MHz。

p3 = 2.2~5.5; 根据不同的电源电压校准芯片。

#### 5.4.3 IHRC 频率校准与系统时钟

用户在程序编译期间, IHRC 频率校准以及系统时钟的选项, 如表 2 所示:

| <b>SYSCLK</b>   | <b>CLKMD</b>        | <b>IHRCR</b> | 描述                                   |
|-----------------|---------------------|--------------|--------------------------------------|
| ○设置 IHRC / 2    | $= 34h (IHRC / 2)$  | 被校准          | IHRC 校准到 16MHz, CLK=8MHz (IHRC/2)    |
| ○设置 IHRC / 4    | $= 14h (IHRC / 4)$  | 被校准          | IHRC 校准到 16MHz, CLK=4MHz (IHRC/4)    |
| ○设置 IHRC / 8    | $= 3Ch (IHRC / 8)$  | 被校准          | IHRC 校准到 16MHz, CLK=2MHz (IHRC/8)    |
| ○设置 IHRC / 16   | $= 1Ch (IHRC / 16)$ | 被校准          | IHRC 校准到 16MHz, CLK=1MHz (IHRC/16)   |
| ○设置 IHRC / 32   | $= 7Ch (IHRC / 32)$ | 被校准          | IHRC 校准到 16MHz, CLK=0.5MHz (IHRC/32) |
| ○设置 ILRC        | $=$ E4h (ILRC / 1)  | 被校准          | IHRC 校准到 16MHz, CLK=ILRC             |
| <b>ODisable</b> | 不改变                 | 不改变          | IHRC 不校准, CLK 没改变                    |

表 2: IHRC 频率校准选项

通常情况下, ADJUST IC 将是开机后的第一个命令, 以设定系统的工作频率。IHRC 频率校准的程序只会执行一 次,是发生在要将程序代码在写入OTP内存的时候,以后,它就不会再被执行了。如果 IHRC 校准选择不同的选项, 开机后的系统状态也是不同的。下面显示在不同的选项下, PTB150CSE 不同的状态:

 $(1)$  .ADJUST\_IC SYSCLK=IHRC/2, IHRC=16MHz, VDD=5V

开机后, CLKMD =  $0x34$ :

- ◆ IHRC 的校准频率为 16MHz@VDD=5V, 启用 IHRC 的硬件模块
- ◆ 系统时钟 CLK = IHRC/2 = 8MHz
- ◆ 看门狗定时器被禁止, 启用 ILRC, PA5 是在输入模式

(2) ADJUST IC SYSCLK=IHRC/4, IHRC=16MHz, VDD=3.3V

开机后, CLKMD = 0x14:

- ◆ IHRC 的校准频率为 16MHz@VDD=3.3V, 启用 IHRC 的硬件模块
- ◆ 系统时钟 CLK = IHRC/4 = 4MHz
- ◆ 看门狗定时器被禁止, 启用 ILRC, PA5 是在输入模式
- (3) ADJUST\_IC SYSCLK=IHRC/8, IHRC=16MHz, VDD=2.5V 开机后,  $CLKMD = 0x3C$ :
	- ◆ IHRC 的校准频率为 16MHz@VDD=2.5V, 启用 IHRC 的硬件模块
	- ◆ 系统时钟 CLK = IHRC/8 = 2MHz
	- ◆ 看门狗定时器被禁止, 启用 ILRC, PA5 是在输入模式

SYSCLK=IHRC/16, IHRC=16MHz, VDD=2.2V 开机后, CLKMD = 0x1C:

- ◆ IHRC 的校准频率为 16MHz@VDD=2.2V, 启用 IHRC 的硬件模块
- ◆ 系统时钟 CLK = IHRC/16 = 1MHz
- ◆ 看门狗定时器被禁止, 启用 ILRC, PA5 是在输入模式

(5) ADJUST IC SYSCLK=IHRC/32, IHRC=16MHz, VDD=5V 开机后, CLKMD = 0x7C:

- ◆ IHRC 的校准频率为 16MHz@VDD=5V, 启用 IHRC 的硬件模块
- ◆ 系统时钟 CLK = IHRC/32 = 500KHz
- ◆ 看门狗定时器被禁止, 启用 ILRC, PA5 是在输入模式

```
SYSCLK=ILRC, IHRC=16MHz, VDD=5V
(6) ADJUST IC
        开机后, CLKMD = 0XE4:
```
- ◆ IHRC 的校准频率为 16MHz@VDD=5V, 启用 IHRC 的硬件模块
- ◆ 系统时钟 CLK = ILRC
- ◆ 看门狗定时器被启用, 启用 ILRC, PA5 是在输入模式

#### 5.4.4 系统时钟和 LVR 基准位

系统时钟的时钟源基于 IHRC 或 ILRC, PTB150CSE 的时钟系统的硬件框图如图 2 所示。

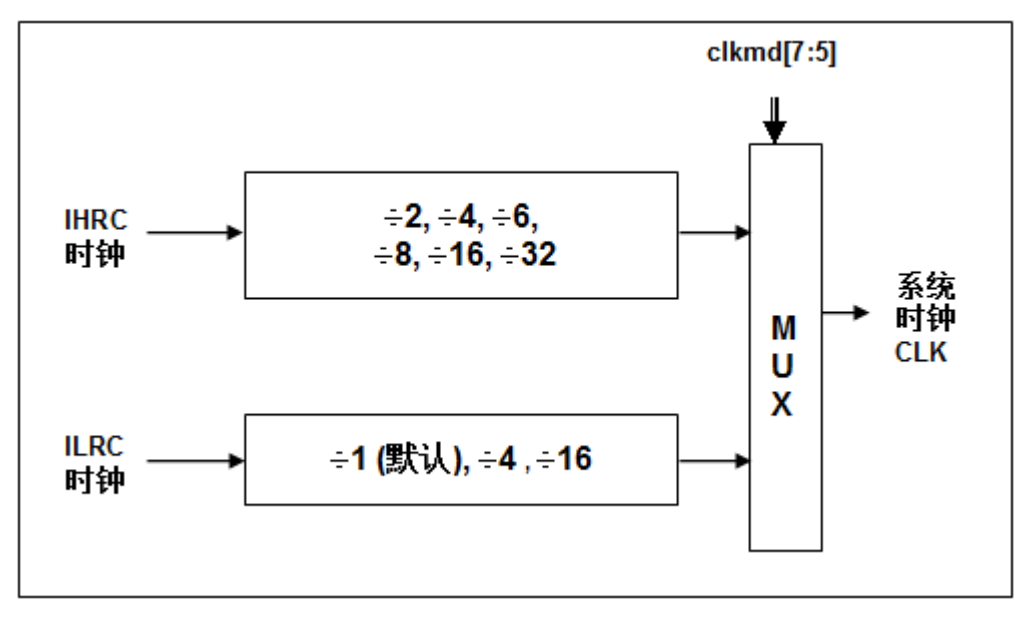

#### 图 2: 系统时钟源选择

使用者可以在不同的需求下选择不同的系统时钟,选定的系统时钟应与电源电压和 LVR 的电压结合,才能使 系统稳定。 LVR 的电压是在在编译过程中选择的。

#### 5.5 比较器

PTB150CSE 内部内置了一个比较器, 图 3 显示了它的硬件框图。它可以比较两个引脚之间的信号或与 内部参考电压 Vinternal R 的信号或者 1.2V Band-gap 电压进行比较。进行比较的两个信号, 一个是正输入, 另 一个是负输入。负输入可以是 PA3, PA4, PB6, PB7, band-gap 参考电压 1.20V, 或 V<sub>internal R</sub>, 并由 gpcc 寄存器的位 [3:1] 来选择;正输入可以 PA4 或 Vinternal R, 由 gpcc 寄存器位 0 选择。比较器输出的结果可以选 择性的送到 PA0; 输出结果信号可以是直接输出, 或是通过 Time2 从定时器时钟模块(TM2 CLK) 采样; 另 外,信号是否反极性也是可选的。比较输出结果可以用来产生中断信号或通过 gpcc 寄存器读取出来。

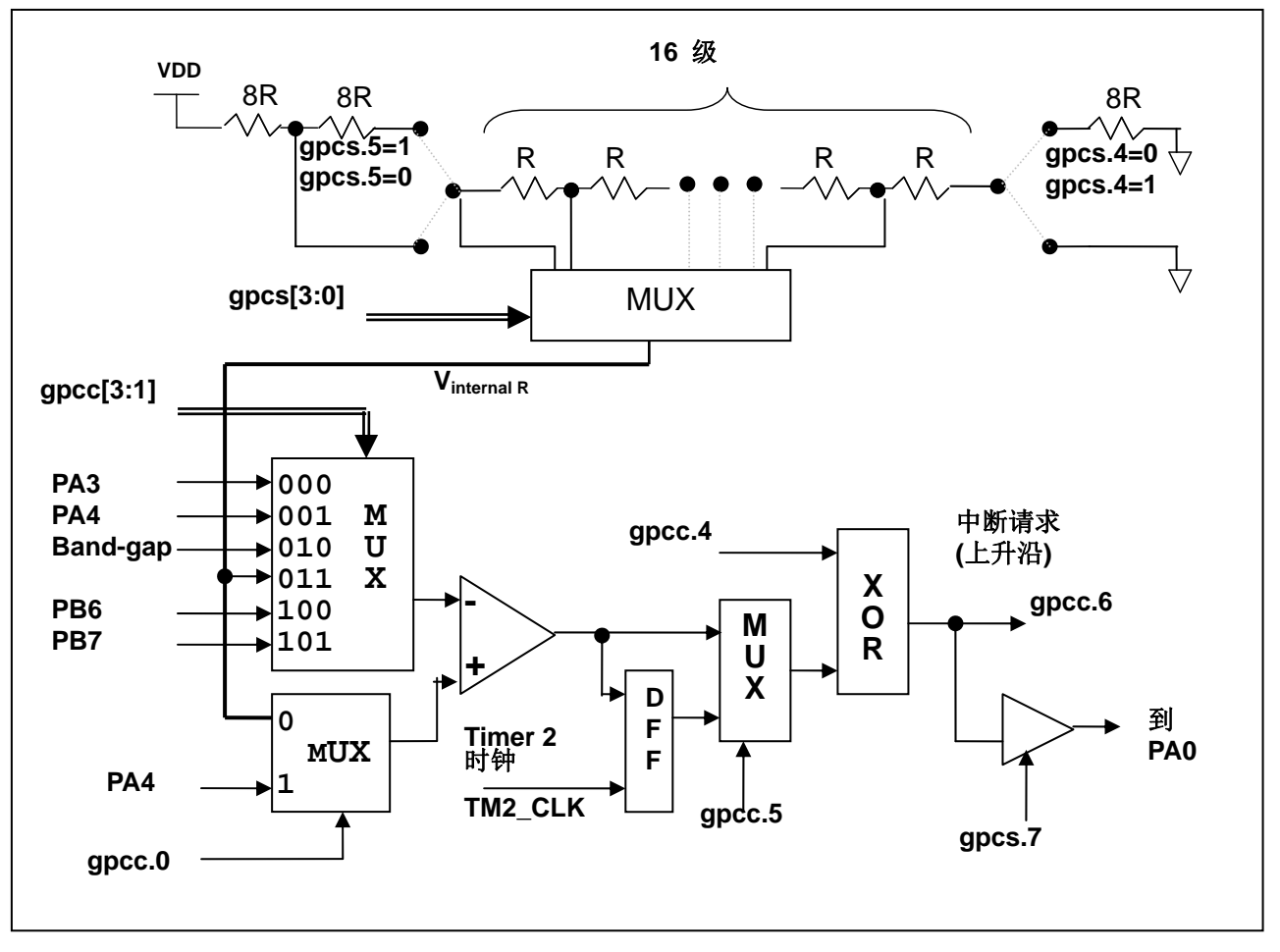

图 3: 比较器硬件图框

#### 5.5.1 内部参考电压 (Vinternal R)

内部参考电压 Vinternal R 是由一连串电阻所组成, 可以产生不同层次的参考电压, gpcs 寄存器的位 4 和位 5 是用来选择 Vintemal R 的最高和最低值; 位[3:0]用于选择所要的电压水平, 这电压水平是由 Vintemal R 的最高和 最低值均分 16 等份, 由位[3:0]选择出来。图 4~ 图 7 显示四个条件下有不同的参考电压 Vinternal R。内部参考 电压 V<sub>internal R</sub> 可以通过 gpcs 寄存器来设置, 范围从(1/32)\*VDD 到(3/4)\*VDD。

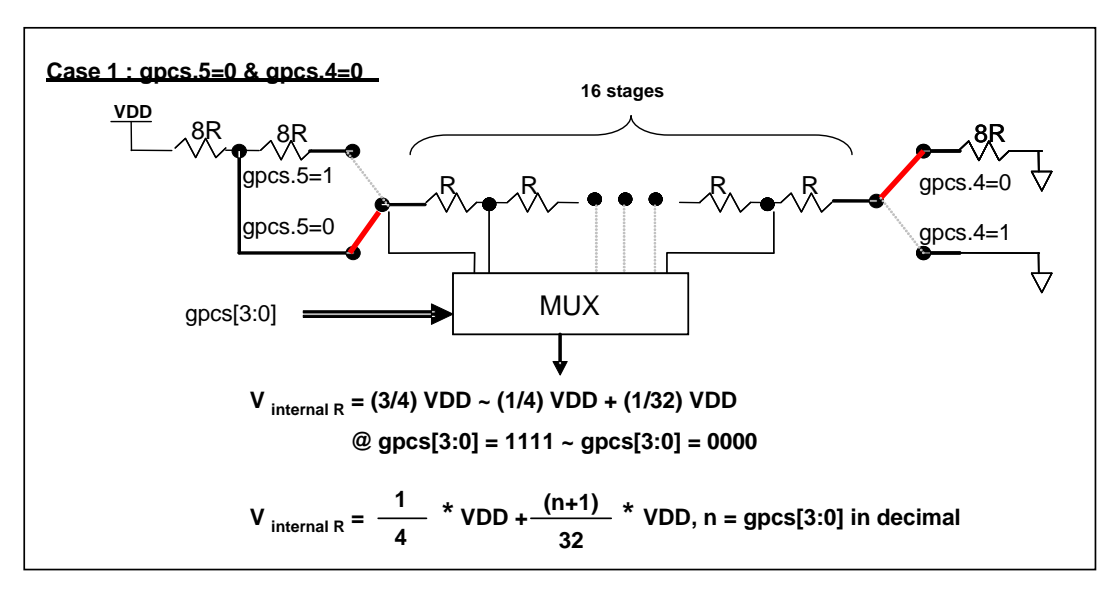

图 4: Vinternal R 硬件接法 (gpcs.5=0 & gpcs.4=0)

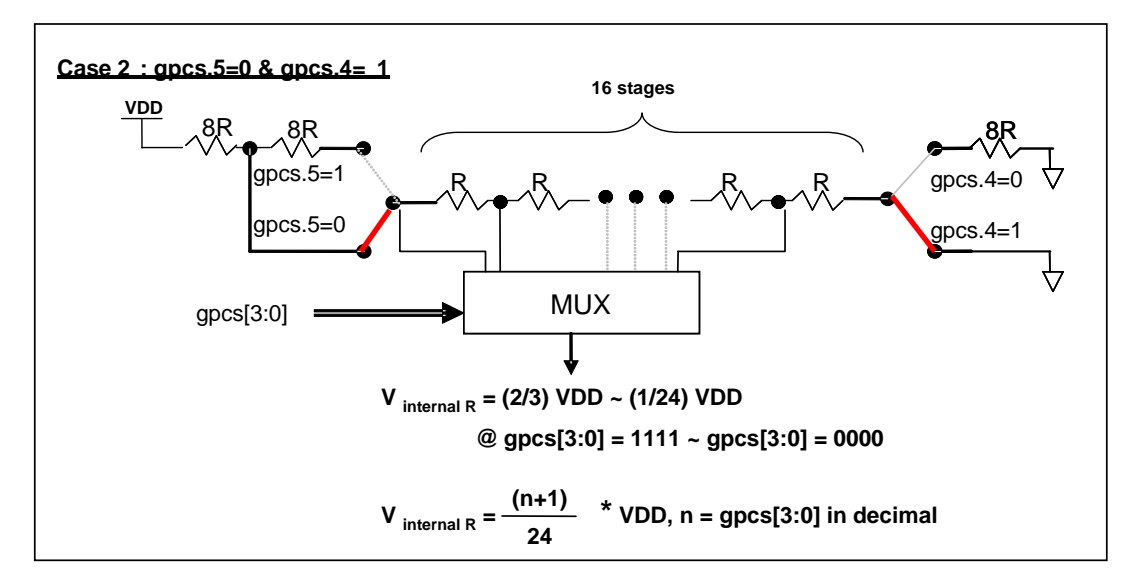

图 5: Vinternal R 硬件接法 (gpcs.5=0 & gpcs.4=1)

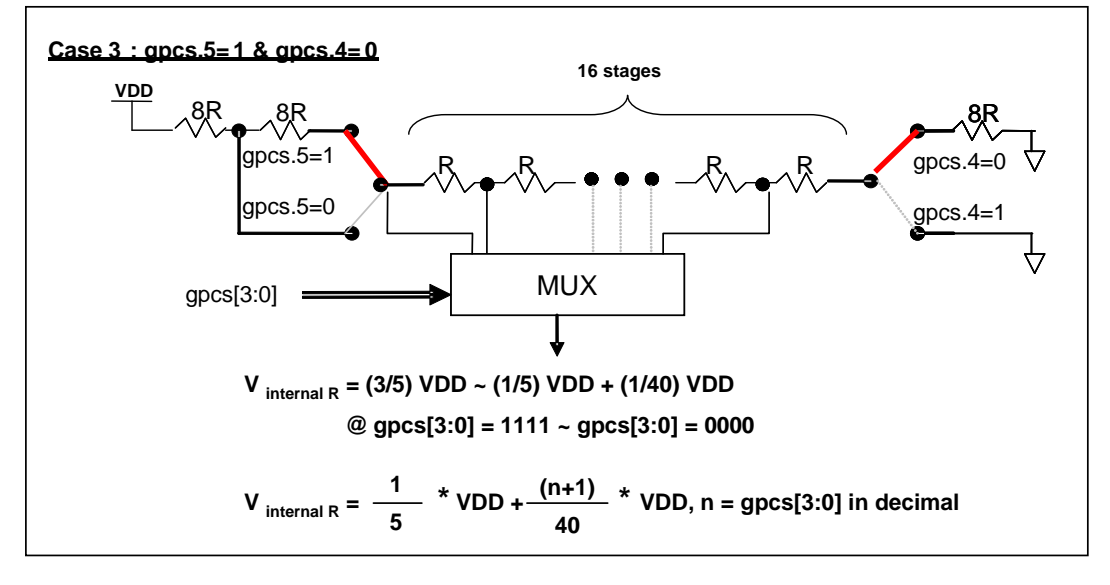

图 6: Vinternal R 硬件接法 (gpcs.5=1 & gpcs.4=0)

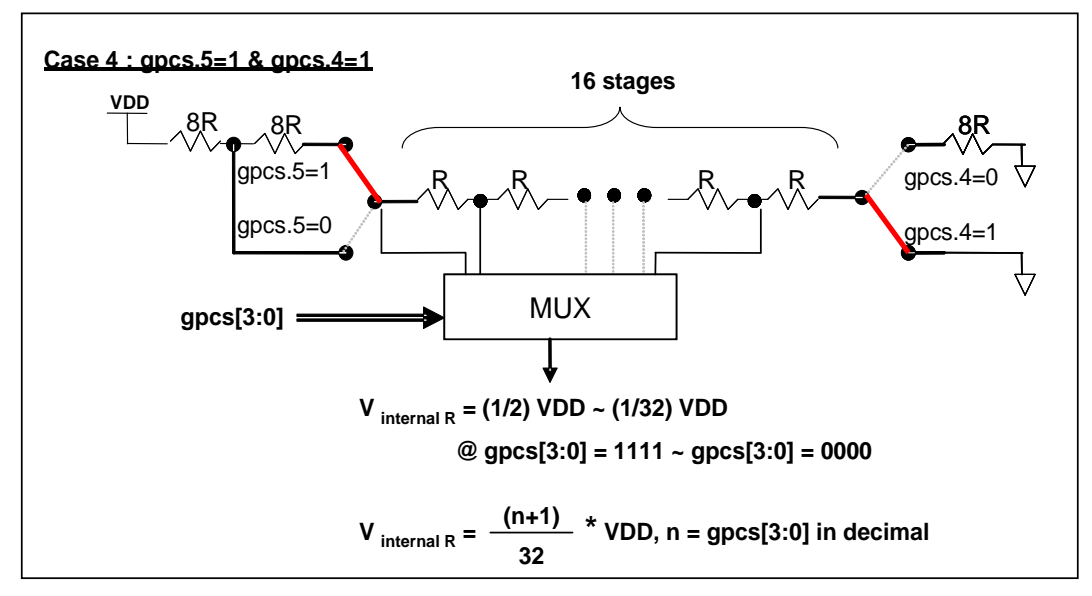

图 7: Vinternal R 硬件接法 (gpcs.5=1 & gpcs.4=1)

#### 5.5.2 使用比较器

#### 例一:

选择 PA3 为负输入和 Vinternal R 为正输入,Vinternal R 的电压为(18/32)\*VDD,比较器的结果将输出到 PA0。 V<sub>internal R</sub> 选择图 4 的配置方式, gpcs [3:0] = 4b'1001 (n=9) 以得到 V<sub>internal R</sub> = (1/4)\*VDD + [(9+1)/32]\*VDD = (18/32)\*VDD 的参考电压。

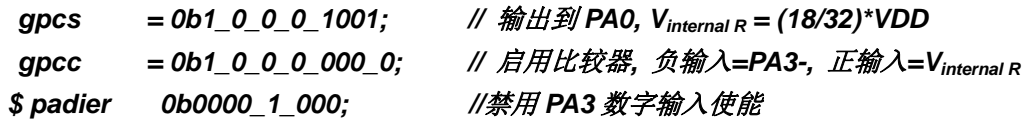

#### 例二:

选择 Vinternal R 为负输入, Vinternal R 的电压为(14/32)\*VDD 和 PA4 为正输入, 比较器的结果将反极性并输出 到 PA0。V<sub>intemal R</sub> 的电压为(14/32)\*VDD。V<sub>intemal R</sub> 选择图 7 的配置方式, gpcs [3:0] = 4b'1101 (n=13) 以得  $\text{E}$  V<sub>internal R</sub> = [(13+1)/32]\*VDD = (14/32)\*VDD.

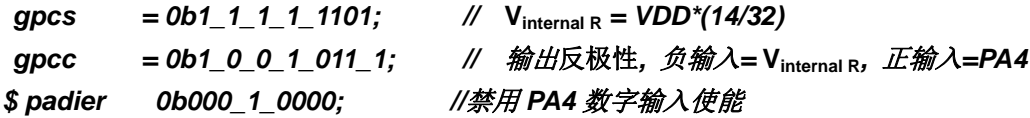

#### 5.5.3 使用比较器和 band-gap 参考电压生成器

内部 Band-qap 参考电压生成器可以提供 1.20V, 它可以测量外部电源电压水平。该 Band-qap 参考电压 可以选做负输入去和正输入 Vinternal R 比较。Vinternal R 的电源是 VDD, 利用调整 Vinternal R 电压水平和 Band-gap 参考电压比较, 就可以知道 VDD 的电压。如果 N (gpcs[3:0]十进制) 是让 Vinternal R 最接近 1.20V, 那么 VDD 的电压就可以诱过下列公式计算:

对于 Case 1 而言: VDD = [32 / (N+9) ] \* 1.20 volt; 对于 Case 2 而言: VDD = [24 / (N+1) ] \* 1.20 volt; 对于 Case 3 而言: VDD = [40 / (N+9) ] \* 1.20 volt; 对于 Case 4 而言: VDD = [32 / (N+1) ] \* 1.20 volt;

更多的讯息以及参考程序, 请参考 IDE 软件。

#### 5.6 16 位定时器 (Timer16)

PTB150CSE 内置一个 16 位硬件定时器, 定时器时钟可来自于系统时钟(CLK)、内部高频振荡时钟 (IHRC)、内部低频振荡时钟(ILRC)或 PA0/PA4, 在送到时钟的 16位计数器(counter16)之前,1个可软件编 程的预分频器提供-1、-4、-16、-64 选择, 让计数范围更大。16 位计数器只能向上计数, 计数器初始值可以 可以stt16指令来设定,而计数器的数值也可以利用ldt16 指令存储到 SRAM 数据存储器。可软件编程的选择器用 于选择 Timer16 的中断条件, 当计数器溢出时, Timer16 可以触发中断。中断源是来自 16 位定时器的位 8 到 位15,中断类型可以上升沿触发或下降沿触发,是经由寄存器 integs.4 选择。Timer16 模块框图如图 8。

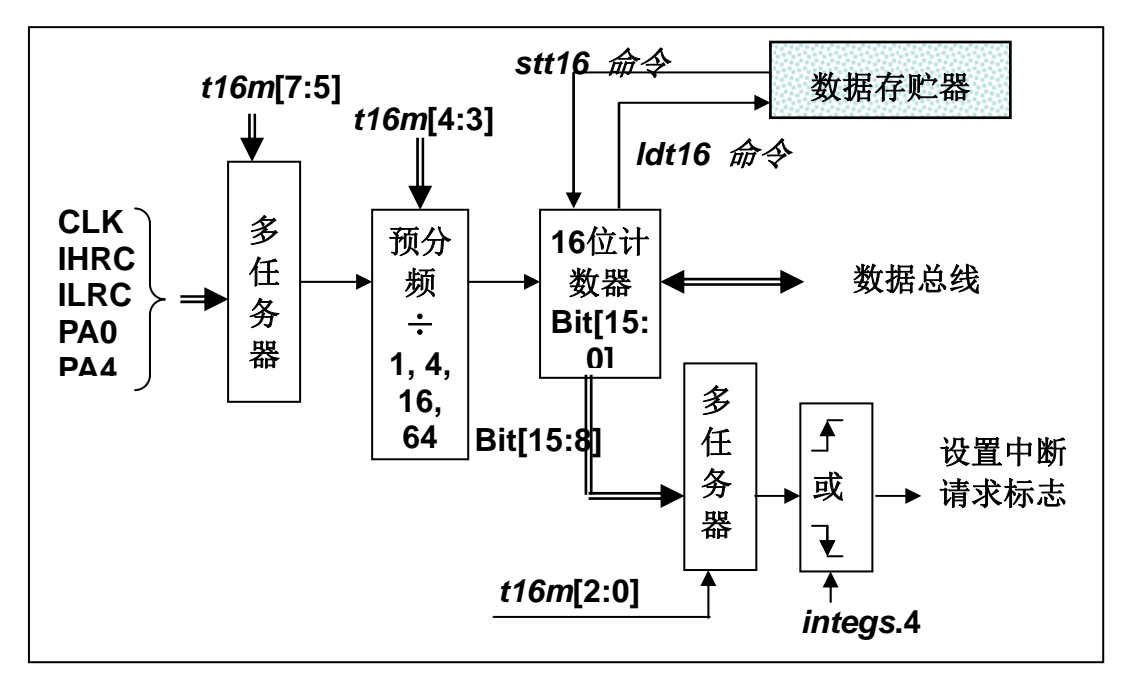

图 8: Timer16 模块框图

使用 Timer16 时, Timer16 的语法定义在.inc 文件中。共有三个参数来定义 Timer16 的使用, 第一个参数是 用来定义 Timer16 的时钟源, 第二个参数是用来定义预分频器, 第三个参数是确定中断源。

#### **T16M** IO RW 0x06

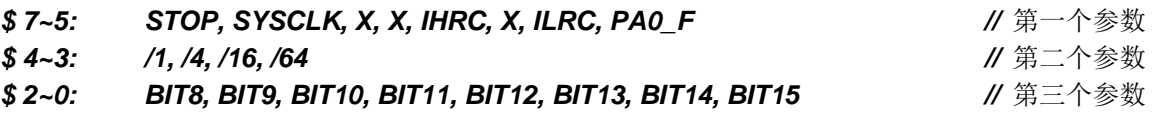

使用者可以依照系统的要求来定义 T16M 参数, 例子如下:

#### $\boldsymbol{s}$ **T16M** SYSCLK, /64, BIT15;

// 选择(SYSCLK/64) 当 Timer16 时钟源,每 2^16 个时钟周期产生一次 INTRQ.2=1 // 系统时钟 System Clock = IHRC / 2 = 8 MHz // SYSCLK/64 = 8 MHz/64 = 8 uS.约每 524 mS 产生一次 INTRQ.2=1

**T16M** PA0. /1. BIT8: \$

> // 选择 PA0 当 Timer16 时钟源, 每 2^9 个时钟周期产生一次 INTRQ.2=1 // 每接收 512 个 PAO 个时钟周期产生一次 INTRQ.2=1

 $\boldsymbol{s}$ **T16M** STOP:

// 停止 Timer16 计数

#### 5.7 8 位 PWM 计数器(Timer2)

PTB150CSE 内置1个8位PWM硬件定时器(Timer2/TM2), 硬件框图请参考图9。 计数器的时钟源可能 来自系统时钟(CLK)、内部高频 RC 振荡器时钟(IHRC)、内部低频 RC振荡器时钟(ILRC)、PA0 或 PA4 的输 出 。寄存器 tm2c 的位[7: 4]用来选择定时器时钟。若内部高频 RC 振荡器时钟 (IHRC) 被选择当做 Timer2 的时钟, 当仿真器停住时, IHRC 时钟仍继续送到 Timer2, 所以 Timer2 在仿真器停住时仍然会继续计数。依 据寄存器 tm2c 的设定, Timer2 的输出可以是 PA3 或 PA4。利用软件编程寄存器 tm2s 位[6:5], 时钟预分频器 的模块提供了-1, -4, -16 和-64 的选择, 另外, 利用软件编程寄存器 tm2s 位[4:0], 时钟分频器的模块提供 了÷1~÷31 的功能。在结合预分频器以及分频器,Timer2 时钟 (TM2 CLK) 频率可以广泛和灵活,以提供不同 产品应用。TM2 CLK 也可以被选定为系统时钟, 以提供特殊的系统时钟频率, 请参阅 clkmd 寄存器。

8位 PWM 定时器只能执行8位上升计数操作, 经由寄存器 tm2ct, 定时器的值可以设置或读取。当8位 定时器计数值达到上限寄存器设定的范围时, 定时器将自动清除为零, 上限寄存器用来定义定时器产生波形的 周期或 PWM 占空比。8位 PWM 定时器有两个工作模式: 周期模式和 PWM 模式; 周期模式用于输出固定周 期波形或中断事件: PWM 模式是用来产生 PWM 输出波形, PWM 分辨率可以为 6 位或 8 位。 图 10 显示出 Timer2 周期模式和 PWM 模式的时序图。

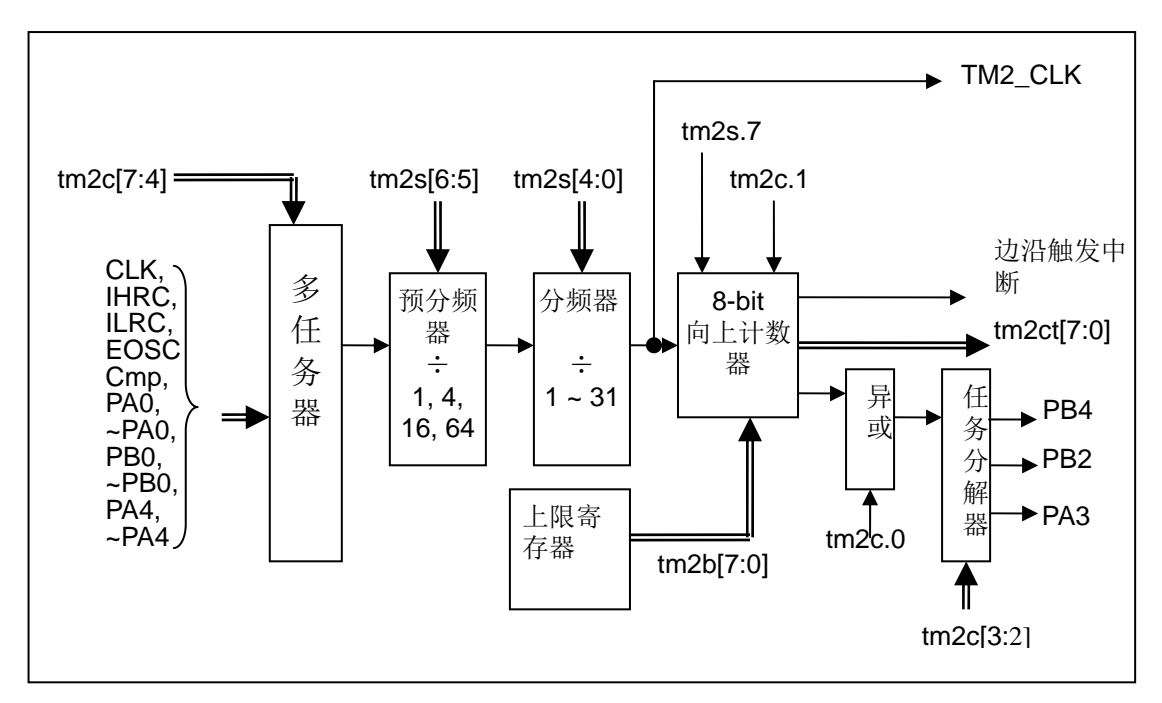

图 9. Timer2 模块框图

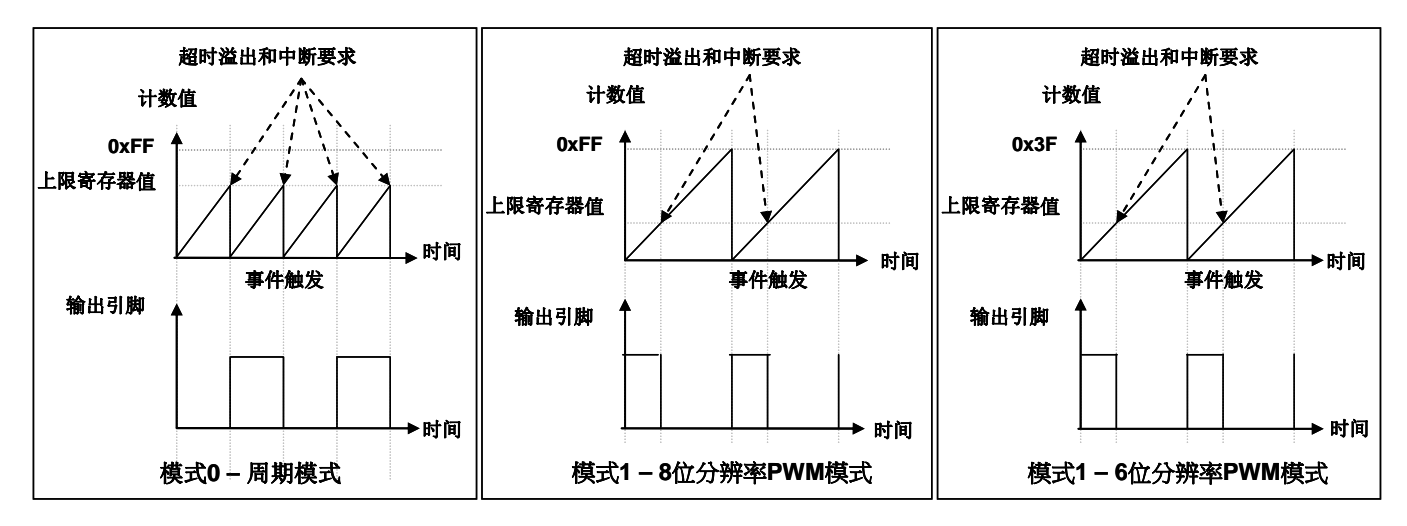

图 10. Timer2 周期模式和 PWM 模式的时序图

#### 5.7.1 使用 Timer2 产生定期波形

如果选择周期模式的输出,输出波形的占空比总是50%,其输出频率与寄存器设定,可以概括如下:

#### 输出信号频率 = Y ÷ [2 x (K+1) x S1 x (S2+1) ]

#### 这里,

Y = tm2c[7:4]: Timer2 所选择的时钟源频率 K = tm2b[7:0]: 上限寄存器设定的值(十进制) S1 = tm2s[6:5]: 预分频器设定值(1, 4, 16, 64) S2 = tm2s[4:0]: 分频器值(十进制, 1~31)

#### 例 1:

```
tm2c = 0b0001 1100, Y=8MHz
tm2b = 0b0111_1111, K=127
tm2s = 0b0 00 00000, S1=1, S2=0→ 输出信号频率 = 8MHz ÷ [ 2 × (127+1) × 1 × (0+1) ] = 31.25KHz
```
#### 例 2:

```
tm2c = 0b0001_1100, Y=8MHz
tm2b = 0b0111 1111, K=127
tm2s[7:0] = 0b0 11 11111, S1=64, S2 = 31→ 输出信号频率 = 8MHz ÷ (2 × (127+1) × 64 × (31+1) ) = 15.25Hz
```
#### 例 3:

```
tm2c = 0b0001 1100, Y=8MHz
tm2b = 0b0000 1111, K=15
tm2s = 0b0 00 00000, S1=1, S2=0→ 输出信号频率 = 8MHz ÷ (2 × (15+1) × 1 × (0+1)) = 250KHz
```

```
例 4:
     tm2c = 0b0001 1100, Y=8MHz
     tm2b = 0b0000_0001, K=1
     tm2s = 0b0 00 00000, S1=1, S2=0
     → 输出信号频率 = 8MHz ÷ ( 2 x (1+1) x 1 x (0+1) ) = 2MHz
   使用 Timer2 定时器产生定期波形的示例程序如下所示:
    void
          FPPA0 (void)
     \mathcal{L}_{\mathcal{L}}. ADJUST IC
                         SYSCLK=IHRC/2, IHRC=16MHz, VDD=5V
          \ddotsctm2ct = 0x0;
          tm2b = 0x7f;
          tm2s = 0b0 00 00001;
                                 //8位 pwm,预分频 = 1,分频 = 2
          tm2c = 0b0001 10 0.
                                 //系统时钟, 输出 =PA3, 周期模式
          while(1)\sqrt{ }nop;
         }
     \lambda
```

```
5.7.2 使用 Timer2 产生 8 位 PWM 波形
```
如果选择 8位 PWM 的模式, 应设立 tm2c [1] = 1, tm2s [7] = 0, 输出波形的频率和占空比可以概括如下:

```
输出频率 = Y ÷ [256 x S1 x (S2+1) ]
```
#### 输出空占比 = (K+1) ÷ 256

这里,

```
Y = tm2c[7:4]: Timer2 所选择的时钟源频率
K = tm2b[7:0]: 上限寄存器设定的值(十进制)
S1 = tm2s[6:5]: 预分频器设定值(1, 4, 16, 64)
S2 = tm2s[4:0]: 分频器值(十进制, 1~31)
```
例 1:

 $tm2c = 0b0001$  1110, Y=8MHz  $tm2b = 0b0111$  1111, K=127

 $tm2s = 0b0_00_000000$ , S1=1, S2=0

- → 输出频率 = 8MHz ÷ (256 × 1 × (0+1)) = 31.25KHz
- → 输出空占比 = [(127+1) ÷ 256] × 100% = 50%

例 2:

```
tm2c = 0b0001 1110, Y=8MHz
tm2b = 0b0111_1111, K=127
tm2s = 0b0 11 11111, S1=64, S2=31
→ 输出频率 = 8MHz ÷ (256 × 64 × (31+1)) = 15.25Hz
→ 输出空占比 = [(127+1) ÷ 256] × 100% = 50%
```
例 3:

```
tm2c = 0b0001_1110, Y=8MHz
tm2b = 0b1111 1111, K=255
tm2s = 0b0_00_000000, S1=1, S2=0
→ 输出频率 = 8MHz ÷ (256 × 1 × (0+1)) = 31.25KHz
→ 输出空占比 = [(255+1) ÷ 256] × 100% = 100%
```
例 4:

```
tm2c = 0b0001_1110, Y=8MHz
tm2b = 0b0000 1001, K = 9tm2s = 0b0_00_000000, S1=1, S2=0
→ 输出频率 = 8MHz ÷ (256 × 1 × (0+1)) = 31.25KHz
→ 输出空占比 = [(9+1) ÷ 256] × 100% = 3.9%
```
使用 Timer2 定时器产生 PWM 波形的示例程序如下所示:

```
void FPPA0 (void)
\sqrt{ }. ADJUST IC SYSCLK=IHRC/2, IHRC=16MHz, VDD=5V
  wdreset;
  tm2ct = 0x0;
  tm2b = 0x7f;
  tm2s = 0b0 00 00001: //8 位 pwm. 预分频 = 1. 分频 = 2
  tm2c = 0b0001 10 1 0; //系统时钟, 输出 = PA3, PWM 模式
  while(1)\sqrt{ }nop;
  \lambda\lambda
```
#### 5.7.3 使用 Timer2 产生 6 位 PWM 波形

如果选择 6位 PWM 的模式, 应设立 tm2c [1] = 1, tm2s [7] = 1, 输出波形的频率和占空比可以概括如下:

```
输出频率 = Y ÷ [64 x S1 x (S2+1) ]
```
#### 输出空占比 = (K+1) ÷ 64

#### 这里,

Y = Tm2c[7:4]: Timer2 所选择的时钟源频率 K = tm2b[7:0]: 上限寄存器设定的值(十进制) S1 = tm2s[6:5]: 预分频器设定值(1, 4, 16, 64) S2 = tm2s[4:0]: 分频器值(十进制, 1~31)

#### 例 1:

 $tm2c = 0b0001_1110$ , Y=8MHz  $tm2b = 0b0001_1111$ , K=31  $tm2s = 0b1$  00 00000, S1=1, S2=0 → 输出频率 = 8MHz ÷ (64 x 1 x (0+1)) = 125KHz → 输出空占比 = [(31+1) ÷ 64] × 100% = 50%

```
例 2:
```

```
tm2c = 0b0001_1110, Y=8MHz
tm2b = 0b0001_1111, K=31
tm2s = 0b1_11_11111, S1=64, S2=31→ 输出频率 = 8MHz ÷ (64 x 64 x (31+1)) = 61.03Hz
→ 输出空占比 = [(31+1) ÷ 64] × 100% = 50%
```
#### 例 3:

```
tm2c = 0b0001_1110, Y=8MHz
tm2b = 0b0011_1111, K=63
tm2s = 0b1 00 00000, S1=1, S2=0
→ 输出频率 = 8MHz ÷ ( 64 x 1 x (0+1) ) = 125KHz
→ 输出空占比 = [(63+1) ÷ 64] × 100% = 100%
```
#### 例 4:

 $tm2c = 0b0001$  1110, Y=8MHz  $tm2b = 0b0000 0000$ , K=0  $tm2s = 0b1_00_00000$ , S1=1, S2=0 → 输出频率 = 8MHz ÷ (64 x 1 x (0+1)) = 125KHz

→ 输出空占比 = [(0+1) ÷ 64] × 100% = 1.5%

#### 5.8 看门狗定时器

看门狗定时器是一个计数器,其时钟源来自内部低频振荡器(ILRC),频率大约是 62KHz@5V。利用 mis 寄存器的选择,可以设定三种不同的看门狗定时器超时时间,它是:

- ◆ 当 misc[1:0]=11 时: 262144 个 ILRC 时钟周期
- ◆ 当 misc[1:0]=10 时: 65536 个 ILRC 时钟周期
- ◆ 当 misc[1:0]=01 时: 16384 个 ILRC 时钟周期
- ◆ 当 misc[1:0]=00(默认)时: 8192个 ILRC 时钟周期

ILRC 的频率有可能因为工厂制造的变化, 电源电压和工作温度而漂移很多; 使用者必须预留安全操作范围。 为确保看门狗定时器在超时溢出周期之前被清零, 在安全时间内, 用指令"wdreset"清零看门狗定时器。在上电复 位或任何时候使用 wdreset 指令, 看门狗定时器都会被清零。当看门狗定时器超时溢出时, PTB150CSE 将复 位并重新运行程序。请特别注意,由于生产制程会引起ILRC 频率相当大的漂移,上面的数据仅供设计参考用,还 是需要以各个单片机测量到的数据为准。

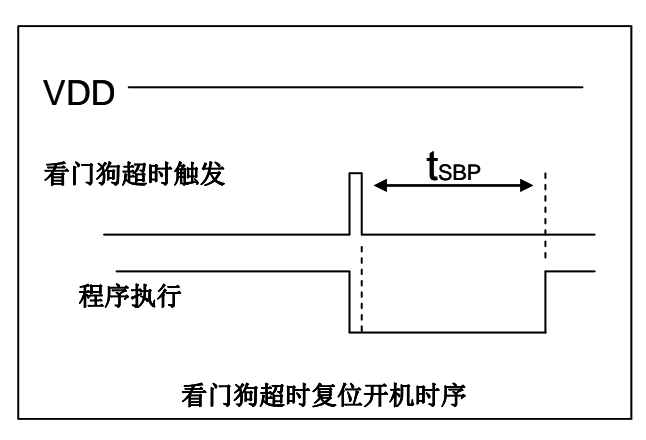

图 11: 看门狗定时器超时溢出的相关时序

#### 5.9 中断

PTB150CSE 有二个中断源:

- 1. 外部中断源 PAO
- 2. Timer16 中断源

每个中断请求源都有自己的中断控制位启用或禁用它。硬件框图请参考图 12, 所有的中断请求标志位是由硬 件置位并且并通过软件写寄存器 intra 清零。中断请求标志设置点可以是上升沿或下降沿或两者兼而有之, 这取决 于对寄存器 integs 的设置。所有的中断请求源最后都需由 engint 指令控制(启用全局中断)使中断运行, 以及使 用 disgint 指令(禁用全局中断)停用它。中断堆栈是共享数据存储器, 其地址由堆栈寄存器 sp 指定。由于程序计 数器是16位宽度,堆栈寄存器 sp 位 0 应保持 0。此外, 用户可以使用 pushaf 指令存储 ACC 和标志寄存器的值 到堆栈, 以及使用 popaf 指令将值从堆栈恢复到 ACC 和标志寄存器中。

由于堆栈是共享数据存储器, 使用者应仔细使用, 通过软件编程调整栈点在内存的位置, 每个堆栈指针的深度 可以完全由用户指定,以实现最大的系统弹性。

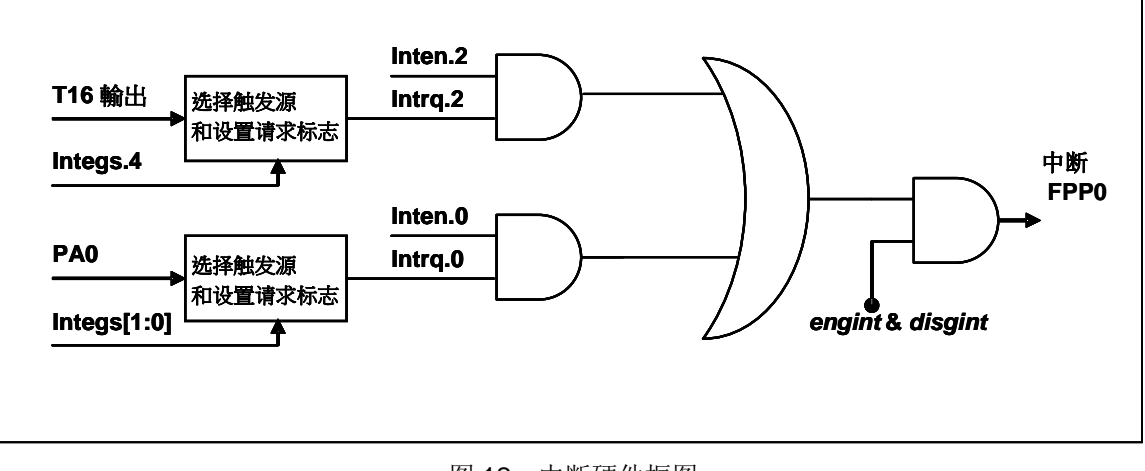

图 12: 中断硬件框图

#### 一旦发生中断,工作流程是:

- ◆ 程序计数器将自动存储到 sp 寄存器指定的堆栈内存。
- ◆ 新的 sp 将被更新为 sp+2。
- ◆ 全局中断将自动被禁用。
- ◆ 将从地址 0x010 获取下一条指令。

在中断服务程序中,可以通过读寄存器 intrq 知道中断发生源。

中断服务程序完成后,发出 reti 指令返回既有的程序,其具体工作流程将是:

- ◆ 从 sp 寄存器指定的堆栈内存自动恢复程序计数器。
- ◆ 新的 sp 将被更新为 sp-2。
- ◆ 全局中断将自动启用。
- ◆ 下一条指令将是中断前原来的指令。

使用者必须预留足够的堆栈内存以存中断向量,一级中断需要两个位组,两级中断需要4个位组。下面的示例程序 演示了如何处理中断, 请注意, 处理中断和 pushaf 是需要四个字节堆栈内存。

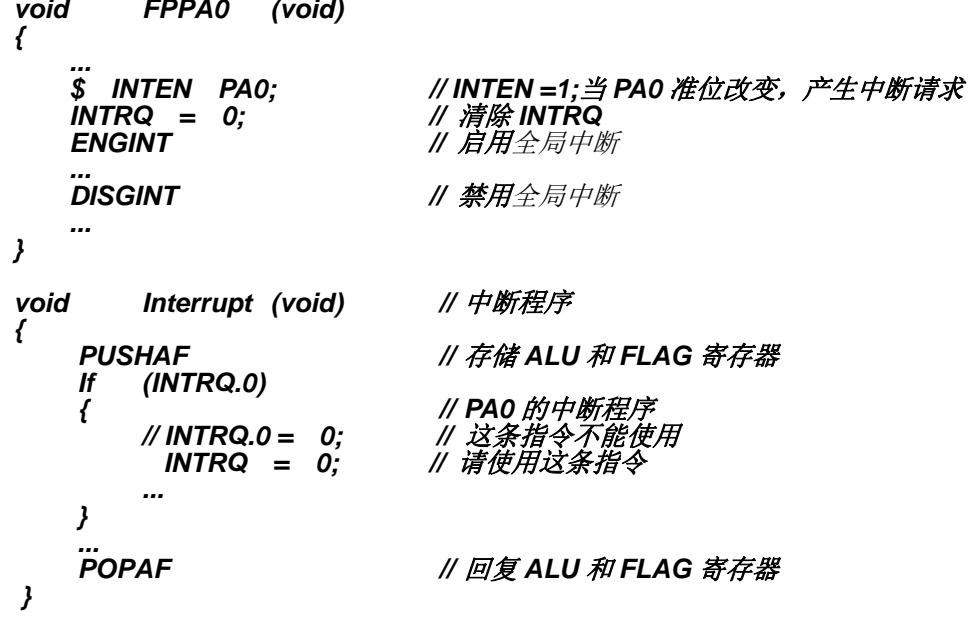

#### 5.10 省电与掉电

PTB150CSE 有三个由硬件定义的操作模式, 分别为: 正常工作模式, 电源省电模式和掉电模式。正常工作 模式是所有功能都正常运行的状态,省电模式(stopexe)是在降低工作电流而且 CPU 保持在随时可以继续工作 的状态, 掉电模式(stopsys)是用来深度的节省电力。因此, 省电模式适合在偶尔需要唤醒的系统工作, 掉电模 式是在非常低消耗功率且很少需要唤醒的系统中使用。表 3 显示省电模式(stopexe)和掉电模式(stopsys)之 间在振荡器模块的差异, 没改变就是维持原状态。

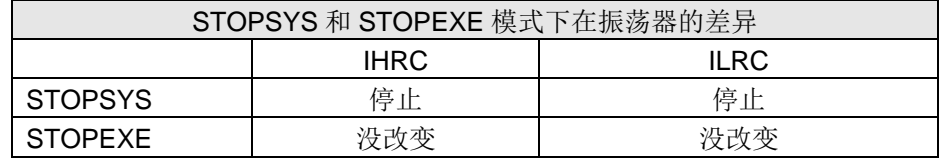

表 3: 省电模式和掉电模式在振荡器模块的差异

#### 5.10.1 省电模式 (stopexe)

使用 stopexe 指令进入省电模式, 只有系统时钟被禁用, 其余所有的振荡器模块都仍继续工作。所以只有 CPU 是停止执行指令,然而,对 Timer16 计数器而言, 如果它的时钟源不是系统时钟, 那 Timer16 仍然会保持计 数。stopexe 的省电模式下, 唤醒源可以是 IO 的切换, 或者 Timer16 计数到设定值时(假如 Timer16 的时钟源是 IHR/ILRC)。假如系统唤醒是因输入引脚切换,那可以视为单片机继续正常的运行,在 stopexe 指令之后最好加 个 nop 指令, 省电模式的详细信息如下所示:

- ◆ IHRC、ILRC 振荡器模块: 没有变化。如果它被启用, 它仍然继续保持工作。
- ◆ 系统时钟禁用。因此, CPU 停止执行。
- ◆ OTP 内存被关闭。
- ◆ Timer16: 停止计数, 如果选择系统时钟或相应的振荡器模块被禁止, 否则, 仍然保持计数。
- ◆ 唤醒来源: IO 的切换或 Timer16

请注意在下"stopexe"命令前, 必须先关闭看门狗时钟以避免发生复位, 例子如下:

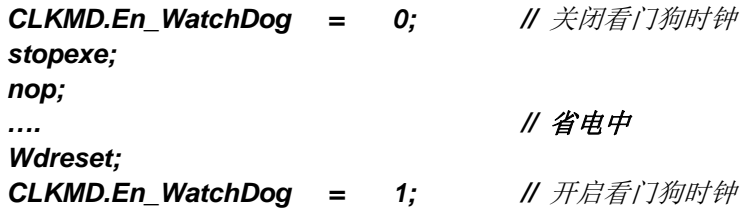

另一个例子是利用 Timer16 来唤醒系统因 stopexe 的省电模式:

```
$T16M IHRC, /1, BIT8
                                      // Timer16 setting
WORD
         count
                       0:
                   =STT16
         count:
stopexe;
nop;
\ddotsc
```
Timer16 的初始值为 0, 在 Timer16 计数了 256 个 IHRC 时钟后, 系统将被唤醒。.

#### 5.10.2 掉电模式 (stopsys)

掉电模式是深度省电的状态,所有的振荡器模块都会被关闭。使用 stopsys 指令就可以使 PTB150CSE 芯片直接进入掉电模式。下面显示发出stopsys命令后, PTB150CSE 内部详细的状态:

- ◆ 所有的振荡器模块被关闭。
- ◆ OTP 内存被关闭。
- ◆ SRAM 和寄存器内容保持不变。
- ◆ 唤醒源: 任何 IO 切换。
- ◆ 如果 PA 是输入模式, 并由 padier 寄存器设置为模拟输入, 那该引脚是不能被用来唤醒系统。

输入引脚的唤醒可以被视为正常运行的延续,为了降低功耗,进入掉电模式之前,所有的 I/O 引脚应仔细检 查, 避免悬空而漏电。断电参考示例程序如下所示:

 $CMKMD =$  $0xF4$ : // 系统时钟从 IHRC 变为 ILRC, 关闭看门狗时钟  $CLKMD.4 =$ 0; // IHRC 禁用  $\ddotsc$ while  $(1)$  $\mathcal{L}_{\mathcal{L}}$ STOPSYS; // 进入断电模式 if (...) break; // 假如发生唤醒而且检查OK, 就返回正常工作 // 否则, 停留在断电模式。  $\mathcal{Y}$  $CLKMD =$  $0x34$ ; // *系统时钟从 ILRC 变为 IHRC/2* 

#### 5.10.3 唤醒

进入掉电或省电模式后, PTB150CSE 可以通过切换 IO 引脚恢复正常工作; 而 Timer16 中断的唤醒只 适用于省电模式。表 4 显示 stopsysy 掉电模式和 stopexe 省电模式在唤醒源的差异。

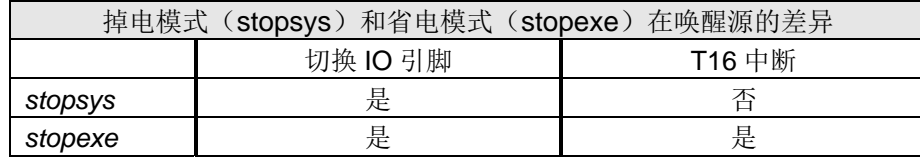

表 4: 掉电模式和省电模式在唤醒源的差异

当使用 IO 引脚来唤醒 PTB150CSE, 寄存器 padier 应正确设置, 使每一个相应的引脚可以有唤醒功 能。从 唤醒事件发生后开始计数,正常的唤醒时间大约是 2048 ILRC 时钟周期;另外, PTB150CSE 提供 快速唤醒功能透过 misc 寄存器选择快速唤醒可以降低唤醒时间。对快速开机而言, 假如是在 stopexe 省电模 式下, 切换 IO 引脚的快速唤醒时间为 32 ILRC 时钟周期。

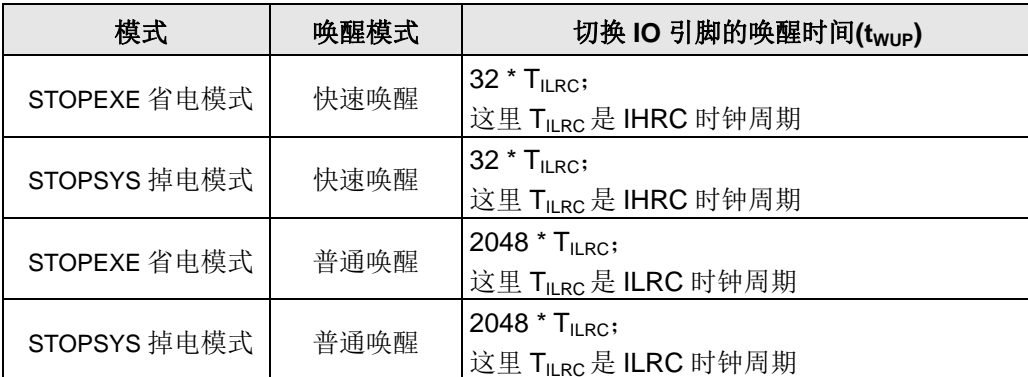

#### 5.11 IO 引脚

除了 PA5, PTB150CSE 所有 IO 引脚都可以透过数据寄存器(pa), 控制寄存器(pac) 和弱上拉电阻( paph设定成输入或输出,每一IO引脚都可以独立配置成不同的功能;所有这些引脚设置有施密特触发输入缓冲 器和CMOS 输出驱动电位水平。当这些引脚为输出低电位时, 弱上拉电阻会自动关闭。如果要读取端口上的电 位状态,一定要先设置成输入模式;在输出模式下,读取到的数据是数据寄存器的值。表 5 显示了 IO 缓冲区硬 件图,表2为端口PA0位的设定配置表。

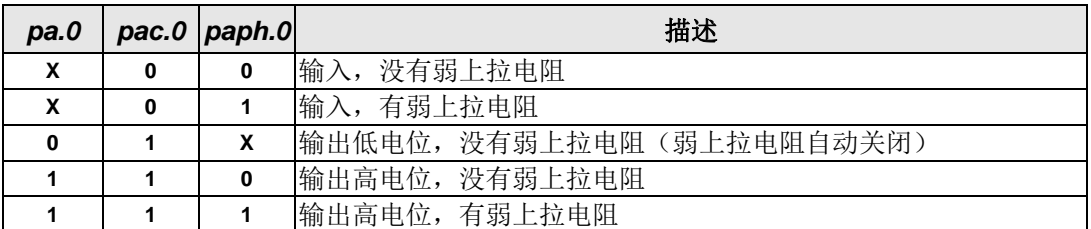

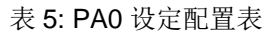

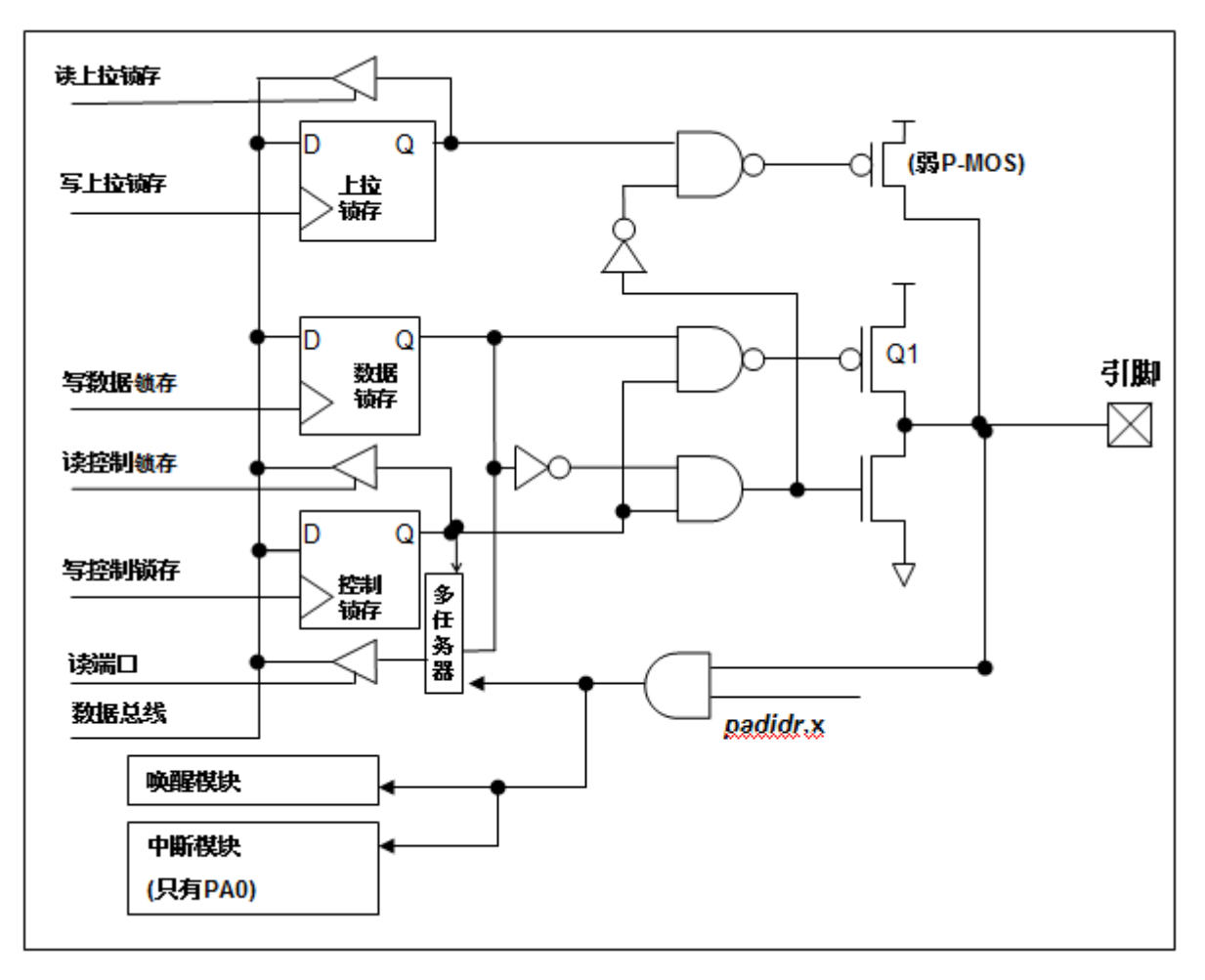

图 13: 引脚缓冲区硬件图

除了PA5,所有的O引脚具有相同的结构;PA5的输出只能是漏极开路模式(没有 Q1)。当PTB150CSE 在掉电或省电模式,每一个引脚都可以切换其状态来唤醒系统。对于需用来唤醒系统的引脚,必须设置为输 入模式以及寄存器 padier 相应为高。同样的原因, 当 PA0 用来作为外部中断引脚时, padier.0 应设置高。

#### 5.12 复位和 LVR

#### 5.12.1 复位

引起 PTB150CSE 复位的原因有很多, 一旦复位发生, PTB150CSE 的所有寄存器将被设置为 默认值; 发生复位后,系统会重新启动,程序计数器会跳跃地址 0x00。当发生上电复位或 LVR 的值是在不确的值是 在不确定的状态;然而,若是复位是因为 PRST#引脚或 WDT 超时溢位, 数据存储器的值将被保留。

## 6. IO 寄存器

#### 6.1 标志寄存器 (flag), IO 地址 = 0x00

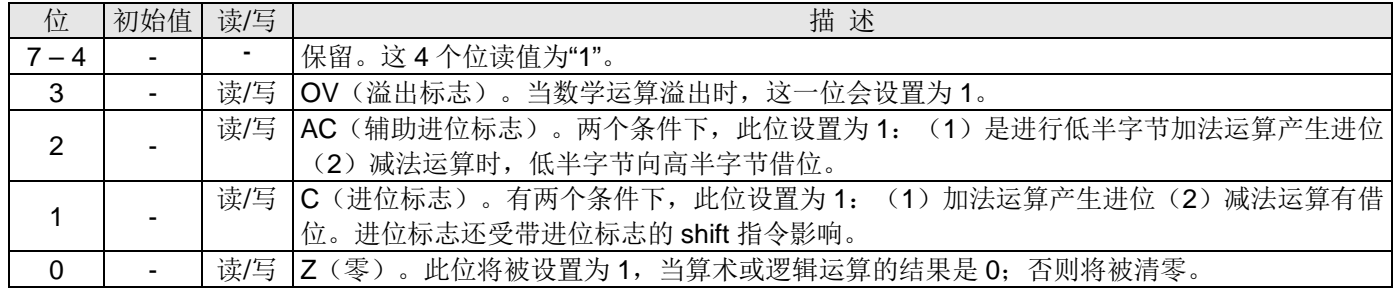

#### 6.2 堆栈指针寄存器 (sp), IO 地址 = 0x02

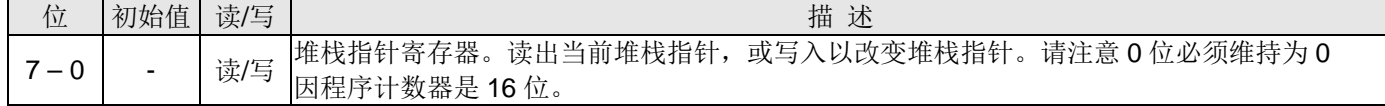

#### 6.3 时钟控制寄存器 (clkmd), IO 地址 = 0x03

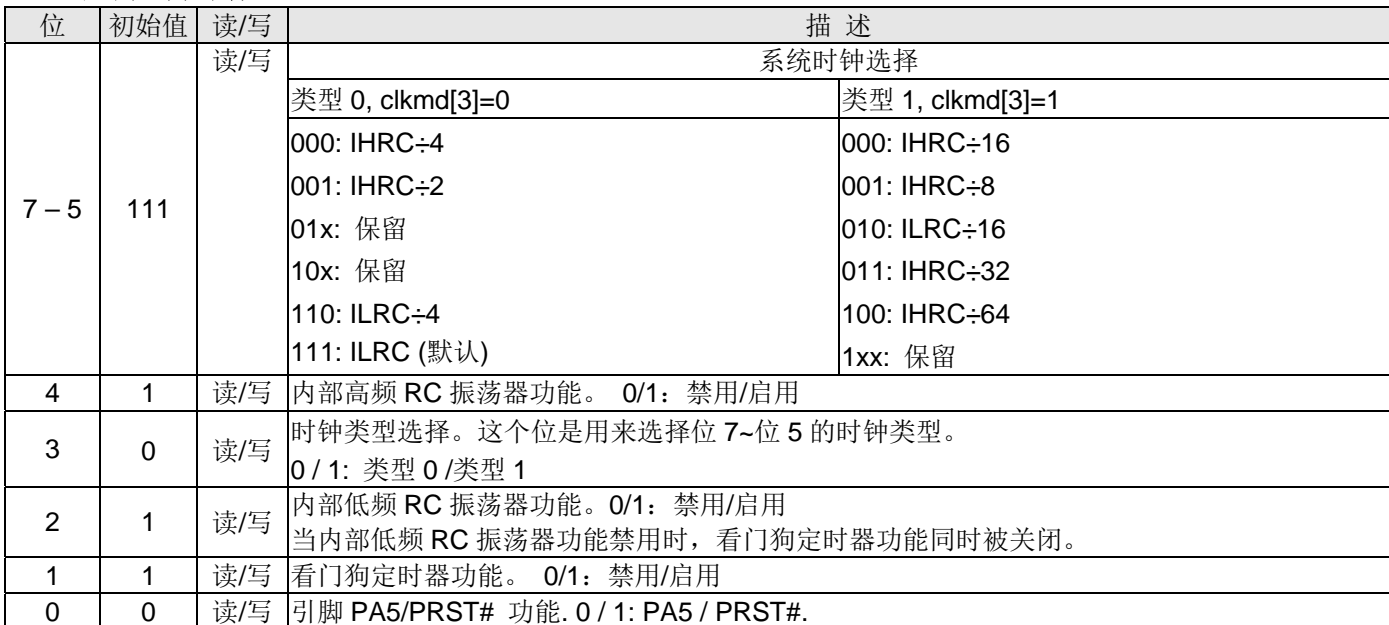

#### 6.4 中断允许寄存器 (inten), IO 地址 = 0x04

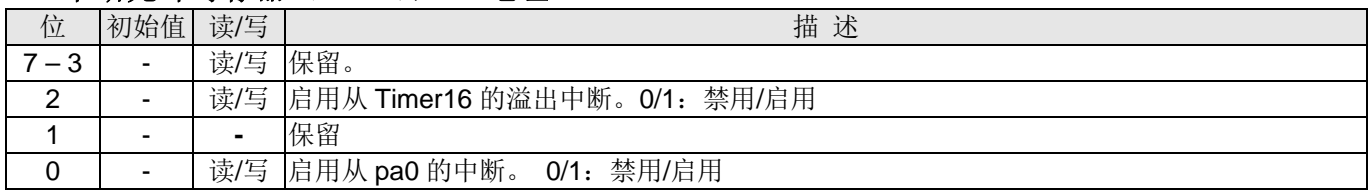

#### 6.5 中断请求寄存器 (intrg), IO 地址 = 0x05

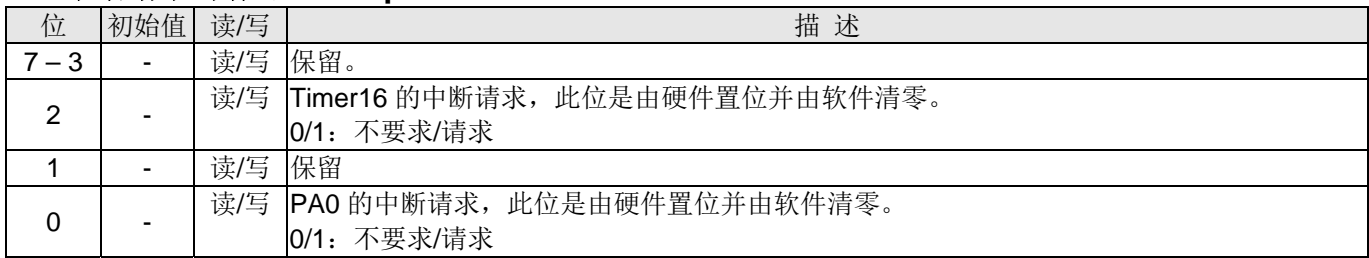

#### 6.6 Timer16 控制寄存器 (t16m), IO 地址 = 0x06

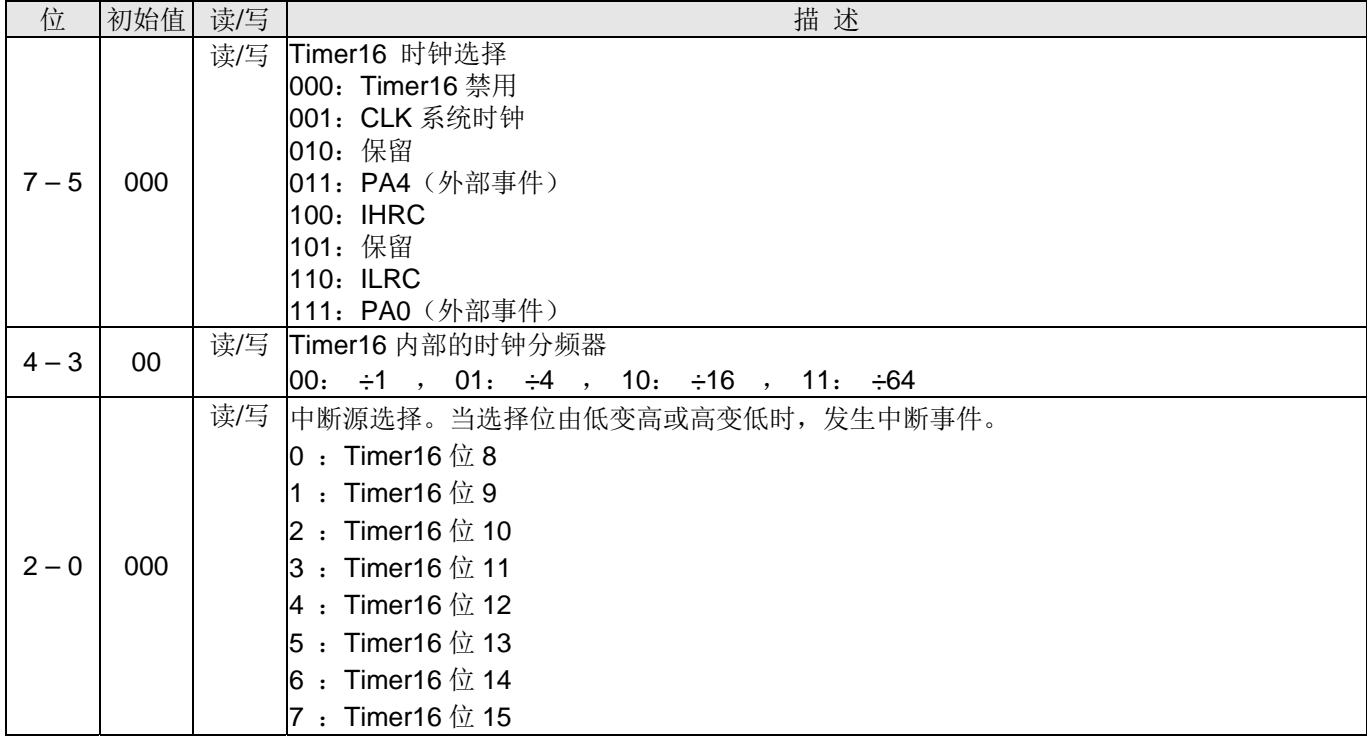

#### 6.7 外部晶体振荡器控制寄存器 (eoscr, 只写), IO 地址 = 0x0a

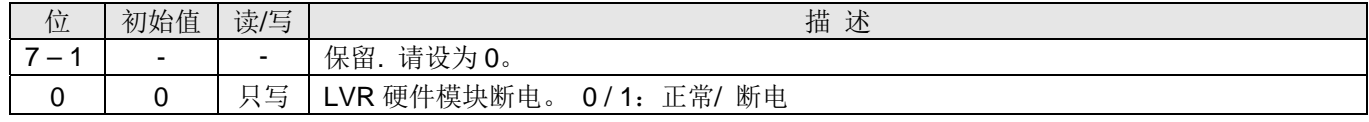

#### 6.8 中断缘选择寄存器 (integs), IO 地址 = 0x0c

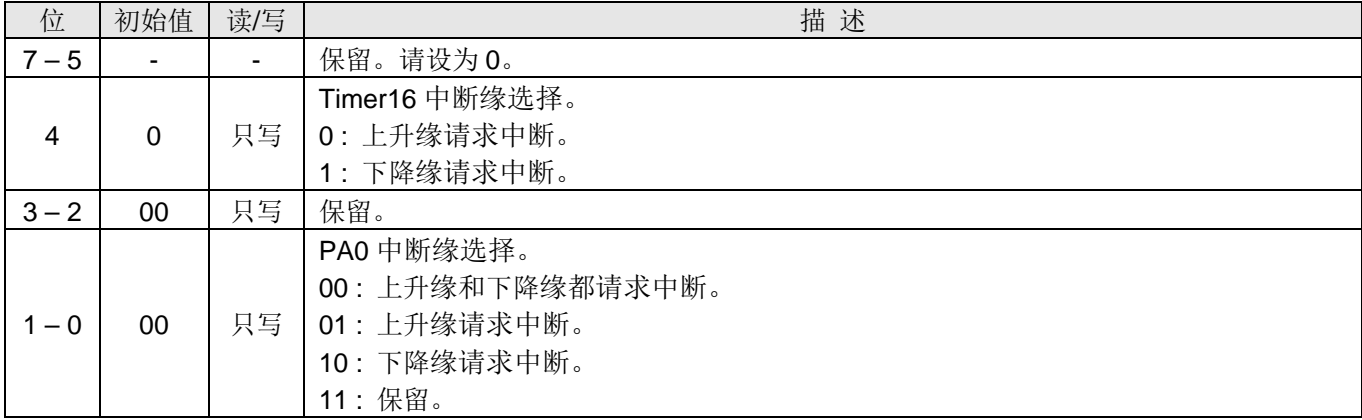

#### 6.9 端口 A 数字输入启用寄存器(padier), IO 地址 = 0x0d

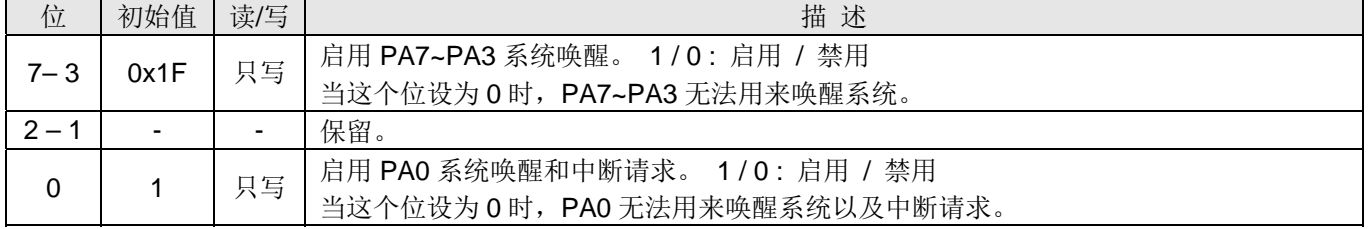

#### 6.10 端口 A 数据寄存器 (pa), IO 地址 = 0x10

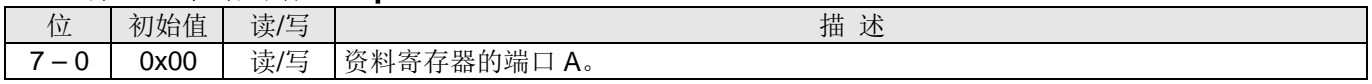

#### 6.11 端口 A 控制寄存器 (pac), IO 地址 = 0x11

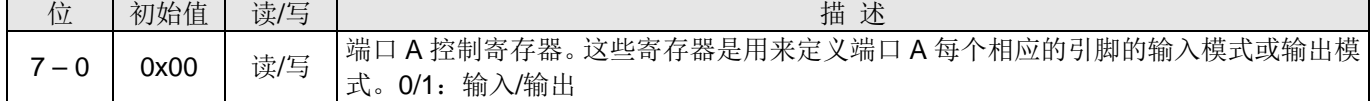

## 6.12 端口 A 上拉控制寄存器 (paph), IO 地址 = 0x12

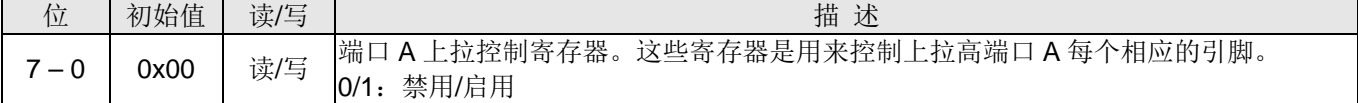

#### 6.13 杂项寄存器(misc), IO 地址 = 0x3b

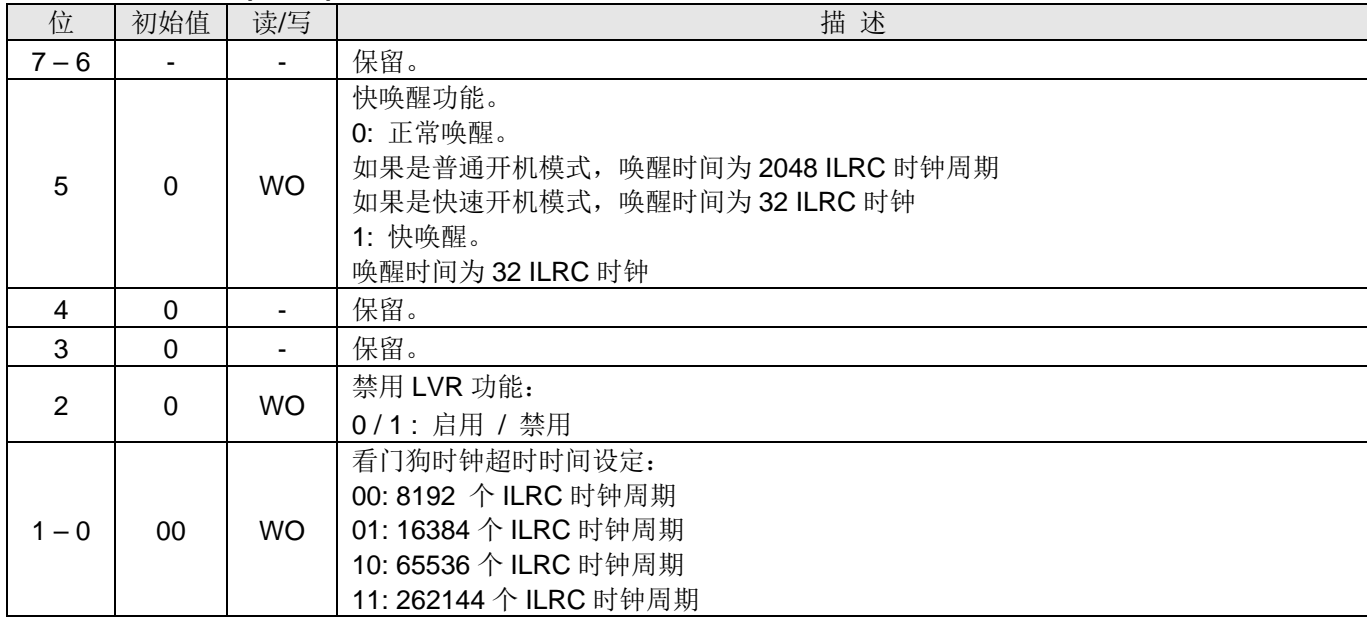

## 6.14 比较器控制寄存器(gpcc), IO 地址 = 0x1A

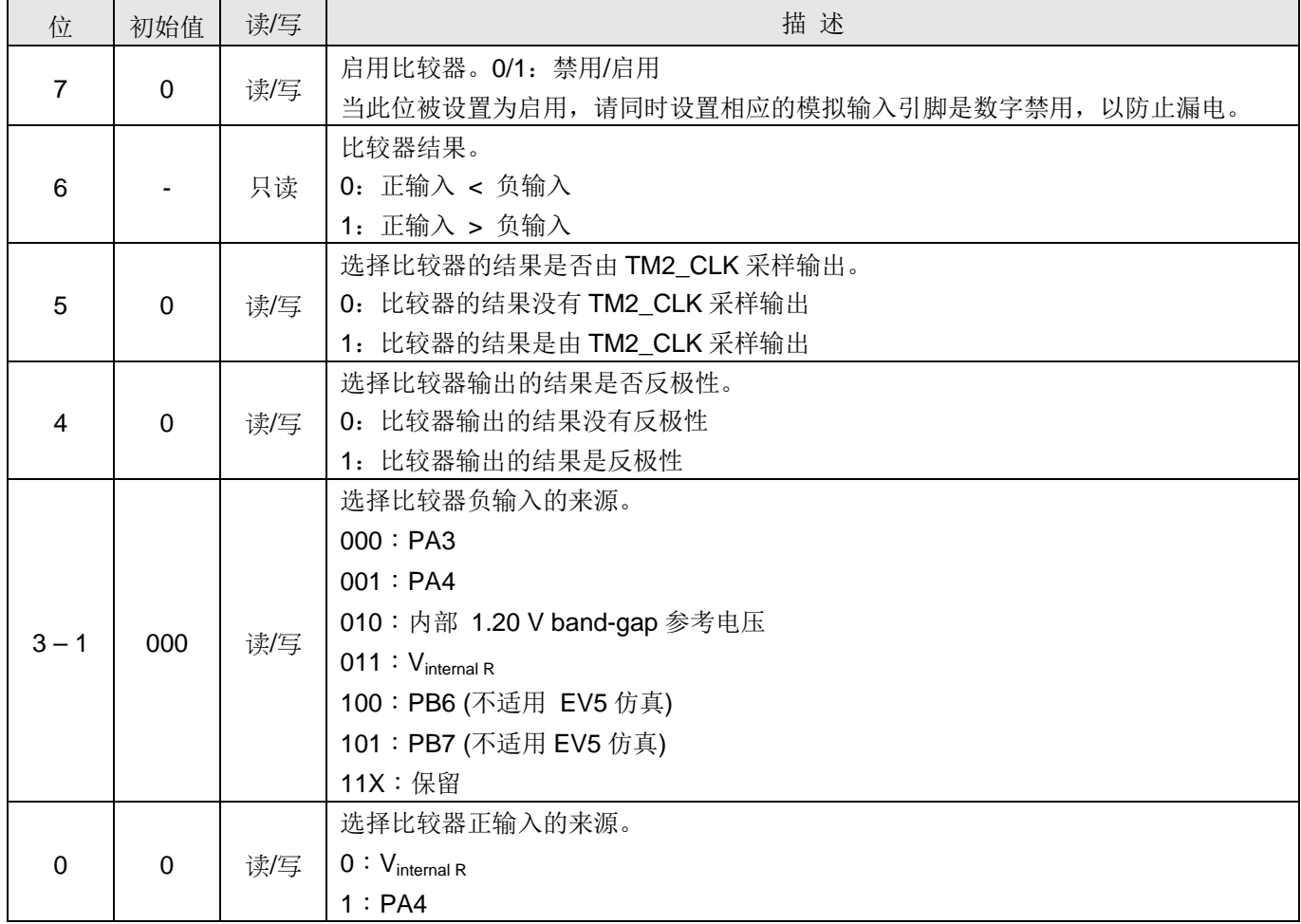

## 6.15 比较器选择寄存器(gpcs), IO 地址 = 0x1E

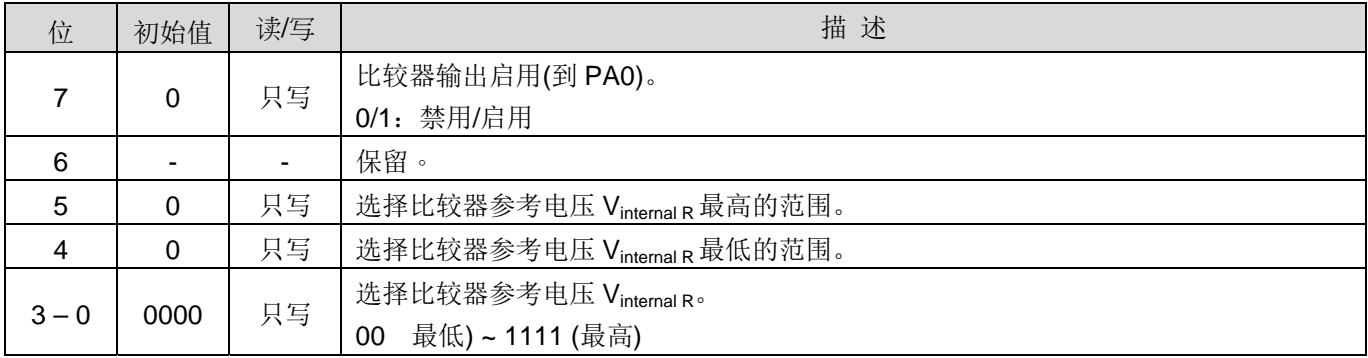

#### 6.16 Timer2 控制寄存器(tm2c), IO 地址 = 0x1C

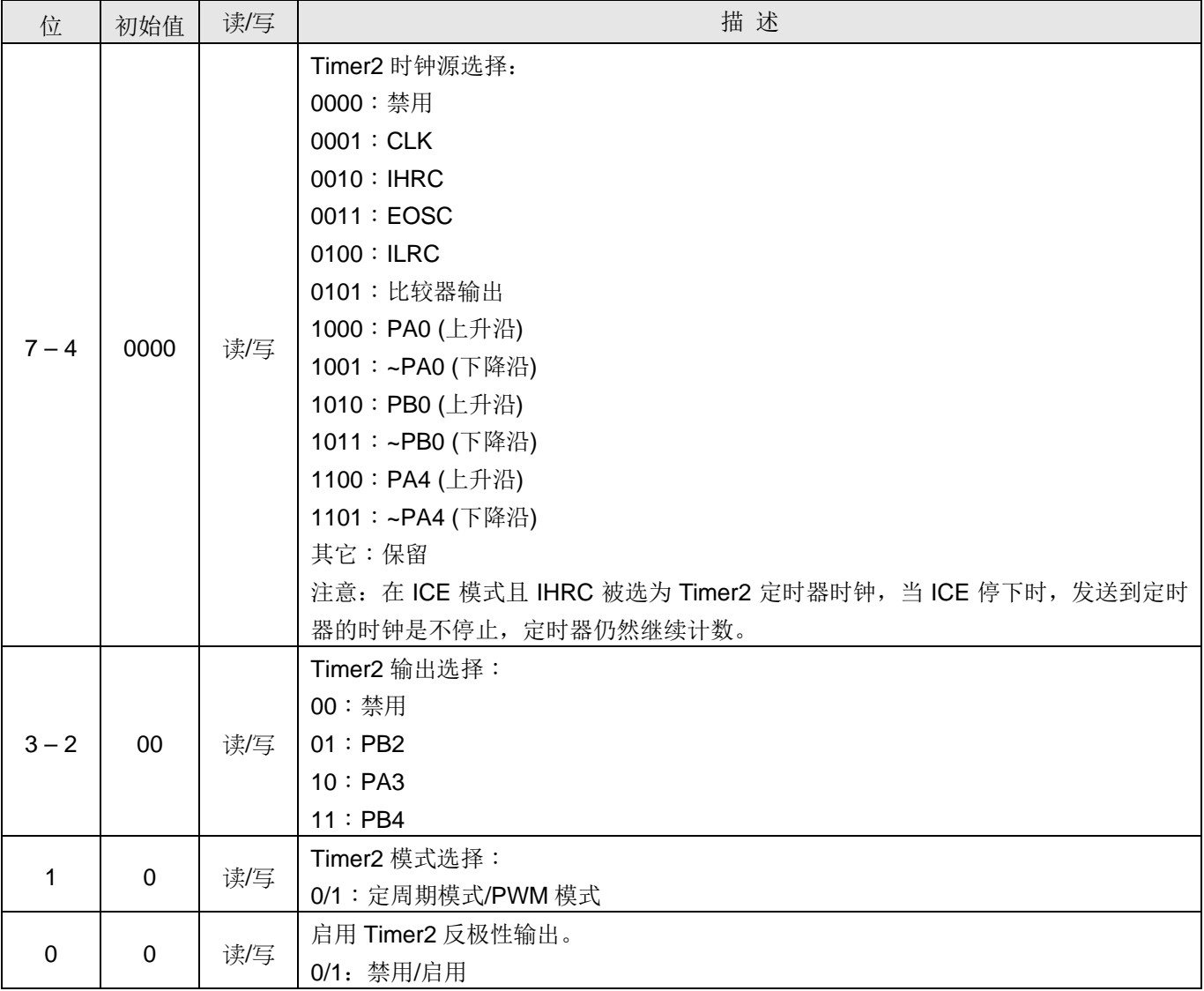

#### 6.17 Timer2 计数寄存器(tm2ct), IO 地址 = 0x1D

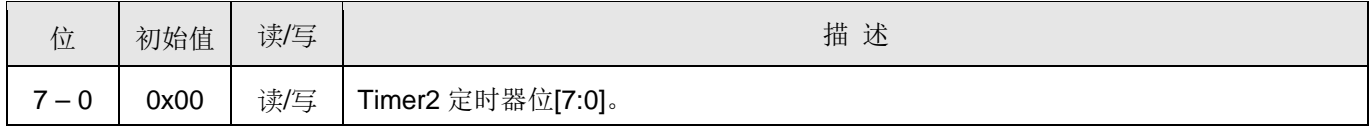

## 6.18 Timer2 上限寄存器(tm2b), IO 地址 = 0x09

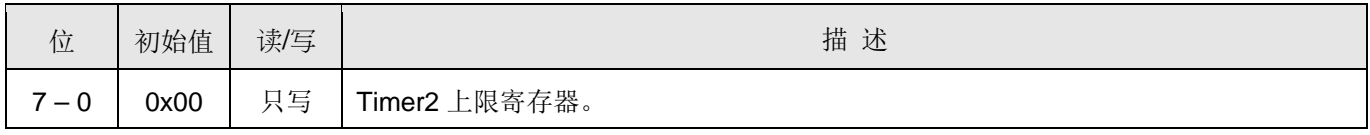

#### 6.19 Timer2 分频寄存器(tm2s), IO 地址 = 0x17

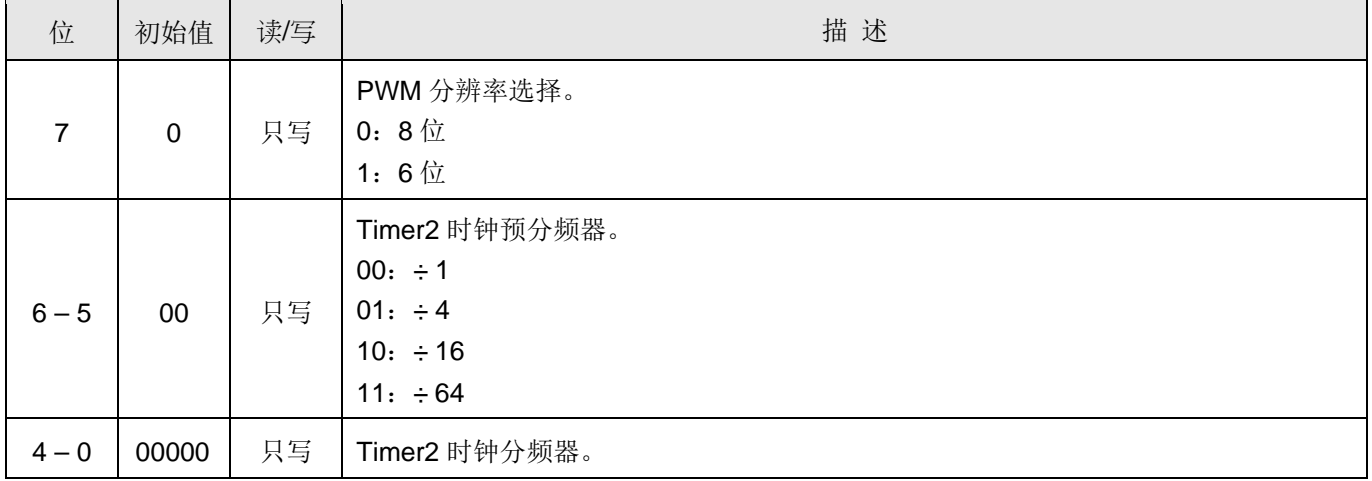

## 7. 指令

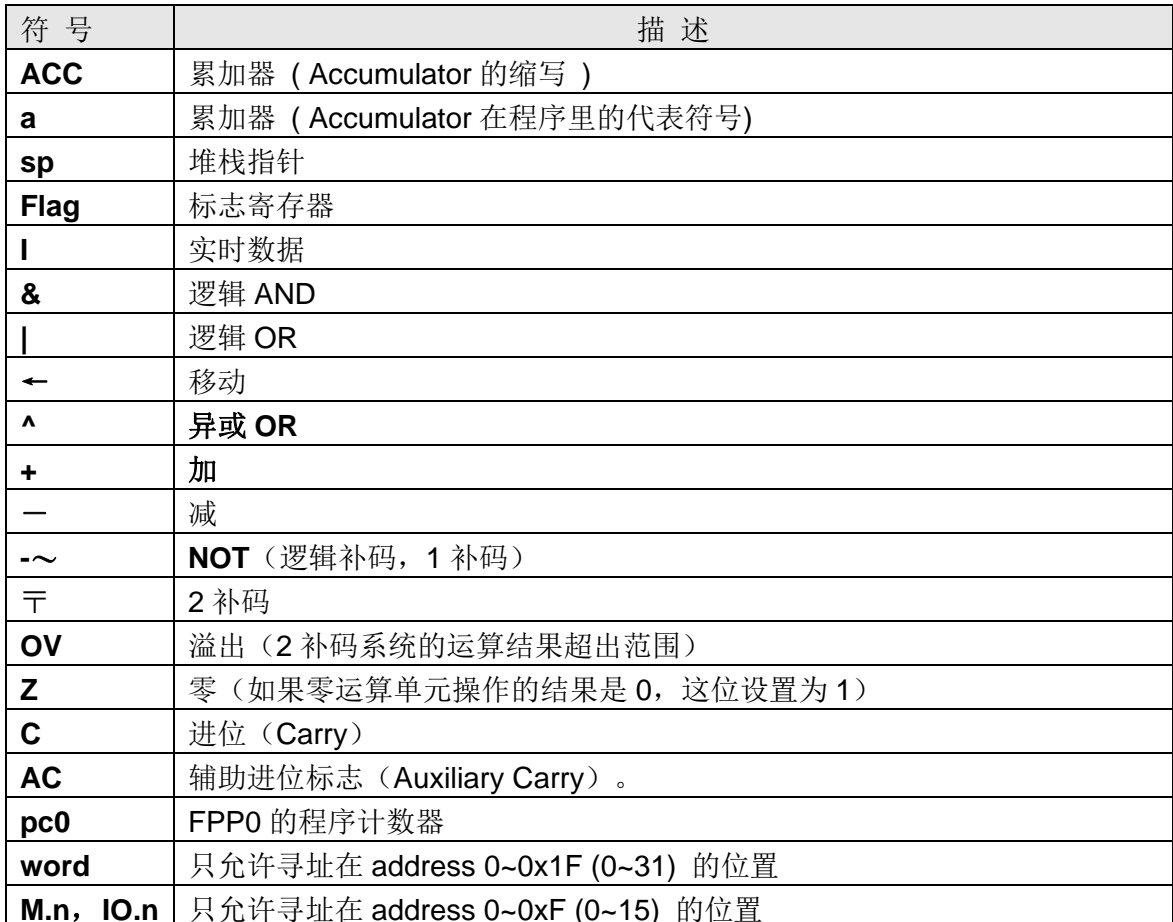

## 7.1 数据传输类指令

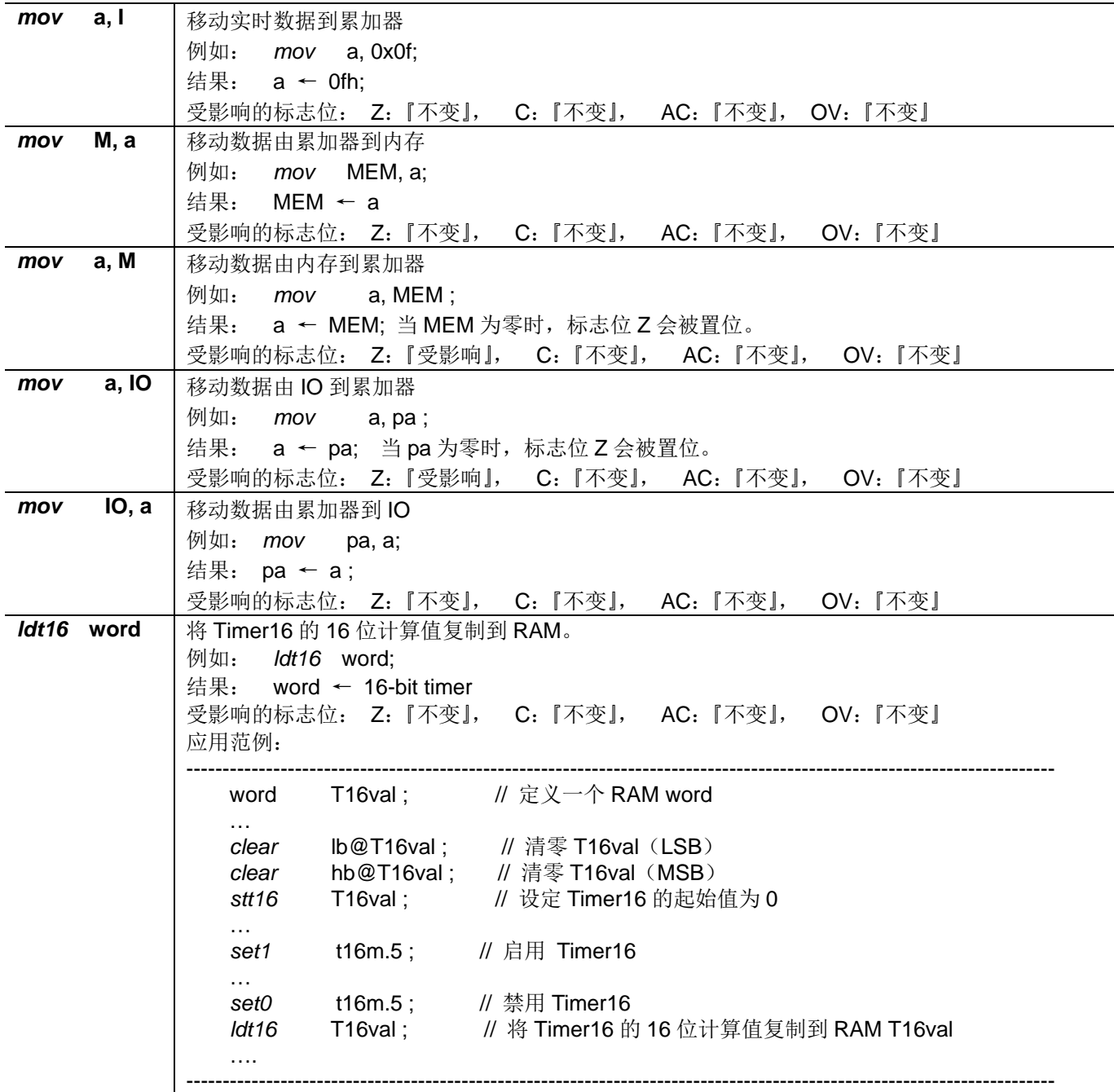

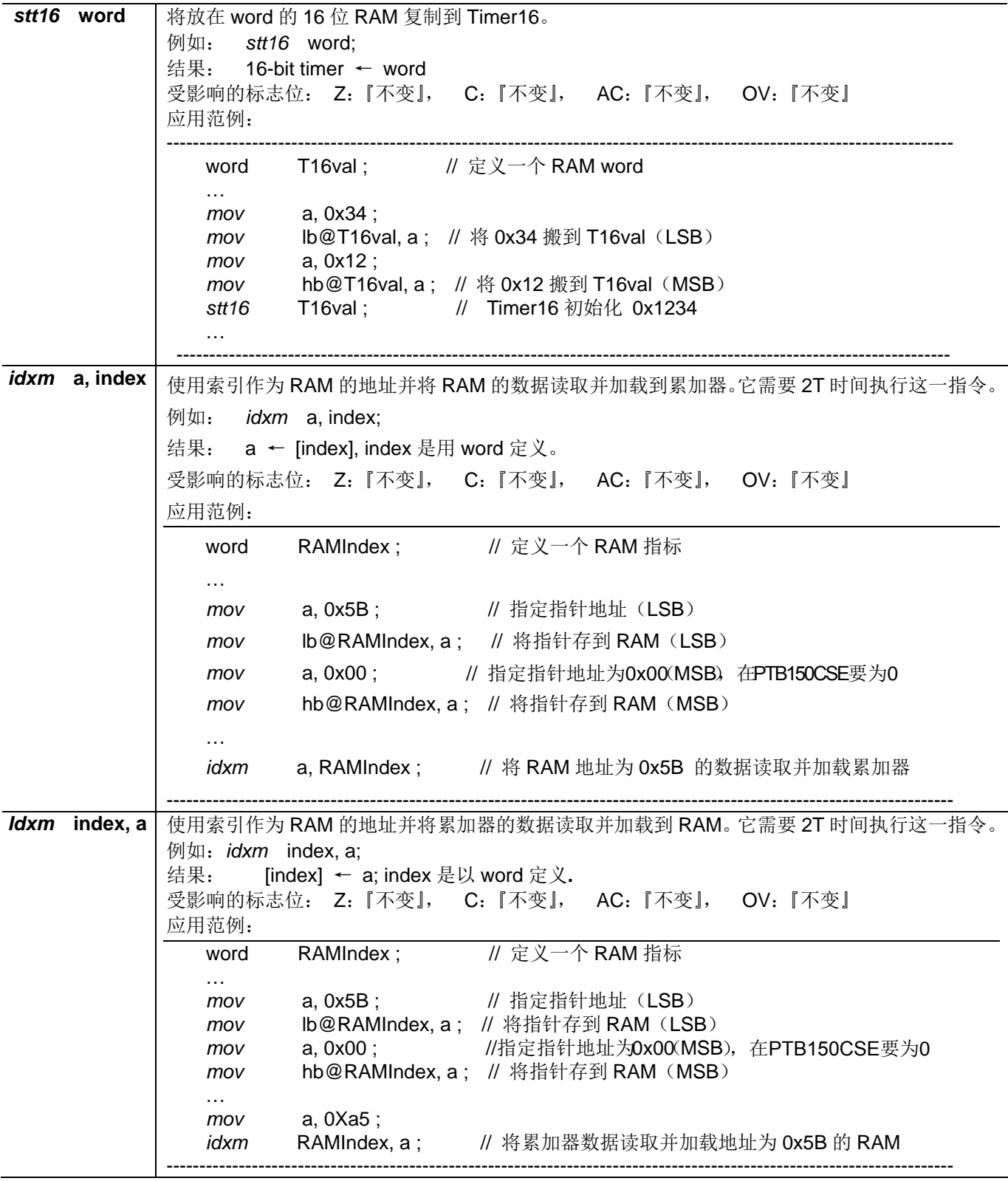

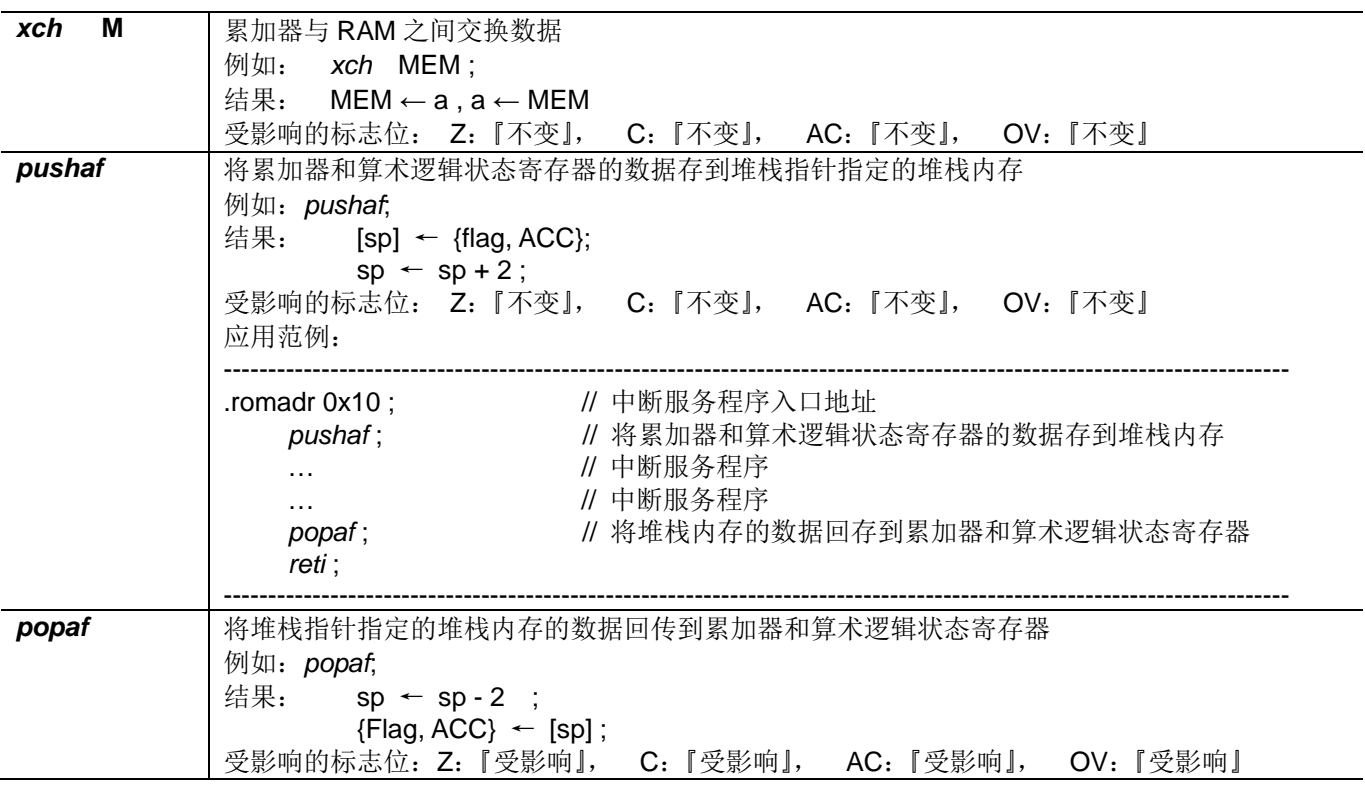

## 7.2 算术运算类指令

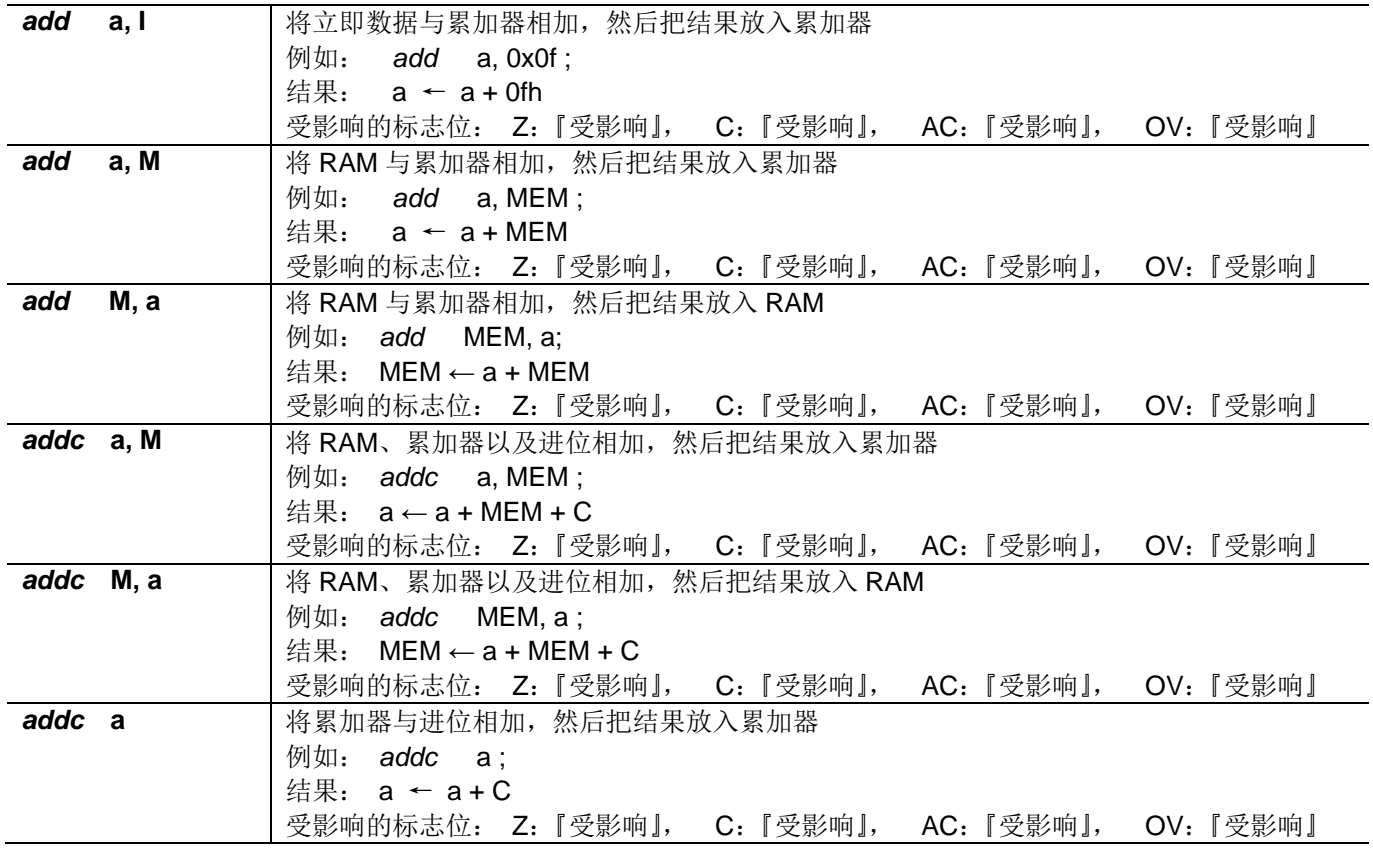

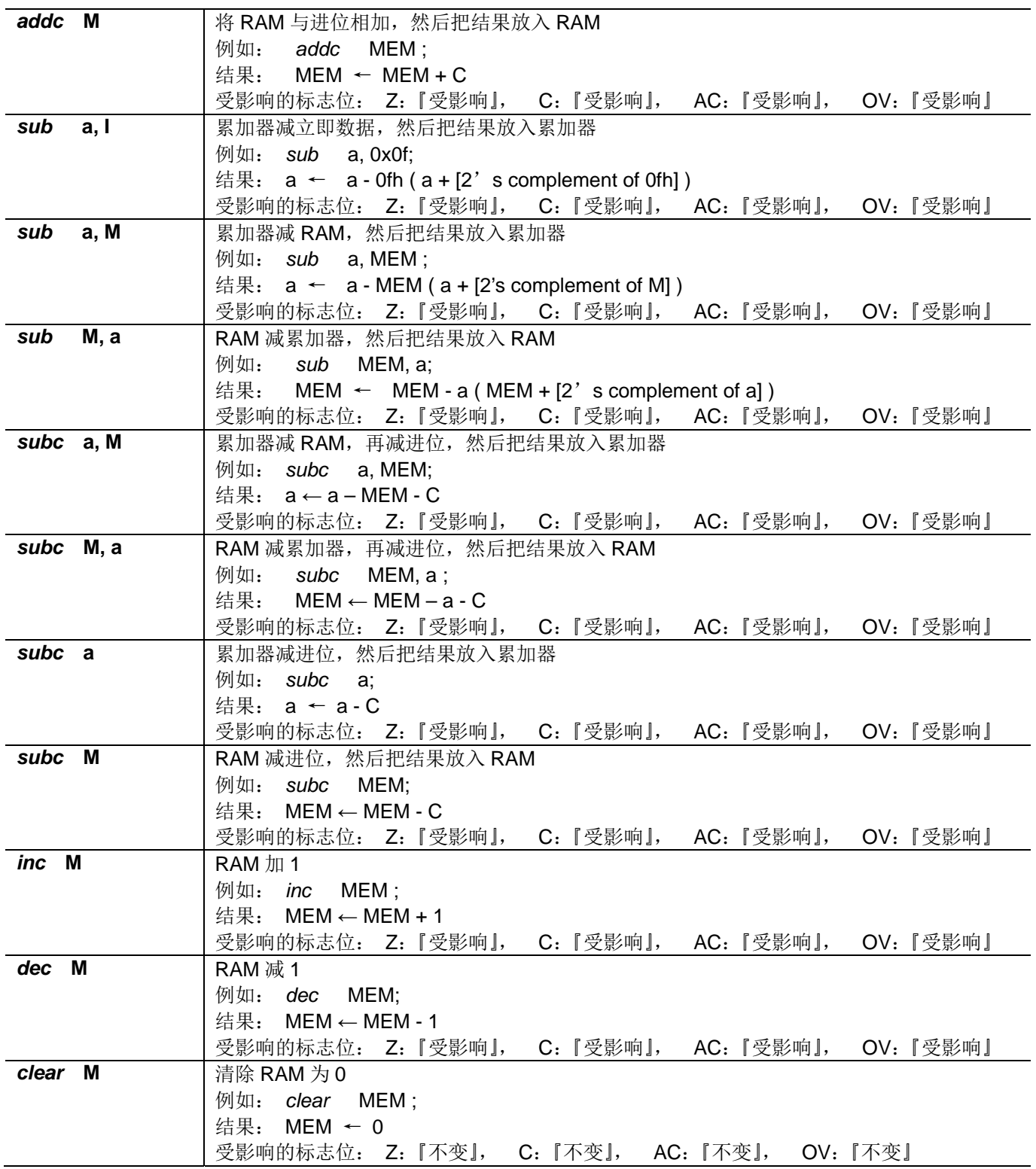

## 7.3 移位元元运算类指令

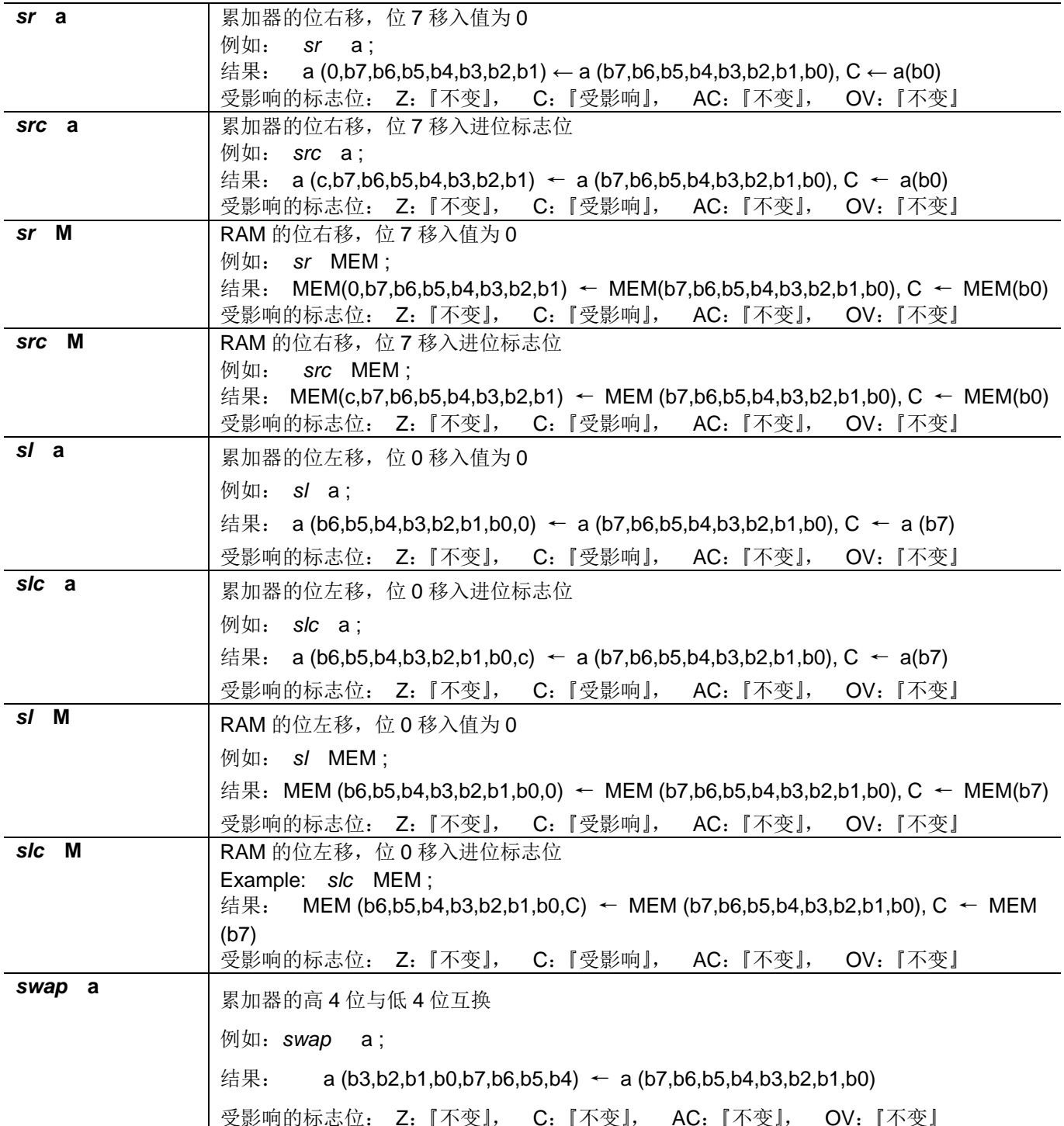

## 7.4 逻辑运算类指令

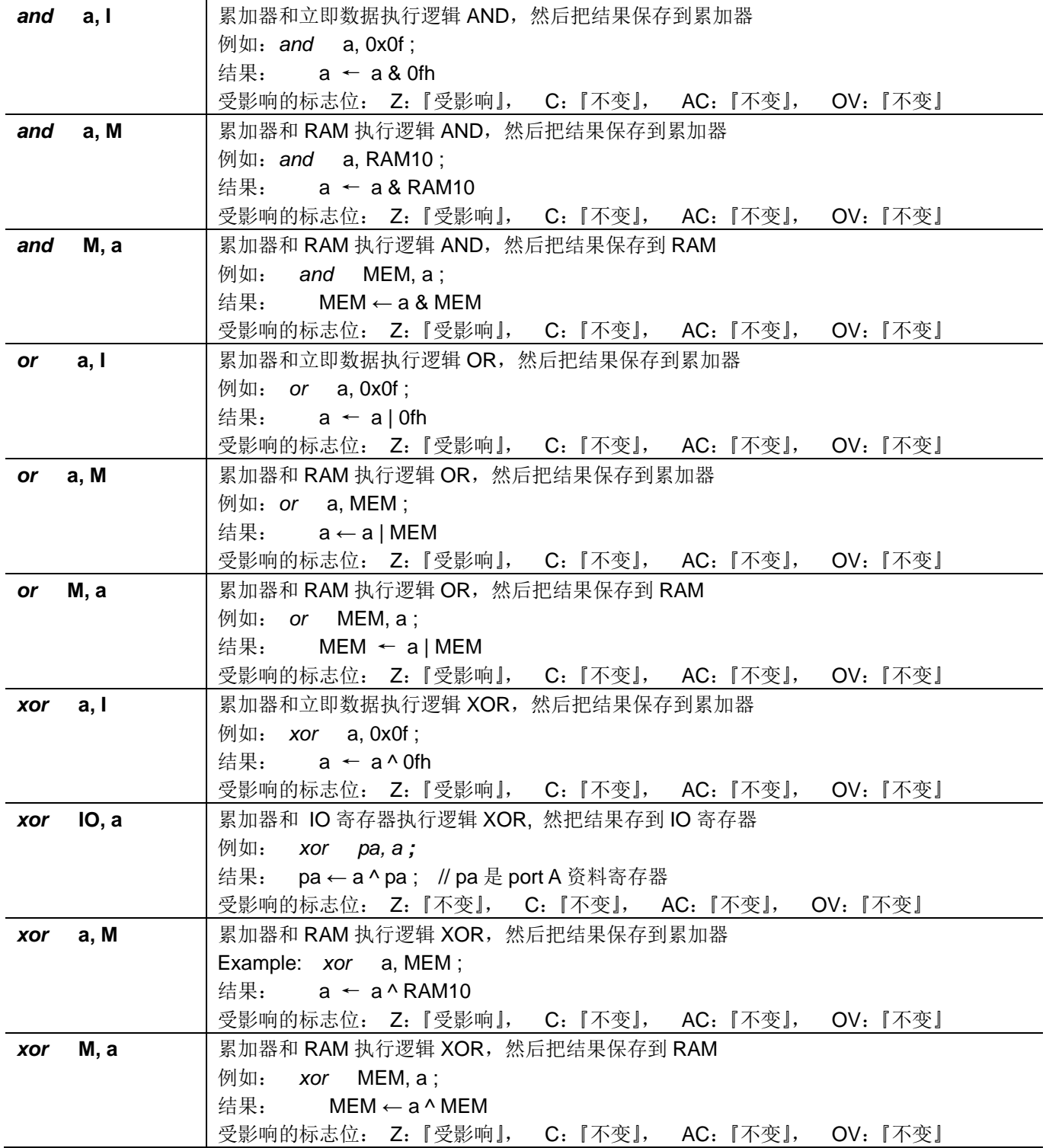

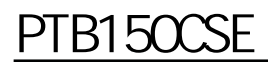

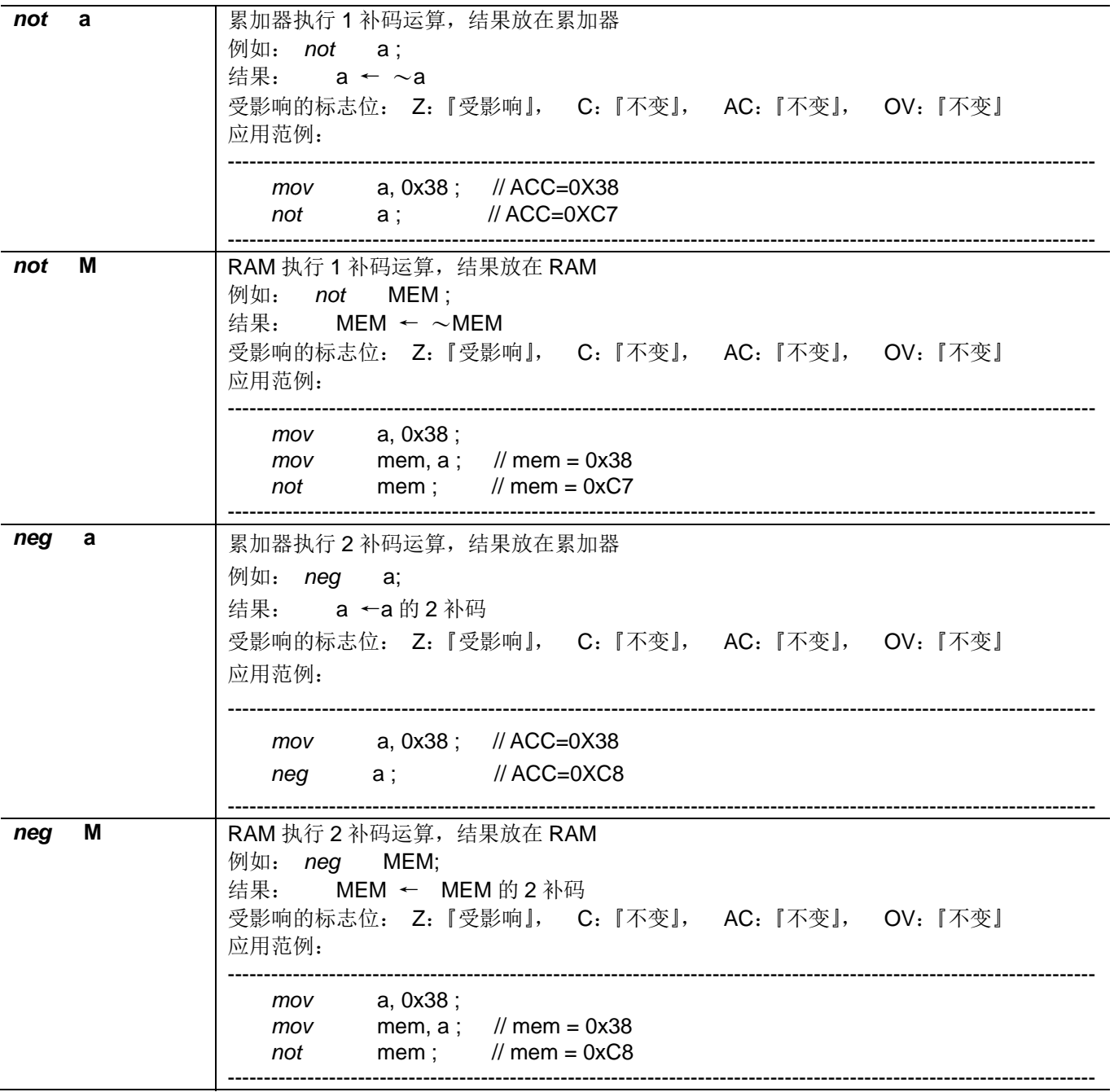

## 7.5 位运算类指令

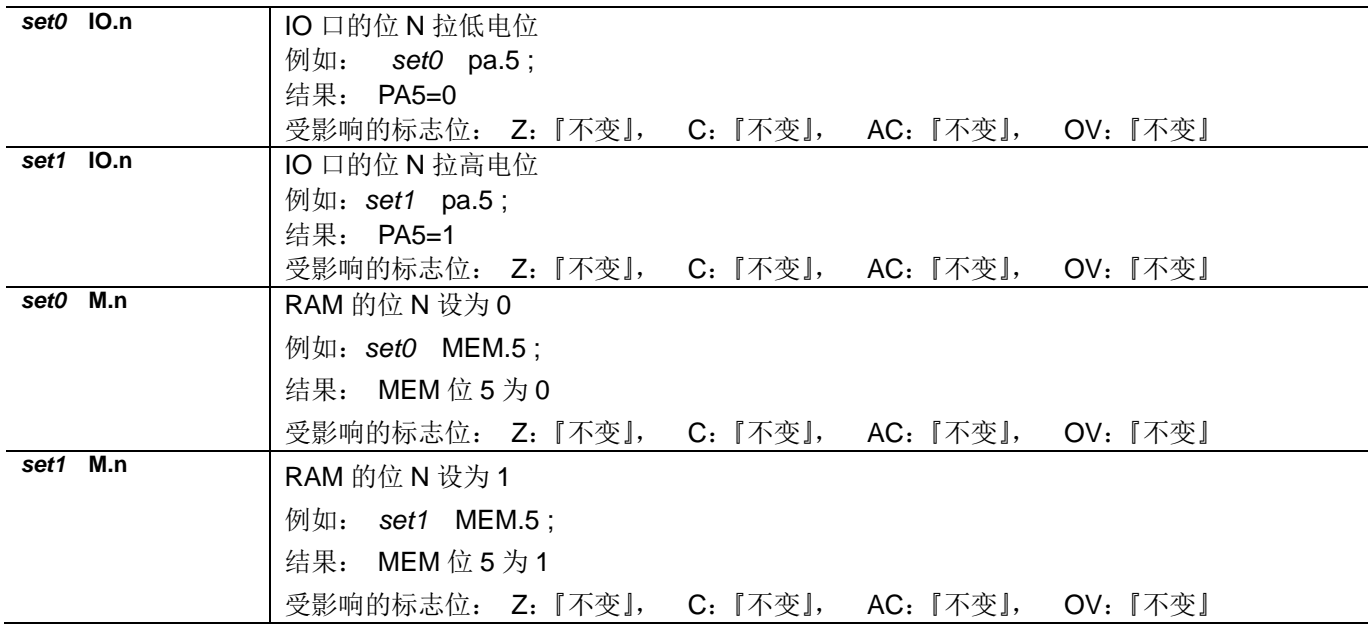

#### 7.6 条件运算类指令

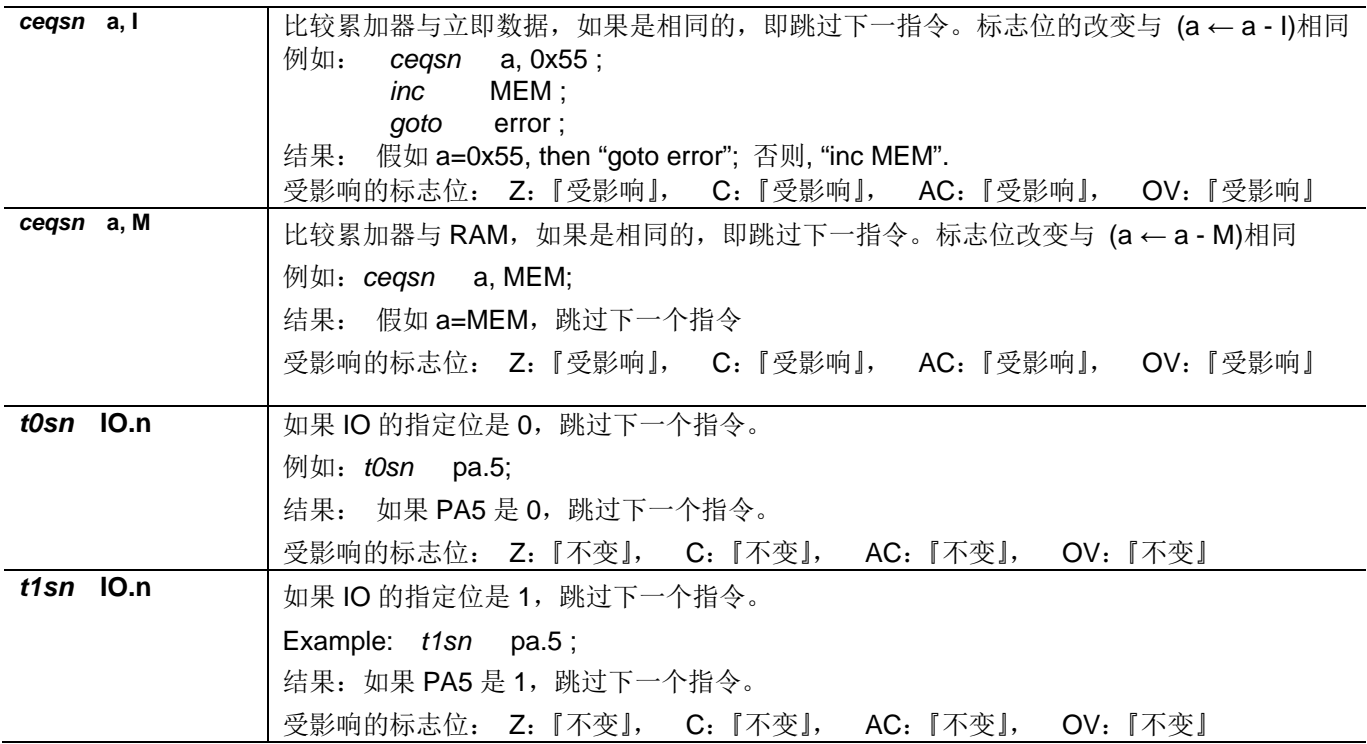

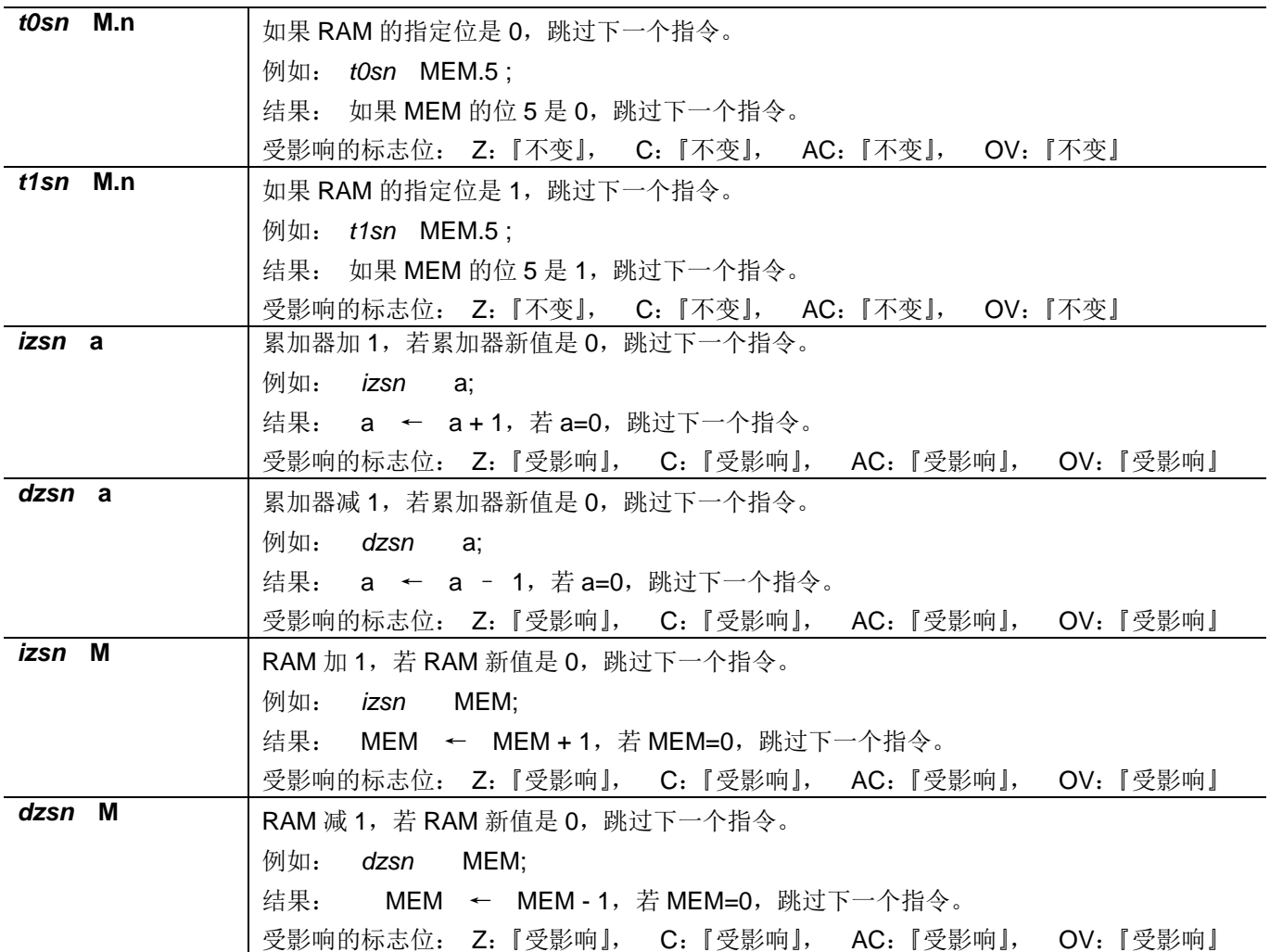

## 7.7 系统控制类指令

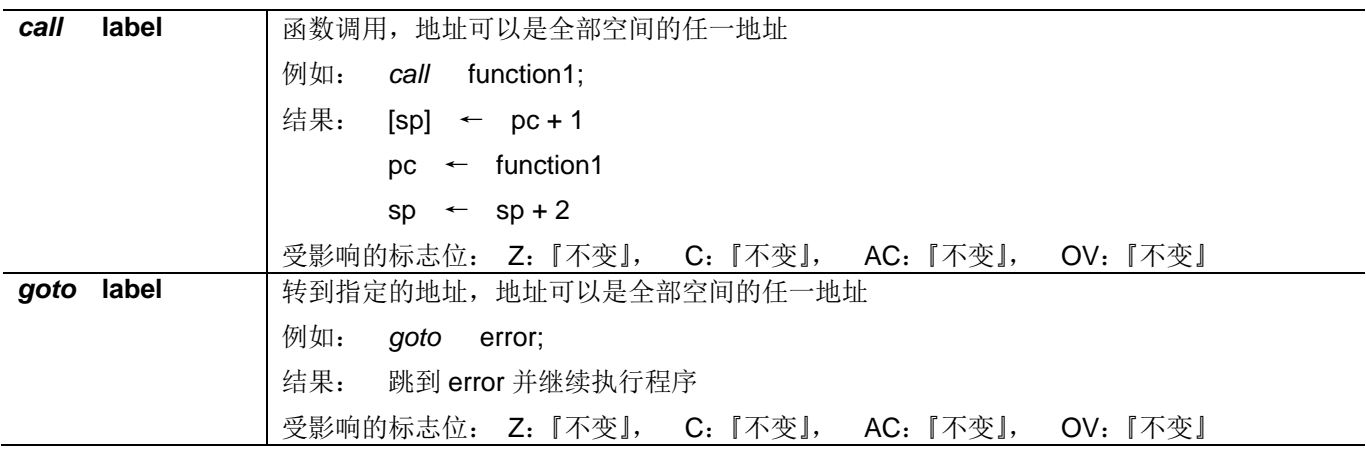

PUOLOP迪浦

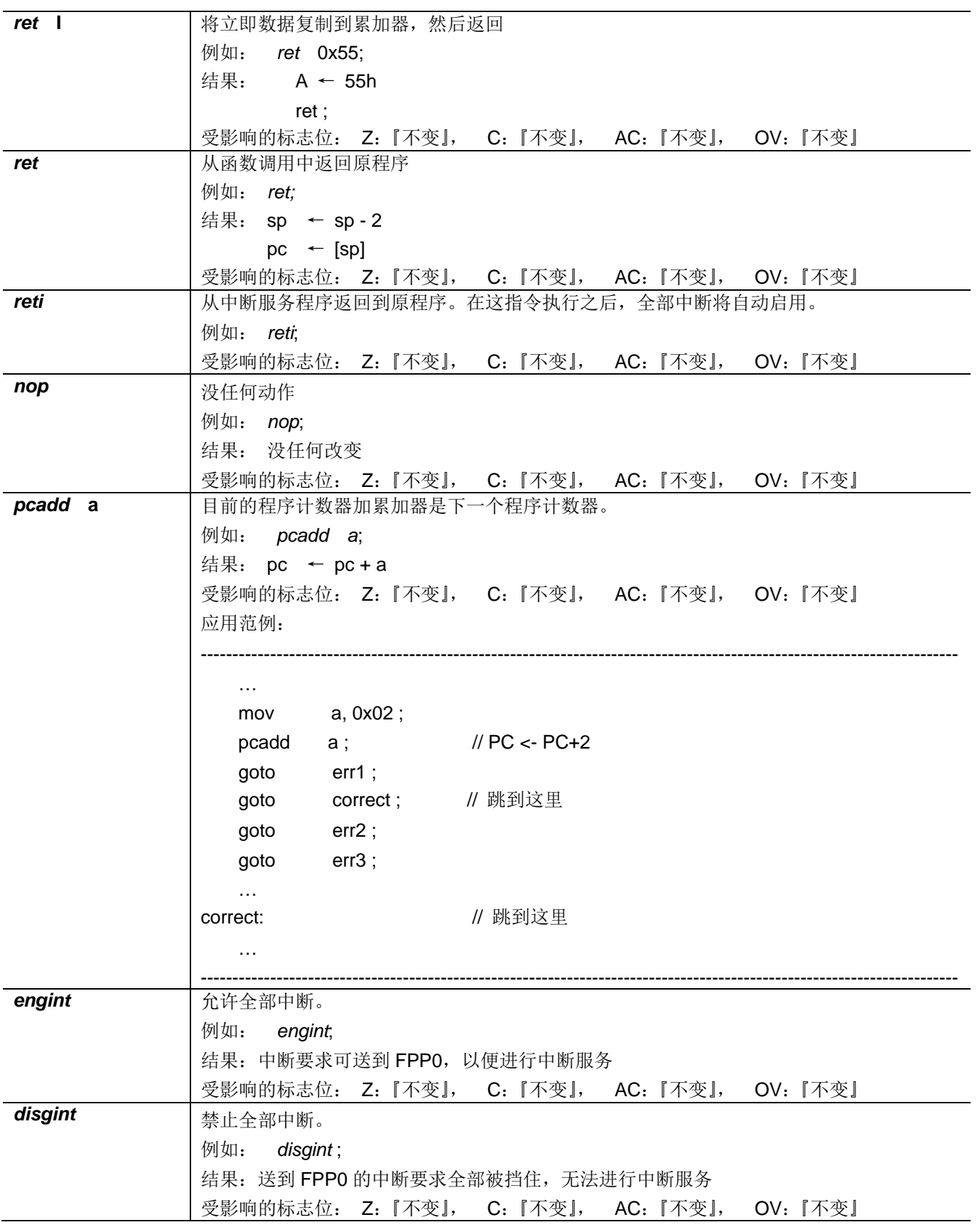

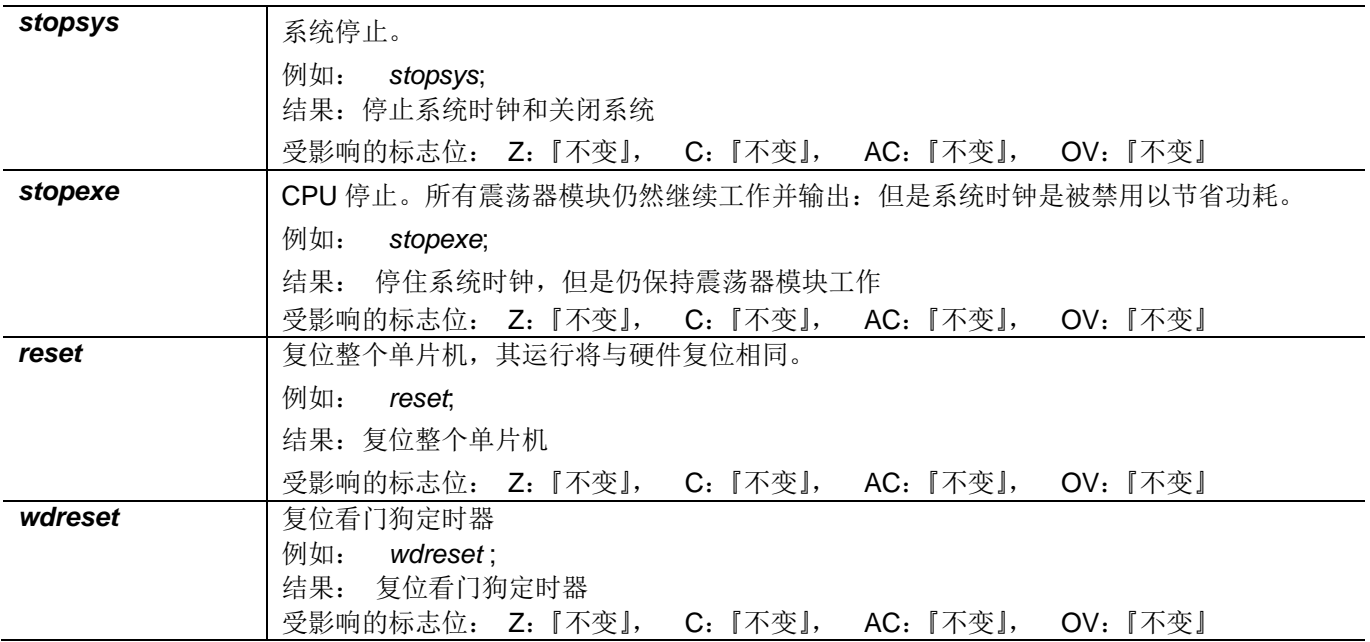

#### 7.8 指令执行周期综述

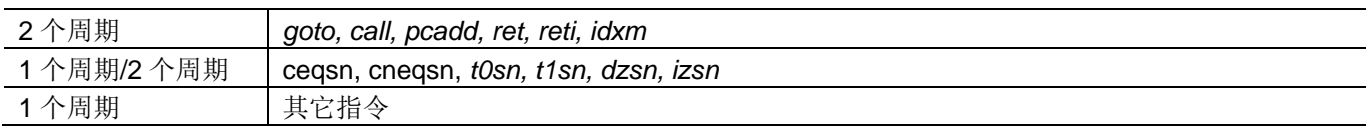

#### 7.9 指令影响标志的综述

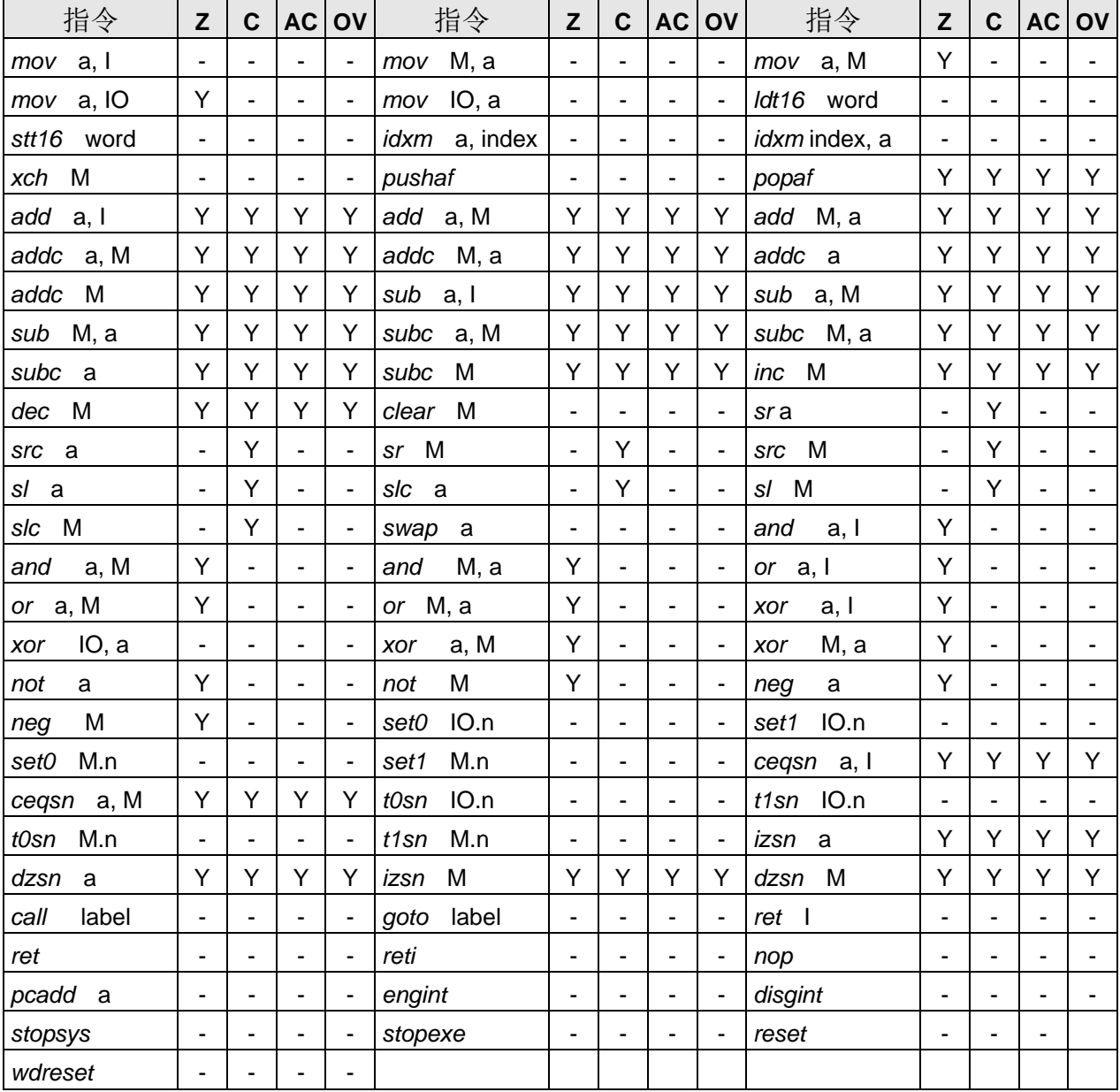

#### 8. 特别注意事项

此章节是提醒使用者在使用 PTB150CSE 时避免一些常犯的错误。

#### 8.1. 警告

在使用IC 前, 请务必认真阅读 PTB150CSE 相关的 APN (应用注意事项)。APN 下载地址为: http://www.puolop.com

#### 8.2. 使用 IC 时

#### 8.2.1. IO 使用与设定

- (1) IO 作为数字输入和打开唤醒功能
	- 将 IO 设为输入。
	- 用 PADIER 寄存器, 将对应的位设为 1。
	- 为了防止 PA 中那些没有用到的 IO 口漏电,PADIER[1: 2]需要常设为 0。
- (2) PA5 作为输出
	- PA5 只能做 Open Drain 输出, 输出高需要外加上拉电阻。  $\blacktriangle$
- (3) PA5 作为 PRST#输入
	- 设定 PA5 为输入。  $\blacklozenge$
	- 设定 CLKMD.0=1, 使 PA5 为外部 PRST#输入脚位。
- (4) PA5 作为输入并通过长导线连接至按键或者开关
	- 必需在 PA5 与长导线中间串接 >10 欧电阻。  $\bullet$
	- 应尽量避免使用 PA5 作为输入。  $\bullet$

#### 8.2.2. 中断

- (1) 使用中断功能的一般步骤如下:
	- 步骤 1: 设定 INTEN 寄存器, 开启需要的中断的控制位。
	- 步骤 2: 清除 INTRQ 寄存器。
	- 步骤 3: 主程序中, 使用 ENGINT 指令允许 CPU 的中断功能。
	- 步骤 4: 等待中断。中断发生后, 跳入中断子程序。
	- 步骤 5: 当中断子程序执行完毕, 返回主程序。
		- \* 在主程序中, 可使用 DISGINT 指令关闭所有中断。
		- \* 跳入中断子程序处理时,可使用 PUSHAF 指令来保存 ALU 和 FLAG 寄存器数据,并在 RETI 之前, 使用 POPAF 指令复原。一般步骤如下:
			- - void Interrupt (void) // 中断发生后, 跳入中断子程序,
				- // 自动进入 DISGINT 的状态, CPU 不会再接受中断  $\{$ PUSHAF:

 $\mathbb{R}$ 

#### POPAF:

- } // 系统自动填入 RETI, 直到执行 RETI 完毕才自动恢复到 ENGINT 的状态
- (2) INTEN, INTRQ 没有初始值, 所以要使用中断前, 一定要根据需要设定数值。

#### 8.2.3. 切换系统时钟

利用 CLKMD 寄存器可切换系统时钟源。但必须注意, 不可在切换系统时钟源的同时把原时钟源关闭。例 如: 从A时钟源切换到B时钟源时, 应该先用 CLKMD 寄存器切换系统时钟源, 然后再透过 CLKMD 寄存器关 闭A时钟源振荡器。

- ◆ 例: 系统时钟从 ILRC 切换到 IHRC/2
	- $.CLKMD = 0x36$ // 切到 IHRC, 但 ILRC 不要 disable。
		- $CLKMD.2 = 0$ ; // 此时才可关闭 ILRC。
- 错误的写法: ILRC 切换到 IHRC, 同时关闭 ILRC
	- $.CLKMD = 0x50;$ // MCU 会当机。

#### 8.2.4. 掉电模式、唤醒以及看门狗

- (1) 当 ILRC 关闭时, 看门狗也会失效。
- (2) 在下 STOPSYS 或 STOPEXE 命令之前, 一定要关闭看门狗时钟, 否则可能会因看门狗时钟溢位而让 IC 复 位, 在 ICE 模拟也有相同的问题。

#### 8.2.5. TIMER16 溢出时间

如果设定 T16M 计数器 BIT8 为 1 时产生中断, 则第一次中断是在计数到 0x100 时发生 (BIT8 从 0 到 1), 第二次中断在计数到 0x300 时发生(BIT8 从 0 到 1). 所以设定 BIT8 是计数 512 次才中断。请注意, 如果在 中断中重新给 T16M 计数器设值, 则下一次中断也将在 BIT8 从 0 变 1 时发生。

#### 8.2.6. LVR

- (1) Power On 时, VDD 需要到达或超过 2.0V 左右, IC 才能成功起动, 否则 IC 不能工作。
- (2) 只有当 IC 正常起动后, 设定 LVR 才会有效。
- (3) 可以设定寄存器 EOSCR.0 为 1 将 LVR 关闭,但此时应确保 VDD 在 chip 最低工作电压以上, 否则 IC 可能工作 不正常。

#### 8.2.7. 指令

- (1) PTB150CSE支持 79 个指令。
- (2) PTB150CSE指令周期如下表所示:

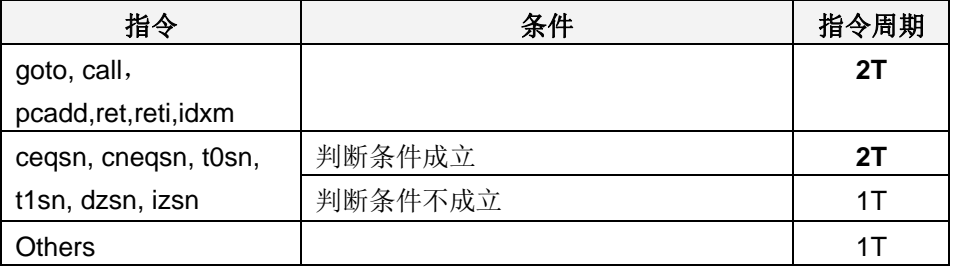

#### 8.2.8. RAM 定义限制

- (1) 位寻址只能定义在 RAM 区的 0X00 到 0X0F 空间。
- (2) Word 变量只能定义在 RAM 区的 0X00 到 0X1E 空间。

#### 8.2.9. 烧录方法

若客户自行 SOP8 / DIP8 封装, IC 摆放位置在烧录器上 Socket 后退 3 PIN, 烧录器背后 Jumper 插在 CN38 (P201CS/CD14A) 的位置。

#### 8.3. 使用 ICE 时

仿真 PTB150CSE 系列功能时注意事项:

- 1. 请使用 5S-I-S01 仿真器, 其它仿真器不支持 PTB150CSE  $\overline{\phantom{0}}$
- 2. 用户请在仿真器上找到 PTB150CSE 对应的引脚, 并自行用排线或杜邦线正确地连接到目标板上。

## **X-ON Electronics**

Largest Supplier of Electrical and Electronic Components

*Click to view similar products for* [EEPROM](https://www.x-on.com.au/category/semiconductors/integrated-circuits-ics/memory/eeprom) *category:*

*Click to view products by* [PUOLOP](https://www.x-on.com.au/manufacturer/puolop) *manufacturer:* 

Other Similar products are found below :

[M29F040-70K6](https://www.x-on.com.au/mpn/stmicroelectronics/m29f04070k6) [718278CB](https://www.x-on.com.au/mpn/stmicroelectronics/718278cb) [718620G](https://www.x-on.com.au/mpn/stmicroelectronics/718620g) [AT28C256-15PU-ND](https://www.x-on.com.au/mpn/omron/at28c25615pund) [444358RB](https://www.x-on.com.au/mpn/stmicroelectronics/444358rb) [444362FB](https://www.x-on.com.au/mpn/stmicroelectronics/444362fb) [BR93C46-WMN7TP](https://www.x-on.com.au/mpn/rohm/br93c46wmn7tp) [442652G](https://www.x-on.com.au/mpn/microchip/442652g) [701986CB](https://www.x-on.com.au/mpn/microchip/701986cb) [TC58NVG0S3HBAI4](https://www.x-on.com.au/mpn/toshiba/tc58nvg0s3hbai4) [5962-8751413XA](https://www.x-on.com.au/mpn/e2v/59628751413xa) [TC58BVG0S3HBAI4](https://www.x-on.com.au/mpn/toshiba/tc58bvg0s3hbai4) [TH58NYG3S0HBAI6](https://www.x-on.com.au/mpn/toshiba/th58nyg3s0hbai6) [CAT25320YIGT-KK](https://www.x-on.com.au/mpn/onsemiconductor/cat25320yigtkk) [CAT25320DWF](https://www.x-on.com.au/mpn/onsemiconductor/cat25320dwf) [LE24C162-R-](https://www.x-on.com.au/mpn/onsemiconductor/le24c162re)[E](https://www.x-on.com.au/mpn/onsemiconductor/le24c162re) [5962-8751417YA](https://www.x-on.com.au/mpn/e2v/59628751417ya) [5962-8751409YA](https://www.x-on.com.au/mpn/e2v/59628751409ya) [CAT25M01LI-G](https://www.x-on.com.au/mpn/onsemiconductor/cat25m01lig) [DS28E11P+](https://www.x-on.com.au/mpn/maxim/ds28e11p) [BR9016AF-WE2](https://www.x-on.com.au/mpn/rohm/br9016afwe2) [LE2464DXATBG](https://www.x-on.com.au/mpn/onsemiconductor/le2464dxatbg) [CAS93C66VP2I-GT3](https://www.x-on.com.au/mpn/onsemiconductor/cas93c66vp2igt3) [DS28E25+T](https://www.x-on.com.au/mpn/maxim/ds28e25t) [DS28EL15Q+T](https://www.x-on.com.au/mpn/maxim/ds28el15qt) [M95320-DFDW6TP](https://www.x-on.com.au/mpn/stmicroelectronics/m95320dfdw6tp) [DS28E05GB+T](https://www.x-on.com.au/mpn/maxim/ds28e05gbt) [AT25320B-SSPDGV-T](https://www.x-on.com.au/mpn/microchip/at25320bsspdgvt) [HE24C64WLCSPD](https://www.x-on.com.au/mpn/mic/he24c64wlcspd) [BL24SA128B-CSRC](https://www.x-on.com.au/mpn/belling/bl24sa128bcsrc) [24FC16T-I/OT](https://www.x-on.com.au/mpn/microchip/24fc16tiot) [24FC08T-I/OT](https://www.x-on.com.au/mpn/microchip/24fc08tiot) [M24128-BFMN6TP](https://www.x-on.com.au/mpn/stmicroelectronics/m24128bfmn6tp) [S-24CS04AFM-TFH-U](https://www.x-on.com.au/mpn/ablic/s24cs04afmtfhu) [M24C04-FMC5TG](https://www.x-on.com.au/mpn/stmicroelectronics/m24c04fmc5tg) [M24C16-DRMN3TPK](https://www.x-on.com.au/mpn/stmicroelectronics/m24c16drmn3tpk) [M24C64-DFMN6TP](https://www.x-on.com.au/mpn/stmicroelectronics/m24c64dfmn6tp) [34AA02-EMS](https://www.x-on.com.au/mpn/microchip/34aa02ems) [M95080-RMC6TG](https://www.x-on.com.au/mpn/stmicroelectronics/m95080rmc6tg) [M95128-DFCS6TP/K](https://www.x-on.com.au/mpn/stmicroelectronics/m95128dfcs6tpk) [M95128-DFDW6TP](https://www.x-on.com.au/mpn/stmicroelectronics/m95128dfdw6tp) [M95256-DFMN6TP](https://www.x-on.com.au/mpn/stmicroelectronics/m95256dfmn6tp) [M95320-RDW6TP](https://www.x-on.com.au/mpn/stmicroelectronics/m95320rdw6tp) [M95640-RDW6TP](https://www.x-on.com.au/mpn/stmicroelectronics/m95640rdw6tp) [AT17LV010-10CU](https://www.x-on.com.au/mpn/microchip/at17lv01010cu) [AT24C01C-SSHM-B](https://www.x-on.com.au/mpn/microchip/at24c01csshmb) [AT24C01D-MAHM-T](https://www.x-on.com.au/mpn/atmel/at24c01dmahmt) [AT24C04D-MAHM-T](https://www.x-on.com.au/mpn/microchip/at24c04dmahmt) [AT24C04D-SSHM-T](https://www.x-on.com.au/mpn/microchip/at24c04dsshmt) [AT24C08C-SSHM-B](https://www.x-on.com.au/mpn/microchip/at24c08csshmb)